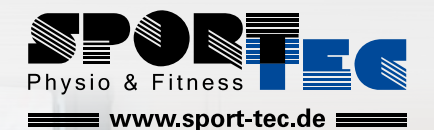

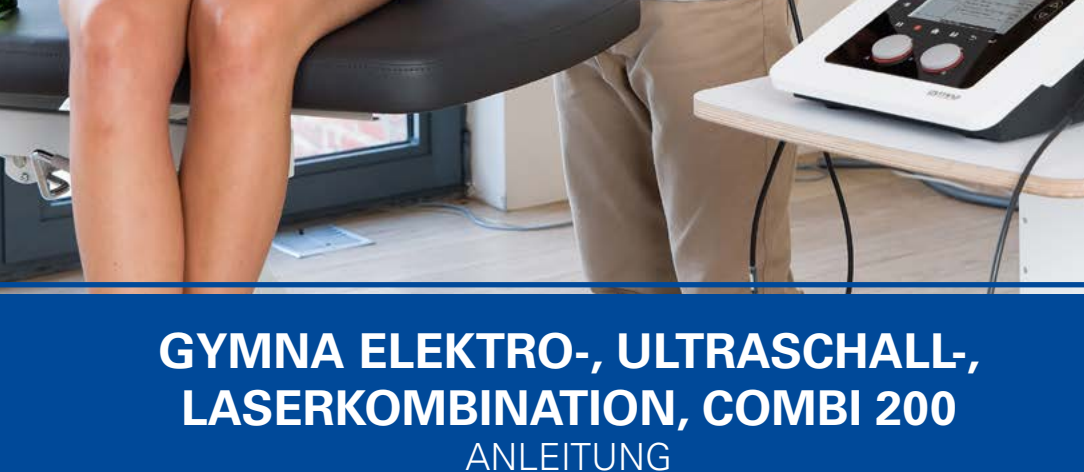

Art.-Nr. <sup>2</sup> [28089](https://www.sport-tec.de/?pi=28089) · Kategorie: <sup>2</sup> [Elektrotherapie](https://www.sport-tec.de/?ci=000050)

## Benutzerhandbuch

COMBI 200L COMBI 200 DUO 200 PULSON 200 VACO 200

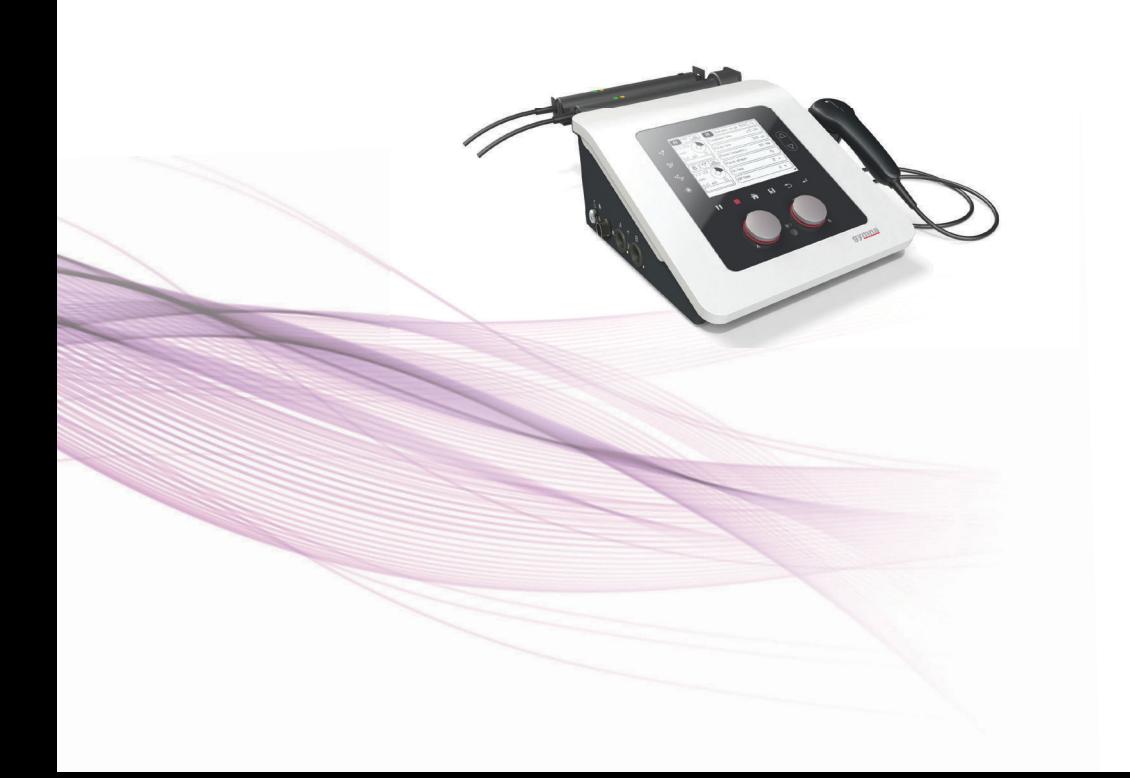

# $C \epsilon_{0.344}$

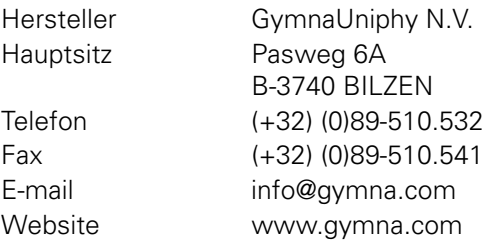

Ihr GymnaUniphy-Händler vor Ort:

Alle Rechte vorbehalten. Kein Teil dieser Ausgabe darf ohne die vorherige schriftliche Genehmigung von GymnaUniphy N.V in irgendeiner Form, elektronisch, mechanisch, durch Photokopieren, Aufnehmen oder auf eine andere Art, kopiert, in einer automatisierten Datei gespeichert oder veröffentlicht werden.

Version 2.1.0/Februar 2017

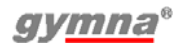

#### **Benutzerhandbuch 200-Serie**

#### *Geräte für Elektrotherapie, Ultraschalltherapie, Kombinationstherapie und Lasertherapie*

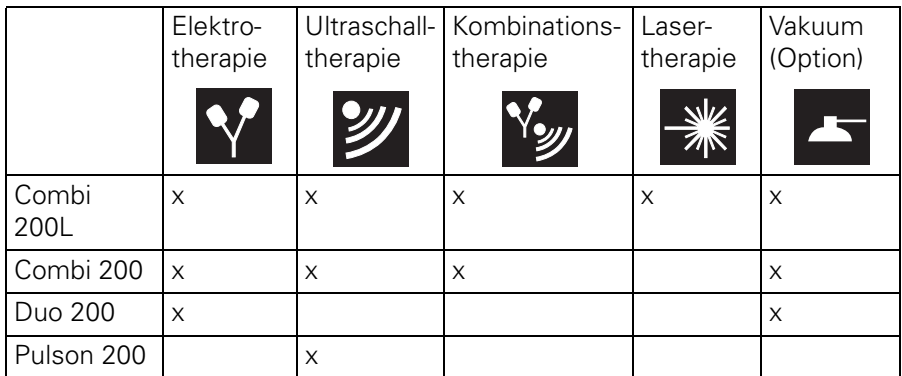

## **Abkürzungen**

- AQ Akkommodationsquotient
- CC Constant Current (Konstantstrom)
- CO Kombinationstherapie
- CP Courte Période
- CV Constant Voltage (Konstantspannung)
- DF Diphasé Fixe
- EL Elektrode
- EMV Elektromagnetische Verträglichkeit
- ESD Elektrostatische Entladungen
- ET Elektrotherapie
- HAC Hospital Antiseptic Concentrate (antiseptisches Konzentrat)
- LA Lasertherapie
- LP Longue Période
- MF Mittelfrequenz: bei gleichgerichteten und Interferenzströmen Monophasé Fixe: bei diadynamischen Strömen
- MTP Myofaszialer Triggerpunkt
- NMES Neuromuskuläre Elektrostimulation
- TENS Transkutane elektrische Nervenstimulation
- US Ultraschall
- VAS Visuell Analoge Skala

## **Symbole auf dem Gerät**

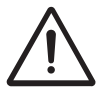

Lesen Sie das Handbuch.

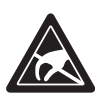

Empfindlich für Elektrostatische **Entladungen** 

Hersteller

## **Symbole auf der Lasersonde**

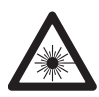

Laser-Warnsignal

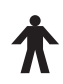

Anwendungsteil Typ B

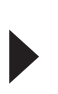

Ist auf Laserblende gerichtet und zeigt die Richtung des Laserstrahls.

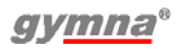

Schild auf der Lasersonde:

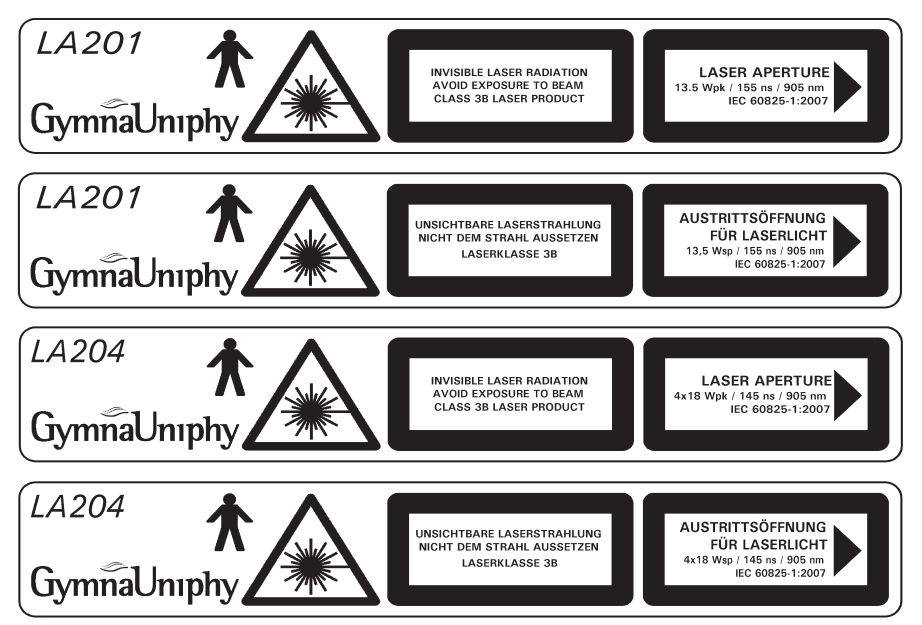

## **Symbole im Handbuch**

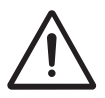

Warnhinweis oder wichtige Informationen.

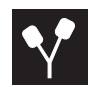

ET-Symbol: nur Elektrotherapie-Geräte, Combi 200L, Combi 200, Duo 200

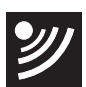

US-Symbol: nur Ultraschall-Geräte, Combi 200L, Combi 200, Pulson 200

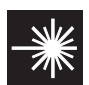

LA-Symbol: nur Laser-Geräte, Combi 200L

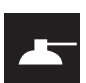

Vaco-Symbol: nur Geräte, die für den Einsatz mit Vakuumeinheit geeignet sind, Combi 200L, Combi 200, Duo 200

#### INHALTSANGABE

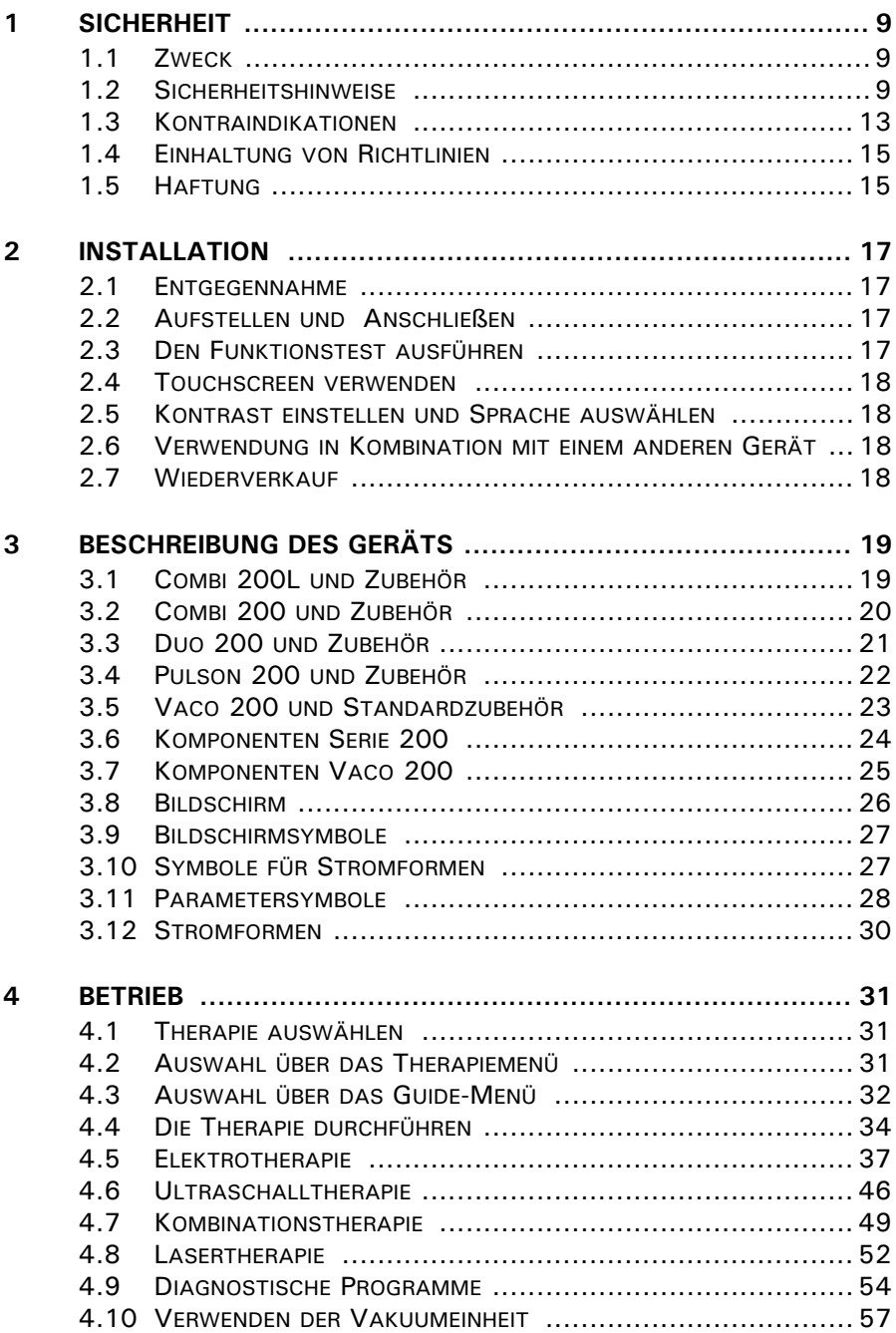

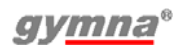

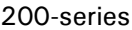

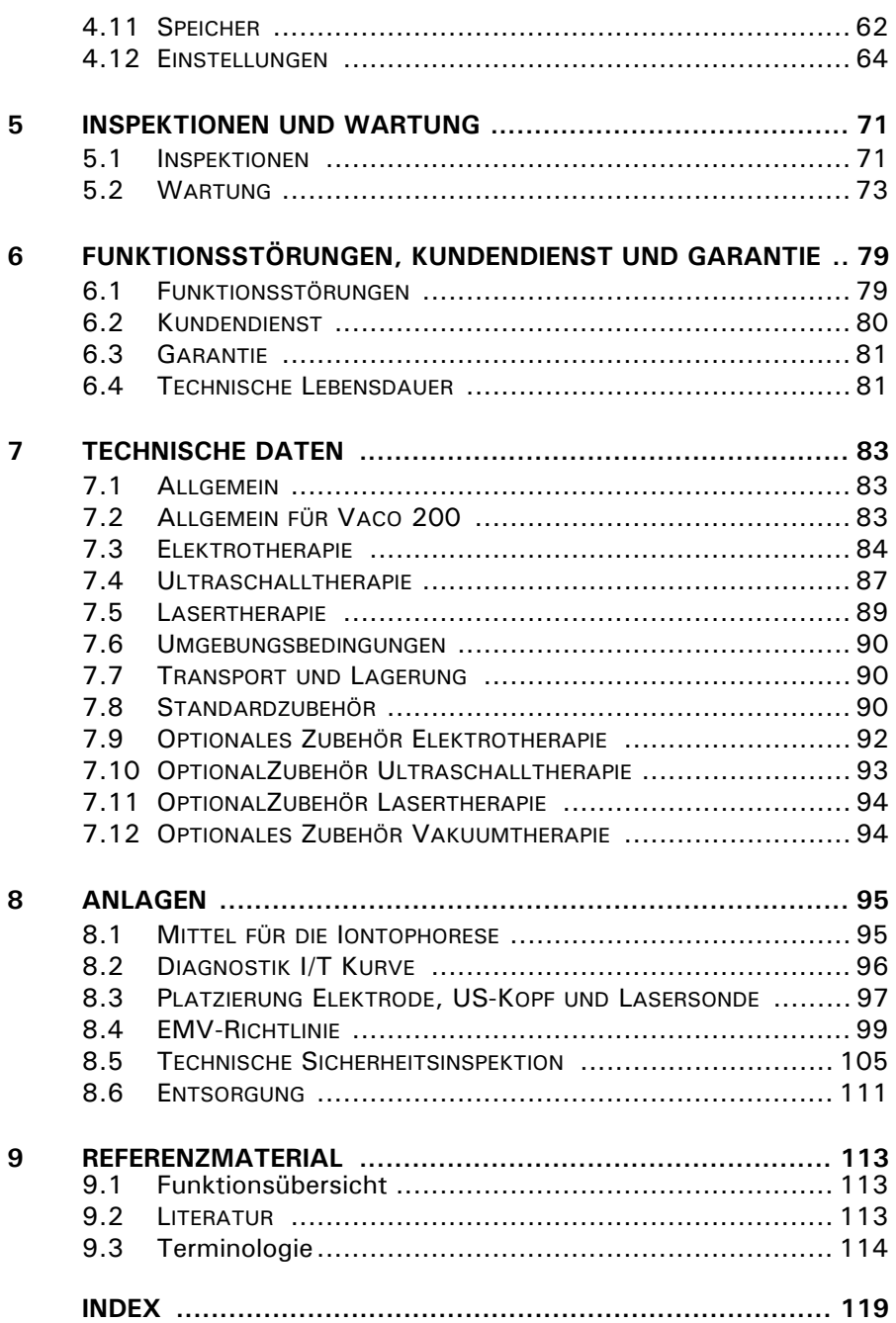

## **1 SICHERHEIT**

## **1.1 Zweck**

Der 200-series ist ausschließlich für medizinische Anwendungen bestimmt. Sie können den 200-series für Elektrotherapie, Ultraschalltherapie, Kombinations-therapie und Lasertherapie einsetzen. Das Gerät ist für Dauerbetrieb geeignet.

## **1.2 Sicherheitshinweise**

#### *1.2.1 Allgemein*

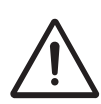

- Dieses Gerät darf nur von qualifiziertem Personal, das in der Anwendung der betreffenden Therapien geschult ist, verwendet werden.
- Nur ein von GymnaUniphy N.V. befugter Techniker darf das Gerät oder das Zubehör öffnen.
- Befolgen Sie die Anweisungen in dieser Gebrauchsanweisung.
- Stellen Sie das Gerät auf einen horizontalen und stabilen Untergrund.
- Halten Sie die Lüftungsöffnungen an der Unter- und Rückseite des Geräts frei.
- Stellen Sie keine Gegenstände auf das Gerät.
- Stellen Sie das Gerät nicht in die Sonne oder über eine Wärmequelle.
- Verwenden Sie das Gerät nicht in feuchten Bereichen.
- Achten Sie darauf, dass keine Flüssigkeiten in das Gerät gelangen.
- Desinfizieren oder sterilisieren Sie das Gerät nicht. Reinigen Sie das Gerät mit einem trockenen oder angefeuchtetenTuch. Siehe §5.
- Behandeln Sie Patienten mit elektrischen Implantaten (Schrittmachern) nur nach dem Einholen eines ärztlichen Rates.
- Die "Richtlinie über Medizinprodukte" der Europäischen Kommission (93/42/EEC) legt fest, dass sichere Geräte zu verwenden sind. Es wird empfohlen, jährlich eine technische Sicherheitsinspektion auszuführen. Siehe §5.1.2.
- Für eine optimale Behandlung muss der Patient zuerst untersucht werden. Auf der Grundlage der Befunde dieser Untersuchung wird ein Behandlungsplan mit den entsprechenden Zielen formuliert. Halten Sie sich während der Therapie an diesen Behandlungsplan. Dadurch werden eventuelle mit der Behandlung verbundene Risiken auf ein Minimum reduziert.
- Bewahren Sie die Bedienungsanleitung immer in der Nähe des Geräts auf.
- Von der Durchführung von Ultraschallbehandlungen unter Wasser wird aufgrund der möglichen Gefahr von reflektierten Ultraschall an der Hand des Therapeuten abgeraten.

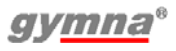

#### *1.2.2 Elektrische Sicherheit*

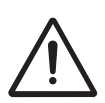

- Verwenden Sie das Gerät nur in Bereichen mit Einrichtungen, die die geltenden gesetzlichen Regeln erfüllen.
- Schließen Sie das Gerät an eine Steckdose mit einem gesicherten Erdanschluss an. Die Steckdose muss die örtlich geltenden Anforderungen für medizinische Bereiche erfüllen.

#### *1.2.3 Explosionsschutz*

- Verwenden Sie das Gerät nicht in Bereichen, in denen brennbare Gase oder Dämpfe vorhanden sind.
- Schalten Sie das Gerät aus, wenn es nicht verwendet wird.

#### *1.2.4 Elektromagnetische Verträglichkeit*

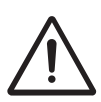

- Medizinische elektrische Geräte erfordern spezielle Vorsichtsmaßnahmen in Bezug auf die Elektromagnetische Verträglichkeit (EMV). Befolgen Sie die Anweisungen für die Installation des Geräts. Siehe §2.
- Verwenden Sie in der Umgebung des Geräts keine mobilen Telefone oder andere Radio-, Kurzwellen- oder Mikrowellengeräte. Diese Art von Geräten kann Störungen verursachen.
- Verwenden Sie nur das beigefügte und von GymnaUniphy gelieferte Zubehör. Siehe §7.
- Anderes Zubehör kann zu einer erhöhten Emission oder zu einer verringerten Immunität führen.

## *1.2.5 Elektrotherapie*

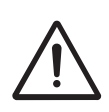

- Verwenden Sie dieses Gerät nicht gleichzeitig mit Hochfrequenzgeräten für chirurgische Zwecke. Diese Kombination kann zu Verbrennungen der Haut unter den Elektroden führen.
- Verwenden Sie die Klebeelektroden nicht mit Strömen, die eine galvanische Komponente enthalten, z. B. galvanische Ströme, diadynamische Ströme, MF Rechteckstrom, Rechteck- und Dreieck-Pulsströme. Bei diesen Strömen können Verätzungen der Haut auftreten.
- Eine Anwendung der Elektroden in der Nähe des Thorax kann das Risiko von Herzflimmern erhöhen.
- Überprüfen Sie die Elektrodenkabel und die Elektroden mindestens einmal pro Monat. Überprüfen Sie, ob die Isolierung noch intakt ist. Siehe §5.1.
- Die Sicherheitsstandards für Elektrostimulation empfehlen, eine Stromdichte von 2,0 mA<sub>rms</sub>/cm<sup>2</sup> nicht zu überschreiten.
- Bei Iontophoresebehandlungen empfehlen wir jedoch eine maximale Stromdichte von 0,25 mÂ/cm<sup>2</sup>, da dabei der MF Rechteckstrom verwendet wird. Bei einer Überschreitung dieses Wertes können Hautirritationen und Verbrennungen auftreten.
- Verwenden Sie bei Iontophoresebehandlungen immer sterilisierte Gaze.

#### *1.2.6 Ultraschalltherapie*

- Bewegen Sie den US-Kopf während der Behandlung gleichmäßig über die Haut. Dies verhindert interne Verbrennungen.
- Die Köpfe für die US-Behandlung können ausgetauscht werden. Das Gerät erfasst die Charakteristika und liefert die richtige Leistung mit der richtigen Frequenz.
	- Gehen Sie vorsichtig mit den US-Köpfen um. Bei grober Behandlung können sich die Eigenschaften ändern. Testen Sie den US-Kopf, wenn er auf den Boden fällt oder irgendwo gegen stößt. Siehe §5.1.1.
	- Kontrollieren Sie den US-Kopf mindestens einmal pro Monat. Suchen Sie bei dieser Kontrolle nach Dellen, Rissen oder anderen Beschädigungen, durch die Flüssigkeiten eindringen können. Kontrollieren Sie, ob die Isolierung des Kabels noch intakt ist. Kontrollieren Sie, ob alle Stifte vorhanden sind und sich gerade in den Anschlüssen befinden. Tauschen Sie den US-Kopf aus, wenn der Kopf, das Kabel oder der Stecker beschädigt ist. Siehe §5.1.

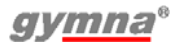

#### *1.2.7 Lasertherapie*

Der Laser ist ein Produkt der Klasse 3B mit einem unsichtbaren Laserstrahl.

- Vergewissern Sie sich, dass das Laser-Warnsignal außen vor dem Eingang zum Therapieraum deutlich sichtbar ist.
- Die Strahlung der Lasersonde kann sich auf den Körper auswirken.
- Sie dürfen die Lasertherapie nur zu therapeutischen Zwecken einsetzen.
- Wenn Sie Bedienelemente verwenden, Einstellungen ändern oder Verfahren ausführen, die nicht in diesem Handbuch aufgeführt sind, können Sie gefährlicher Bestrahlung ausgesetzt werden.
- Beginnen Sie erst mit der Lasertherapie, wenn alle Personen im Raum Laserbrillen zum Schutz ihrer Augen tragen. Wenn Sie diese Warnung nicht befolgen, riskieren Sie Erblindung. Verwenden Sie Laserbrillen, die folgenden Mindestanforderungen genügen: I 100 - 1000 L2, mit klarer Sicht auf Bedienelemente, Display und Signalleuchten. Siehe § 7.11.
- Schauen Sie während der Lasertherapie niemals direkt in den Laserstrahl.
- Richten Sie den Laserstrahl nicht auf die Augen.
- Verwenden Sie den Laser nicht in der Nähe von leicht entzündlichem Material oder Flüssigkeiten.
- Verwenden Sie den Laser nicht, wenn er Beschädigungen aufweist.
- Kontrollieren Sie mit den Testeinrichtungen regelmäßig die Leistungsabgabe der Lasersonde. Siehe §4.12.8.
- Kontrollieren Sie die Lasersonde mindestens einmal pro Monat. Suchen Sie bei dieser Kontrolle nach Dellen, Rissen und anderen Beschädigungen. Kontrollieren Sie, ob die Isolierung des Kabels noch intakt ist. Kontrollieren Sie, ob alle Stifte vorhanden sind und sich gerade in den Anschlüssen befinden. Tauschen Sie die Lasersonde aus, wenn der Laser, das Kabel oder der Stecker beschädigt ist. Siehe §5.1.
- Bewahren Sie die Lasersonde in der Halterung auf, wenn der Laser nicht verwendet wird.
- Entfernen Sie den Schlüssel aus dem Laserschloss, wenn der Laser nicht verwendet wird.

#### **1.3 Kontraindikationen**

Anwendungen sind bei folgender Indikation ausgeschlossen:

## *1.3.1 Elektrotherapie*

#### **Allgemein**

Hohes Fieber Ernsth. kardiovask. Probleme Psychologische Probleme Krebs mit Metastasen Generalisierte Tuberkulose Augen und Hoden

#### **Spezifisch absolut**

Herzschrittmacher

#### **Spezifisch relativ für monophasische Pulse**

Hautverletzungen Hautinfektionen Thrombose, Thromboflebitis Varizen Epiphysäre Scheibe (Kinder) Gewebeblutung und erhöhte Neigung zu Hämathombildung Oberfl. implant. Material Herzrhythmusstörungen Epilepsie (Elektroden nicht im Halsbereich ansetzen) Verringerte Sensibilität (Patient ist nicht in der Lage, momentane Schmerzintensität auszudrücken) Elektrode(n) nahe am Sinus caroticus positioniert **Menstruation** Schwangerschaft (Nähe zum Fötus vermeiden, Elektroden nicht in der Körpermitte positionieren)

#### **Spezifisch relativ für biphasische Pulse**

Hautinfektionen Thrombose, Thromboflebitis Epiphysäre Scheibe (Kinder) Gewebeblutung und erhöhte Neigung zu Hämathombildung Herzrhythmusstörungen Epilepsie (Elektroden nicht im Halsbereich ansetzen) Verringerte Sensibilität (Patient ist nicht in der Lage, momentane Schmerzintensität auszudrücken) Elektrode(n) nahe am Sinus caroticus positioniert Schwangerschaft (Nähe zum Fötus vermeiden, Elektroden nicht in der Körpermitte positionieren)

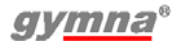

#### **Spezifisch relativ für Vakuumtherapie**

Innere Erkrankungen

Risiko von Hämorrhagie in dem Teil des Körpers, an dem die Elektroden angelegt werden.

#### *1.3.2 Ultraschalltherapie*

#### **Allgemein**

Hohes Fieber Schrittmacher (US-Kopf nicht in der Nähe des Schrittmachers positionieren) Ernsth. kardiovask. Probleme Psychologische Probleme Krebs mit Metastasen Generalisierte Tuberkulose Augen und Hoden Schwangerschaft (Nähe zum Fötus vermeiden, US-Kopf nicht in der Körpermitte positionieren)

#### **Spezifisch relativ für kontinuierlichen Ultraschall**

Infektionen Akute Entzündungen Thrombose, Thromboflebitis Varizen Gewebeblutung und erhöhte Neigung zu Hämathombildung Epiphysäre Scheibe (Kinder) Verringerte Sensibilität Metallimplantate **Menstruation** Zement von Endoprothesen Diabetes Mellitus

#### *1.3.3 Kombinationstherapie*

Siehe Kontraindikationen Elektrotherapie und US

## *1.3.4 Lasertherapie*

#### **Allgemein**

Hohes Fieber Ernsth. kardiovask. Probleme Psychologische Probleme Krebs mit Metastasen Generalisierte Tuberkulose

#### **Spezifisch absolut**

Augen (Blick in den Laserstrahl) und Hoden Schilddrüse, örtliche Applikation Gewebeblutung und erhöhte Neigung zu Hämathombildung Hypertrophisches Narbengewebe Schwangerschaft (Nähe zum Fötus vermeiden) Photoallergie

#### **1.4 Einhaltung von Richtlinien**

Der gymna Serie 200 erfüllt die Anforderungen der Richtlinie 93/42/EWG über Medizinprodukte (MDP), Richtlinie 2011/65/EU Beschränkung der Verwendung bestimmter gefährlicher Stoffe in Elektro- und Elektronikgeräten (RoHS2) und Richtlinie 2002/96/EG über Elektro- und Elektronik-Altgeräte (WEEE).

Das Gerät enthält keine Substanzen menschlichen und tierischen Geweben, keine medizinische Substanzen, und kein Blut oder Blutprodukte aus menschlichen oder tierischen Ursprung.

## **1.5 Haftung**

Der Hersteller haftet nicht für Verletzungen des Therapeuten, des Patienten oder von dritten Parteien sowie für Schäden an dem oder durch das verwendete Gerät, wenn zum Beispiel:

- eine falsche Diagnose gestellt wurde;
- das Gerät oder das Zubehör falsch eingesetzt wird;
- die Gebrauchsanweisung falsch interpretiert oder ignoriert wird;
- das Gerät schlecht gewartet wurde;
- Wartungsarbeiten oder Reparaturen von Personen oder Organisationen ausgeführt wurden, die dazu nicht von GymnaUniphy autorisiert sind.

Weder der Hersteller noch der örtliche GymnaUniphy-Händler kann, in welcher Form auch immer, für die Übertragung von Infektionen über die vaginalen, analen und rektalen Sonden und/oder anderes Zubehör haftbar gemacht werden.

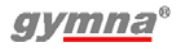

200-series

## **2 INSTALLATION**

#### **2.1 Entgegennahme**

- 1. Kontrollieren Sie, ob das Gerät nicht während des Transports beschädigt wurde.
- 2. Kontrollieren Sie, ob das Zubehör intakt und komplett ist. Siehe §7.
	- Informieren Sie Ihren Lieferanten spätestens innerhalb von 3 Arbeitstagen nach dem Empfang des Geräts über alle Schäden oder Defekte. Melden Sie den Schaden per Telefon, Fax, E-Mail oder Brief.
	- Verwenden Sie keine Geräte, die beschädigt oder defekt sind.

#### **2.2 Aufstellen und Anschließen**

- 1. Stellen Sie das Gerät auf einen horizontalen und stabilen Untergrund.
	- Halten Sie die Lüftungsöffnungen an der Unter- und Rückseite des Gerätes frei.
	- Stellen Sie das Gerät nicht in die Sonne oder über eine Wärmequelle.
	- Verwenden Sie das Gerät nicht in feuchten Bereichen.
- 2. Kontrollieren Sie, ob die auf der Rückseite des Geräts angegebene Netzspannung mit der bei Ihnen zugeführten Netzspannung übereinstimmt. Das Gerät ist für eine nominale Netzspannung zwischen 100 V und 240VAC / 50-60 Hz ausgelegt.
- 3. Schließen Sie das Gerät an eine Steckdose mit einem gesicherten Erdanschluss an.

#### **2.3 Den Funktionstest ausführen**

- 1. Schalten Sie das Gerät mit dem Schalter auf der Rückseite des Gerätes ein.
- 2. Nach dem Einschalten führt das Gerät automatisch einen Test aus. Kontrollieren Sie, ob die Anzeigeleuchten neben A und B während des Tests kurz aufleuchten.
- 3. Wenn die Lampen nicht aufleuchten: Siehe §6.

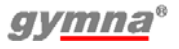

## **2.4 Touchscreen verwenden**

Die Geräte der 200-series verfügen über ein Touchscreen. Mit Ausnahme der Intensitätsknöpfe können alle Einstellungen und Optionen durch eine Berührung der entsprechenden Taste mit der Fingerspitze auf dem Touchscreen vorgenommen/ausgewählt werden. Hierzu zählen

- Direktzugriff auf die Therapiemethoden auf der linken Bildschirmseite,
- die Tasten Pause, Stopp, Startseite, Speicher, Rücksprung und Eingabe unterhalb des Bildschirms,
- Wert erhöhen  $\triangle$  und verringern  $\nabla$  rechts neben dem Bildschirm.

## **2.5 Kontrast einstellen und Sprache auswählen**

- 1. Drücken Sie 5 für 3 Sekunden. Das Menü Einstellungen wird angezeigt. Siehe §4.12.
- 2. Wählen Sie **Kontrast**.
- 3. Ändern Sie den Kontrast eventuell mit  $\triangle$  und  $\nabla$ .
- 4. Wählen Sie **Sprache**.
- 5. Ändern Sie die Sprache eventuell mit  $\triangle$  und  $\nabla$ .
- 6. Wählen Sie num zum Start-Menü zurückzukehren.

#### **2.6 Verwendung in Kombination mit einem anderen Gerät**

Die Geräte Combi 200L, Combi 200 und Duo 200 zusammen mit einem Vaco 200 eingesetzt werden. Weitere Informationen zum Einsatz des 200 series mit dem Vaco 200 siehe §4.10. Eine Kombinationstherapie ist ebenfalls möglich, wenn ein Pulson 200 mit einem Duo 200 verbunden wird, siehe §4.7.2.

## **2.7 Wiederverkauf**

Dieses medizinische Gerät muss zurückverfolgbar sein. Das Gerät, der US-Kopf und einige andere Zubehörteile haben eine einmalige Seriennummer. Teilen Sie dem Händler den Namen und die Adresse des neuen Besitzers mit.

## **3 BESCHREIBUNG DES GERÄTS**

#### **3.1 Combi 200L und Zubehör**

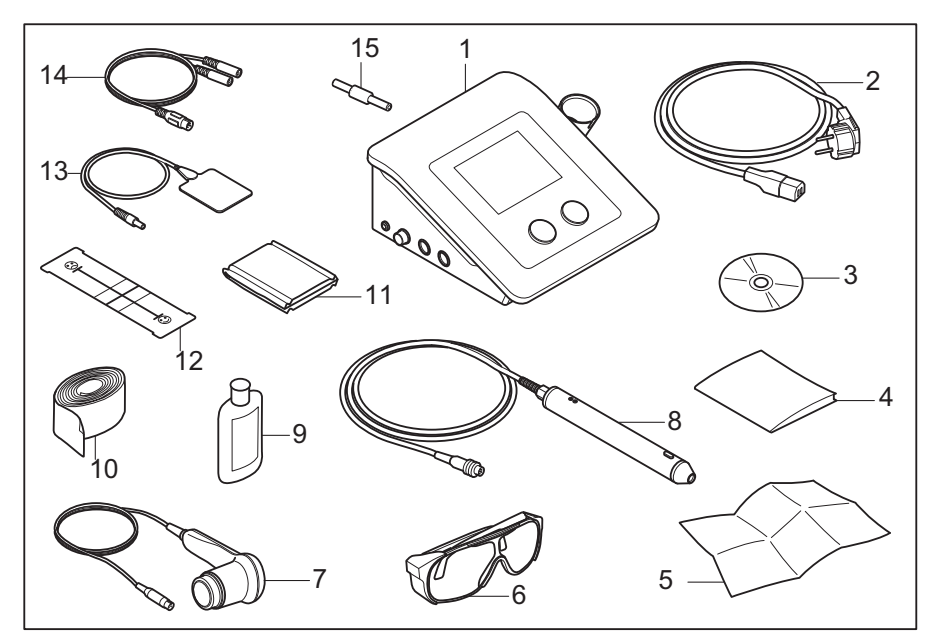

- 1. Combi 200L. Siehe §3.6.
- 2. Netzkabel
- 3. CD-ROM Benutzerhandbuch
- 4. Sicherheitshinweise
- 5. Quickstart-Guide
- 6. Laserbrille. Optionales Zubehör. Siehe §7.11.
- 7. US-Kopf, groß
- 8. Lasersonde. Optionales Zubehör. Siehe §7.11.
- 9. Kontaktgel
- 10. Elastische Fixierbandagen (4 Stück)
- 11. EL-Schwämme für Gummielektrode (4 Stück)
- 12. VAS Scorekarte
- 13. Gummielektroden (4 Stück)
- 14. Zweiadriges Elektrodenkabel (2 Stück)
- 15. Teststecker

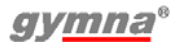

#### **3.2 Combi 200 und Zubehör**

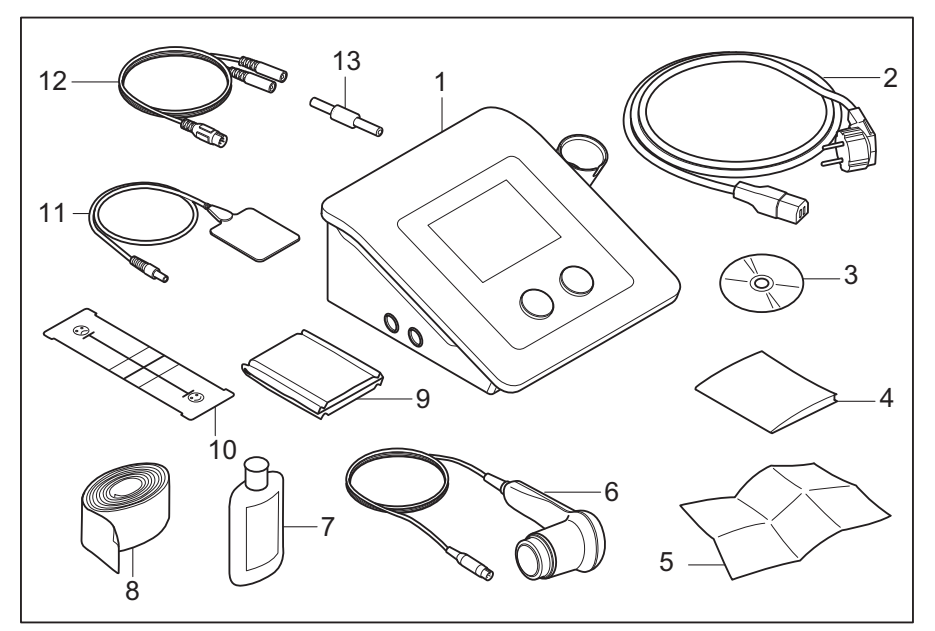

- 1. Combi 200. Siehe §3.6.
- 2. Netzkabel
- 3. CD-ROM Benutzerhandbuch
- 4. Sicherheitshinweise
- 5. Quickstart-Guide
- 6. US-Kopf, groß
- 7. Kontaktgel
- 8. Elastische Fixierbandagen (4 Stück)
- 9. EL-Schwämme für Gummielektrode (4 Stück)
- 10. VAS Scorekarte
- 11. Gummielektroden (4 Stück)
- 12. Zweiadriges Elektrodenkabel (2 Stück)
- 13. Teststecker

#### **3.3 Duo 200 und Zubehör**

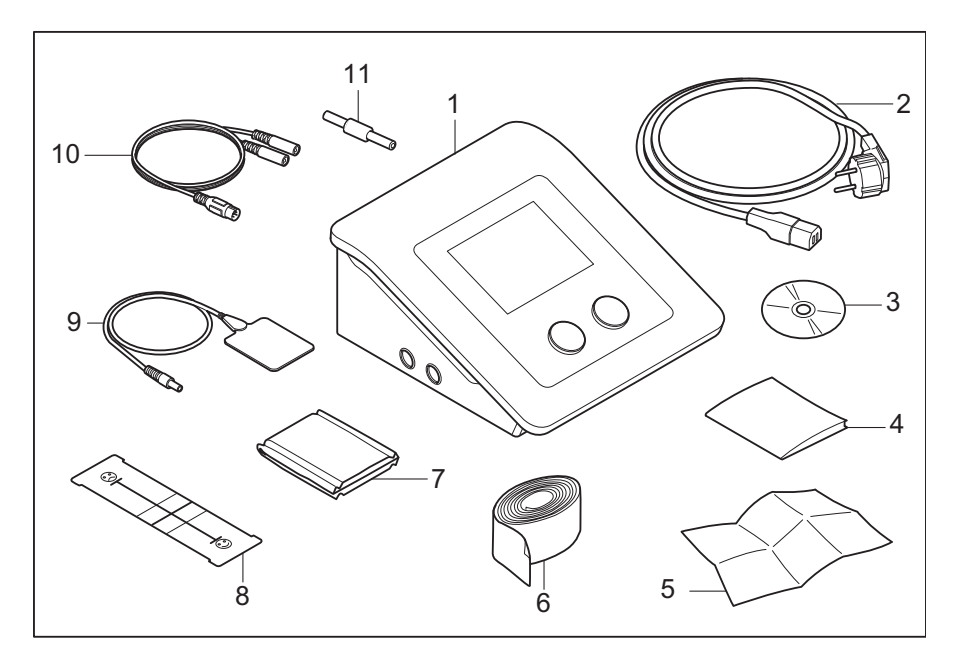

- 1. Duo 200. Siehe §3.6.
- 2. Netzkabel
- 3. CD-ROM Benutzerhandbuch
- 4. Sicherheitshinweise
- 5. Quickstart-Guide
- 6. Elastische Fixierbandagen (4 Stück)
- 7. EL-Schwämme für Gummielektrode (4 Stück)
- 8. VAS Scorekarte
- 9. Gummielektroden (4 Stück)
- 10. Zweiadriges Elektrodenkabel (2 Stück)
- 11. Teststecker

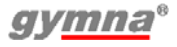

#### **3.4 Pulson 200 und Zubehör**

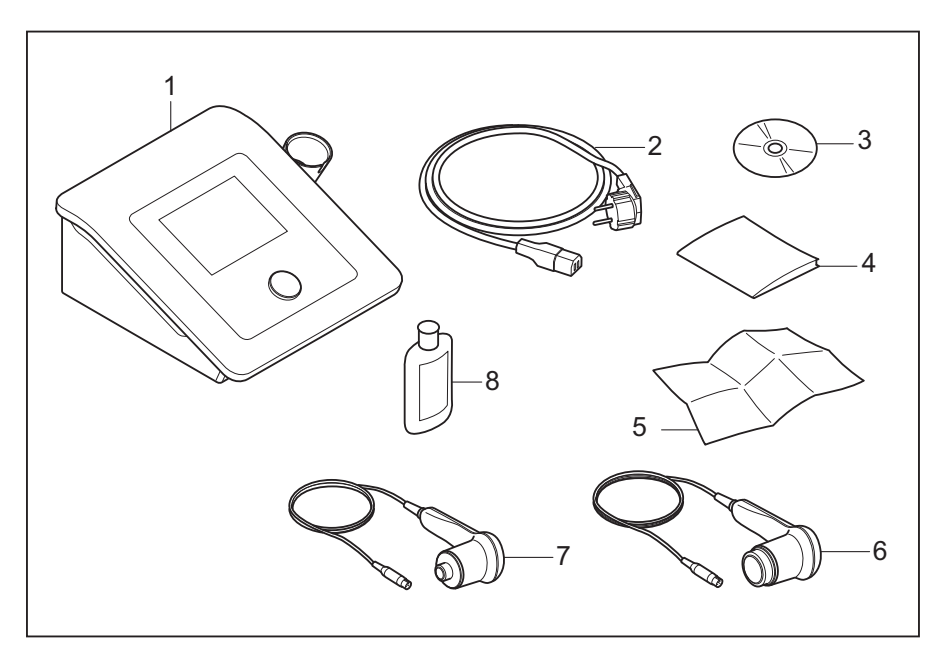

- 1. Pulson 200. Siehe §3.6.<br>2. Netzkabel
- **Netzkabel**
- 3. CD-ROM Benutzerhandbuch
- 4. Sicherheitshinweise
- 5. Quickstart-Guide
- 6. US-Kopf, groß<br>7. US-Kopf, klein
- US-Kopf, klein (optional)
- 8. Kontaktgel

#### **3.5 Vaco 200 und Standardzubehör**

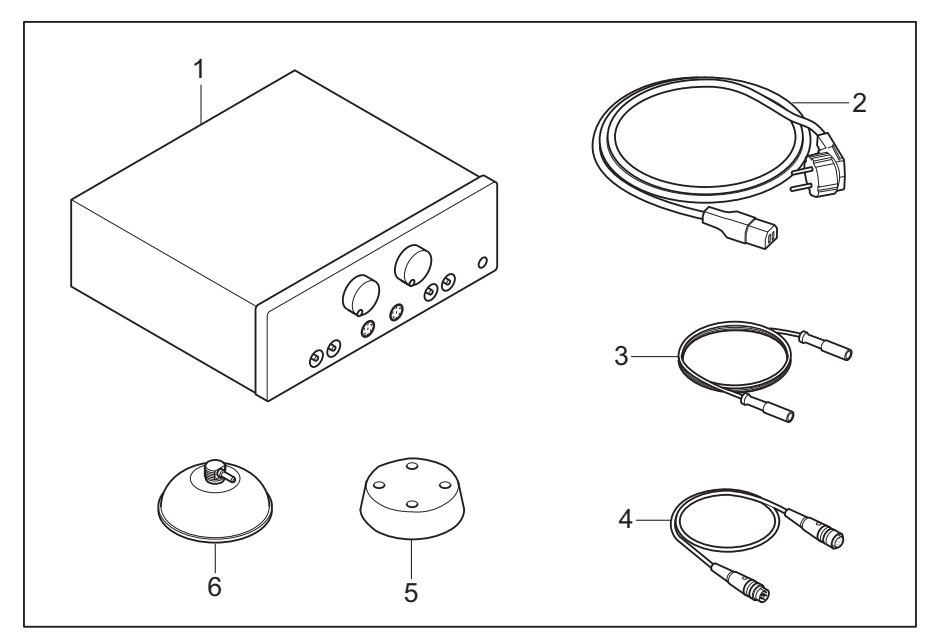

- 1. Vaco 200. Siehe §3.7.
- 2. Netzkabel
- 3. Vakuumschlauch (4 Stück)
- 4. Verbindungskabel: ET-Gerät Vaco 200 (2 Stück)
- 5. Schwamm für Vakuumelektrode (4 Stück)
- 6. Vakuumelektrode (4 Stück)

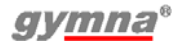

## **3.6 Komponenten Serie 200**

Die Übersicht zeigt das Modell Combi 200L mit den meisten Optionen. Die Anzahl der Therapie-Tasten und Drehknöpfe an den Modellen Combi 200, Duo 200 und Pulson 200 weicht geräteabhängig von der Darstellung ab.

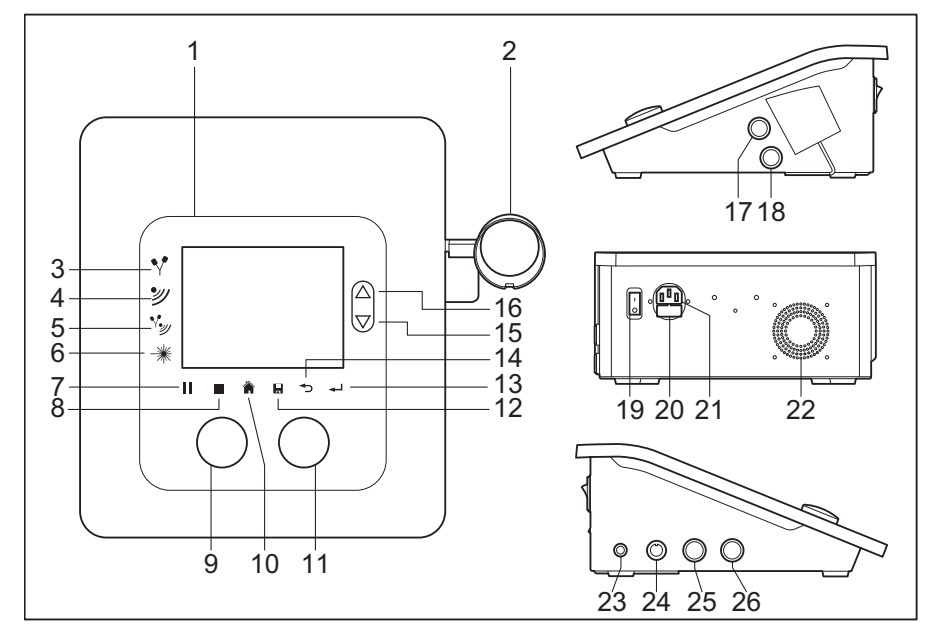

- 1. Bildschirm. Siehe §3.8.
- 2. Halter
- 3. Elektrotherapie-Taste
- 4. Ultraschalltherapie-Taste
- 5. Kombinationstherapie-Taste
- 6. Lasertherapie-Taste
- 7. Pause-Taste
- 8. Stopp-Taste
- 9. Intensität von Kanal A
- 10. Home-Taste
- 11. Intensität von Kanal B
- 12. Speicher-Taste
- 13. Eingabe-Taste
- 14. Taste Zurück
- 15. Taste Verringern
- 16. Taste Erhöhen
- 17. Anschluss für US-Kopf
- 18. Anschluss für US-Kopf
- 19. Ein/Aus-Schalter
- 20. Anschluss an Stromnetz
- 21. Sicherungshalter
- 22. Lüftungsöffnung
- 23. Laserschloss
- 24. Anschluss für Lasersonde
- 25. Anschluss für Elektrotherapie, Kanal A
- 26. Anschluss für Elektrotherapie, Kanal B

200-series

#### **3.7 Komponenten Vaco 200**

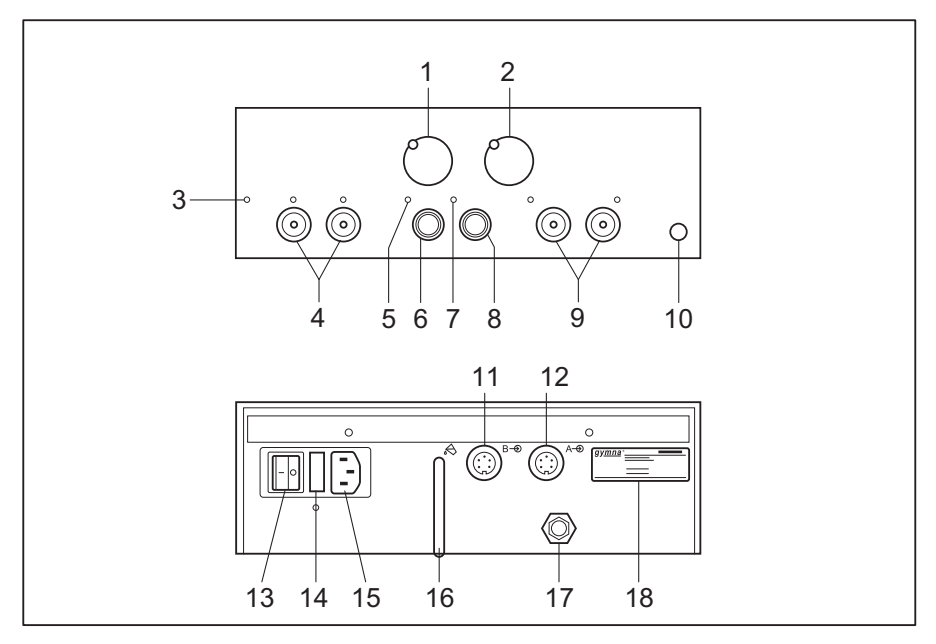

- 1. Vakuumintensitätsregler
- 2. Pulsregler
- 3. LED Wasserbehälter
- 4. Ausgangsanschlüsse AO für Vakuumelektroden
- 5. LED: traditioneller Ausgang von Kanal A aktiv
- 6. Ausgangsanschluss  $A\rightarrow$ für zweiadriges Elektrodenkabel
- 7. LED traditioneller Ausgang von Kanal A aktiv
- 8. Ausgangsanschluss  $B\rightarrow$ für zweiadriges Elektrodenkabel
- 9. Ausgangsanschlüsse  $B\rightarrow$

für Vakuumelektroden

- 10. Drucktaste Kanal B
- 11. Eingangsanschluss Kanal B für Verbindungskabel
- 12. Eingangsanschluss Kanal A für Verbindungskabel
- 13. Ein/Aus-Schalter
- 14. Sicherungshalter
- 15. Anschluss an Stromnetz
- 16. Ablassschlauch für Wasserbehälter
- 17. Luftauslass
- 18. Typenschild

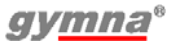

#### **3.8 Bildschirm**

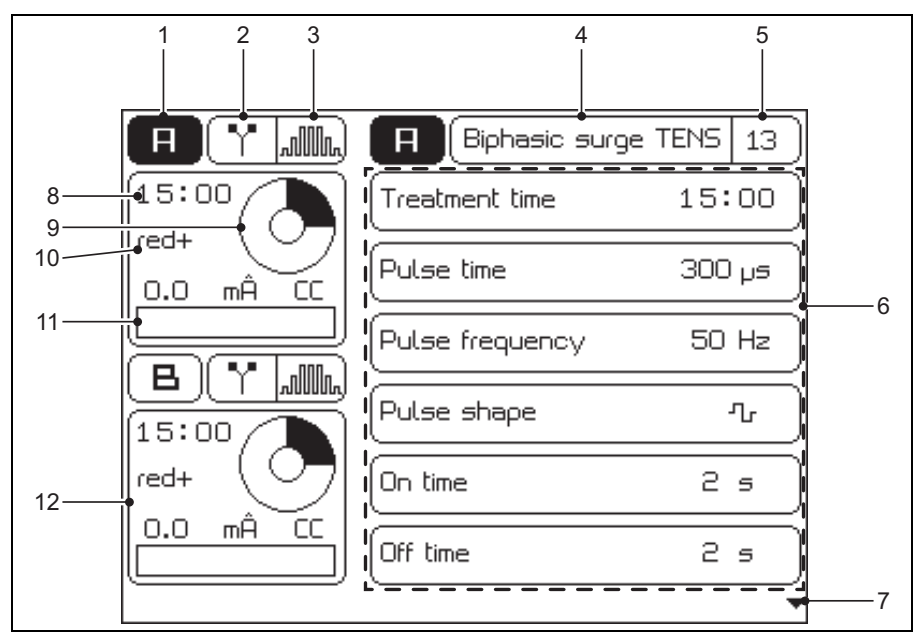

- 1. Ausgewählter Kanal
- 2. Art der Therapie
- 3. Pulsform
- 4. Art oder Unterart der Elektrotherapie
- 5. Programmnummer
- 6. Parameter des ausgewählten Kanals
- 7. Scrollen Sie mithilfe der Pfeiltasten durch die Liste.
- 8. Bildschirm für Kanal A (hier, Elektrotherapie). Siehe §4.5.5.
- 9. Verbleibende Behandlungszeit
- 10. Polarität
- 11. Eingestellte Intensität
- 12. Bildschirm für Kanal B (hier, Elektrotherapie).

## **3.9 Bildschirmsymbole**

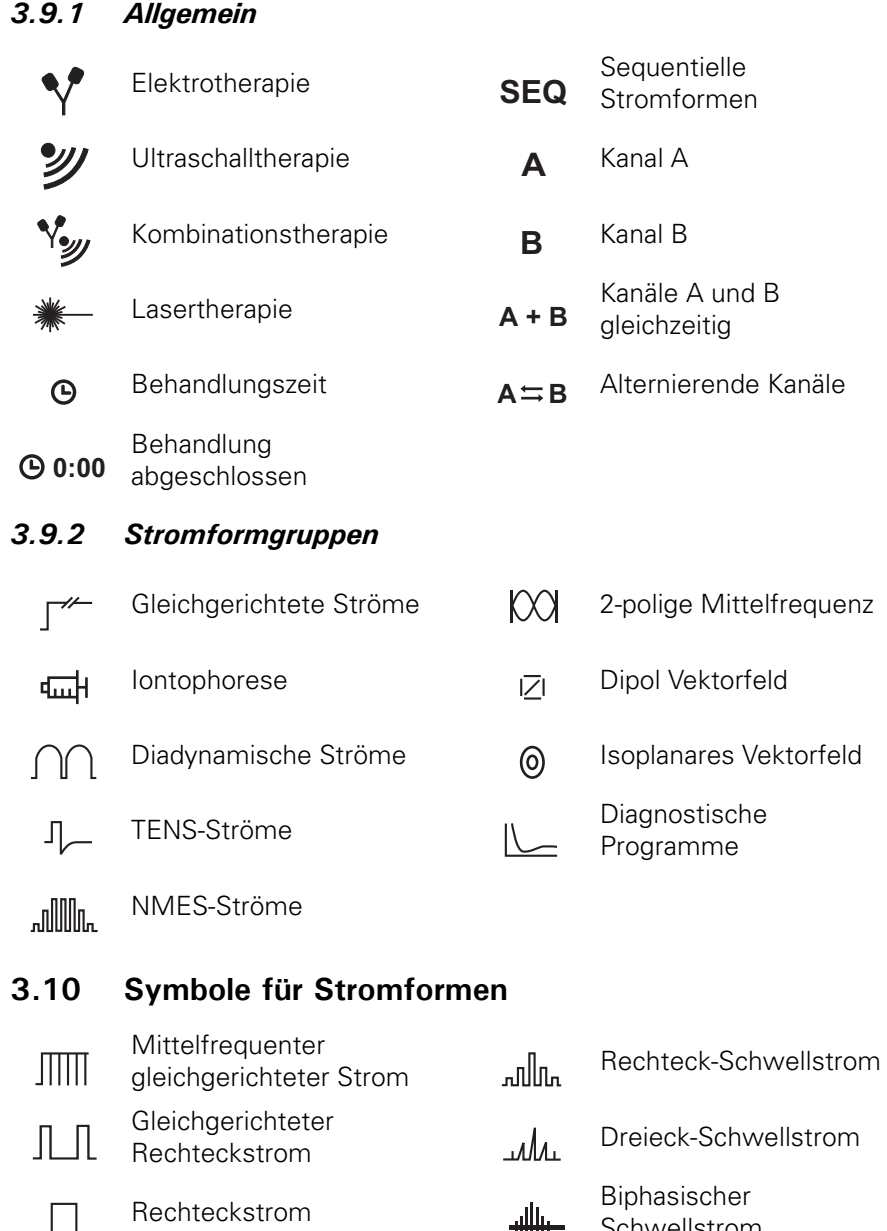

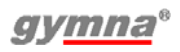

**Schwellstrom** 

Intrapuls Intervall Schwellstrom

 $\mathbb{J}_{\mathrm{r}}$ 

Gleichgerichteter Dreieckstrom

 $\Box$ 

 $\Lambda\Lambda$ 

200-series

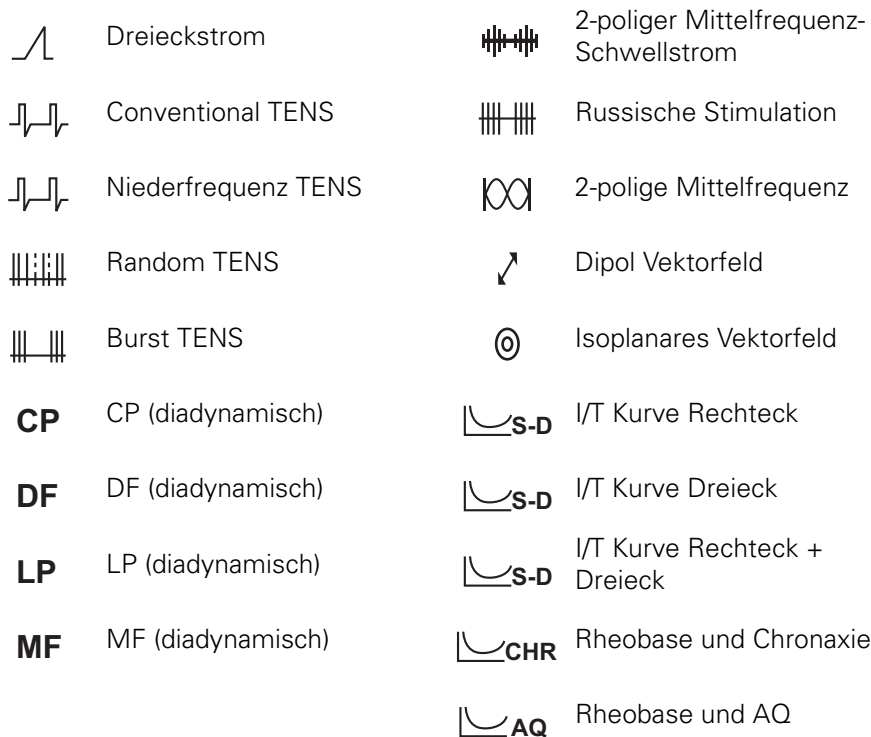

#### **3.11 Parametersymbole**

#### *3.11.1 Elektrotherapie*

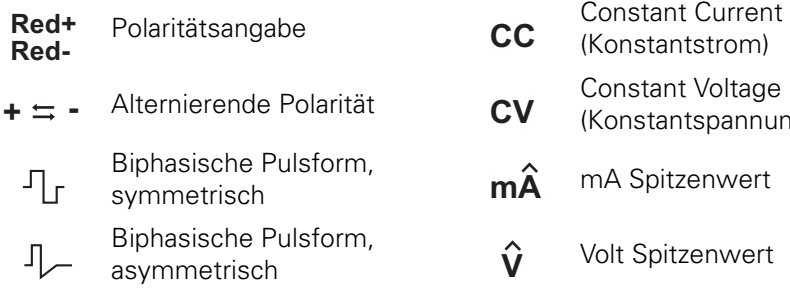

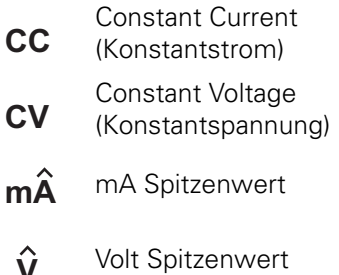

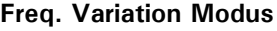

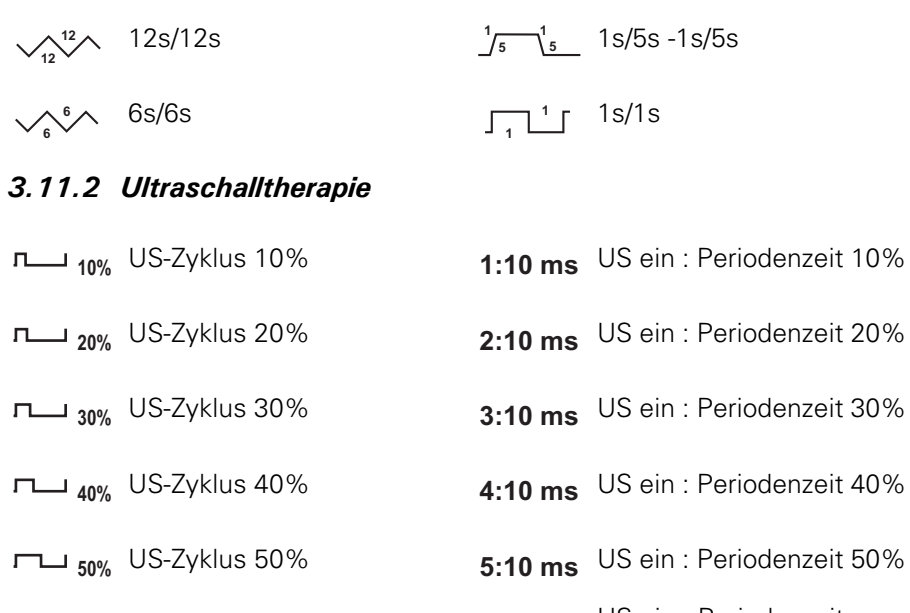

*3.11.3 Lasertherapie*

**Ep**

Eingestellte US-Intensität  $\Box$  US-Kopf, ERA 4 cm<sup>2</sup> Spitzenwert US-<br>Ausgangsleistung Einheit der eingestellten US-Intensität  $\mathbf{\hat{I}_{\text{set}}}$ **Ppk**  $W/cm<sup>2</sup>$ 

Durchschnittsleistung

- denzeit 40% denzeit 50% US-Zyklus 100% US ein : Periodenzeit **100% 10:10 ms** 10:10 ms  $100\%$ 
	- US-Kopf, ERA 1 cm<sup>2</sup>

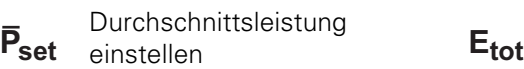

**Verwaltete** Gesamtenergie

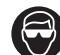

Energie pro Puls **Canadian Energie pro Puls** 

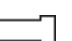

Monosonde Clustersonde

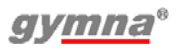

## **3.12 Stromformen**

## *3.12.1 Gleichgerichtete Ströme*

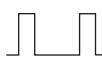

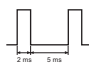

*3.12.2 Diadynamische Ströme*

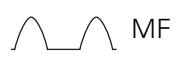

- *3.12.3 Interferenzströme*
	- 闪
	- $Isoplanares Vektorfeld$  Klassische Interferenz ◎
- *3.12.4 TENS-Ströme* Conventional TENS, asymmetrisch Conventional TENS, alternierend asymmetrisch Conventional TENS,
- *3.12.5 NMES-Ströme*

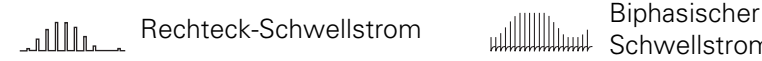

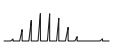

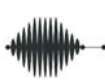

⊚

**Mittelfrequenter** 

Isoplanares Vektorfeld Schwell

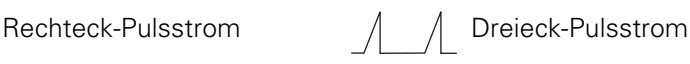

Ultrareiz (Träbert) (IO-)Mittelfrequenter<br>
IMMINI Beebteekstrem Rechteckstrom

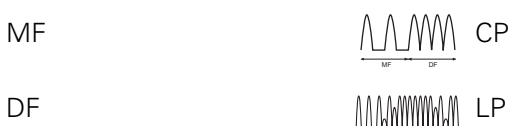

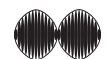

MF DF

Dipol Vektorfeld **2-polige Mittelfrequenz** 

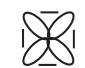

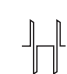

Conventional TENS, alternierend symmetrisch

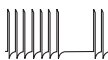

TENS Burst

symmetrisch TENS,  $\left\{\left\{\left\{\right\}\right\}\right\}\right\}$  TENS Burst, alternierend

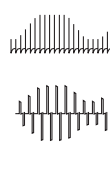

Schwellstrom

Dreieck-Schwellstrom **Intervall** Intrapuls Intervall Schwellstrom

Schwellstrom **Russische Stimulation**<br>Schwellstrom **Russische Stimulation** 

## **4 BETRIEB**

#### **4.1 Therapie auswählen**

Sie können eine Therapie mit unterschiedlichen Tasten auswählen:

- **Direktwahltasten**: Wählen Sie eine Therapiemethode aus. Siehe §4.2.
- **Home-Symbol**: Ermöglicht den Zugriff auf:
	- **Behandlungsziele**: Wählen Sie eine Therapie auf der Grundlage eines Behandlungsziels aus. Siehe §4.3.1.
	- **Indikation**: Wählen Sie eine Therapie auf der Grundlage einer medizinischen Indikation aus. Siehe §4.3.2.
	- **Programmnummer**: Wählen Sie eine bestimmte Programmnummer aus. Siehe §4.3.3.
	- **Diagnostische Programme**: Führen Sie eine Diagnose durch, zum Beispiel, um die Rheobase und die Chronaxie oder eine I/T Kurve zu bestimmen. Siehe §4.3.4.
	- **Kontraindikationen**: Rufen Sie eine Übersicht mit den Kontraindikationen für die verschiedenen Therapien auf. Siehe §4.3.5.
- **Speicher-Symbol**: Wählen Sie eine gespeicherte Therapie aus. Siehe §4.11.

Darüber hinaus können Sie die Einstellungen ändern. Siehe §4.12.

## **4.2 Auswahl über das Therapiemenü**

#### *4.2.1 Elektrotherapie*

- 1. Wählen Sie vum in das Therapiemenü zu gelangen.
- 2. Wählen Sie die Stromformgruppe aus.
- 3. Wählen Sie die Stromform aus.

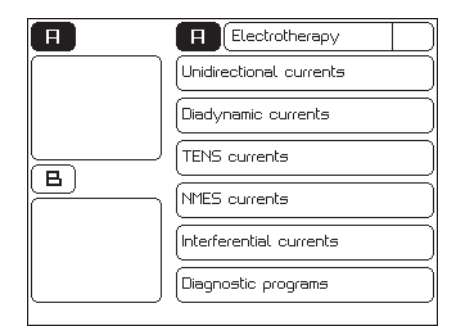

## *4.2.2 Ultraschalltherapie*

1. Wählen Sie **27.** Daraufhin wird der Bildschirm Ultraschall angezeigt.

## *4.2.3 Kombinationstherapie*

- 1. Wählen Sie W. Der Bildschirm Kombinationstherapie wird angezeigt.
- 2. Wählen Sie die Stromform aus. Siehe §4.7.2.

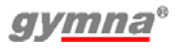

#### *4.2.4 Lasertherapie*

1. Wählen Sie . araufhin wird der Bildschirm Lasertherapie angezeigt.

#### **4.3 Auswahl über das Guide-Menü**

#### *4.3.1 Therapieauswahl über Behandlungsziele*

- 1. Wählen Sie num zum Start-Menü zurückzukehren.
- 2. Wählen Sie die Option Behandlungsziel.
- 3. Wählen Sie Elektrotherapie, ET Iontophorese, Ultraschalltherapie, Phonophorese oder Lasertherapie aus.
- 4. Befolgen Sie bei der Auswahl der gewünschten Behandlung die Anweisungen auf dem Bildschirm.

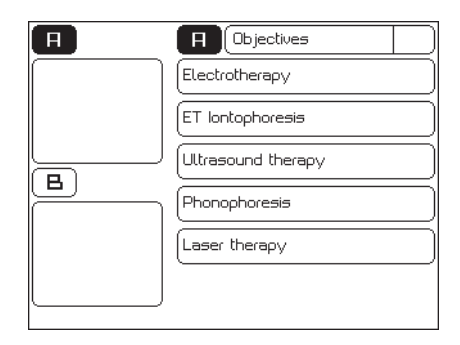

## *4.3.2 Therapieauswahl über Indikationen*

- 1. Wählen Sie num zum Start-Menü zurückzukehren.
- 2. Wählen Sie Indikationen.
- 3. Mit  $\triangle$  und  $\nabla$  können Sie die folgenden Indikationen auswählen. Siehe §9.1.2.
- 4. Wählen Sie die gewünschte Indikation aus.
	- **•** Elektrotherapie
	- **Ultraschalltherapie**
	- : Kombinationstherapie
	- **lontophorese**
	- **Lasertherapie**

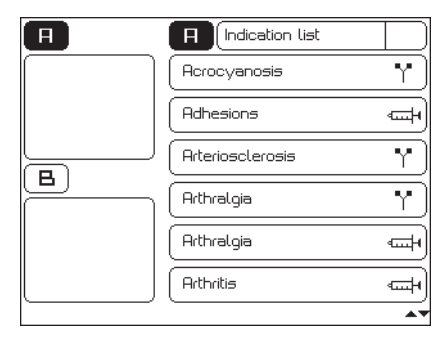

- 5. Bei der Auswahl über die Indikationsliste können Sie die Positionierung beobachten.
	- Wählen Sie die Option Elektrodenanlage (ET, CO), US Kopfplatzierung (US, CO), Behandlungsmethode (IO) oder Lasersondenplatzierung (LA) aus.
	- Wählen Sie eventuell die zu behandelnde Stelle aus. Sie erhalten eine Empfehlung für das Anbringen der Elektroden, des US-Kopfes und der Lasersonde.
	- Wenn verfügbar, wählen Sie eine Nummer für die genaue anatomische Stelle aus. Siehe §8.3.

#### *4.3.3 Programmnummer Auswahl*

- 1. Wählen Sie num zum Start-Menü zurückzukehren.
- 2. Wählen Sie die Option Programmnummer.
- 3. Wählen Sie das gewünschte Programm mit  $\triangle$  oder  $\nabla$ . Siehe §9.1.
- 4. Gehen Sie zum ausgewählten Programm.

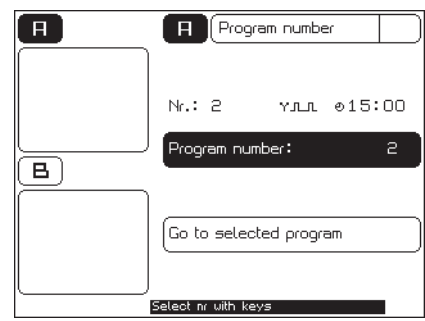

#### *4.3.4 Diagnostisches Programm auswählen*

Mit den diagnostischen Programmen können Sie Schmerzpunkte lokalisieren und behandeln, eine I/T Kurve bestimmen oder nach Ermüdungsbrüchen suchen usw.

- 1. Wählen Sie num zum Start-Menü zurückzukehren.
- 2. Wählen Sie die Option Diagnost. Programme.
- 3. Wählen Sie die gewünschte Diagnose aus. Siehe §4.9.

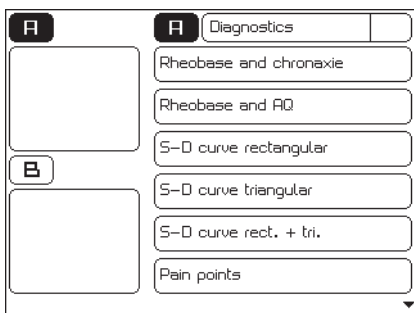

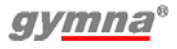

#### *4.3.5 Kontraindikationen auswählen*

- 1. Wählen Sie num zum Start-Menü zurückzukehren.
- 2. Wählen Sie die Option Kontraindikationen.
- 3. Wählen Sie die Therapie aus, für die Sie Kontraindikationen anzeigen möchten.
- 4. Scrollen Sie durch den Text mit  $\wedge$  oder  $\nabla$

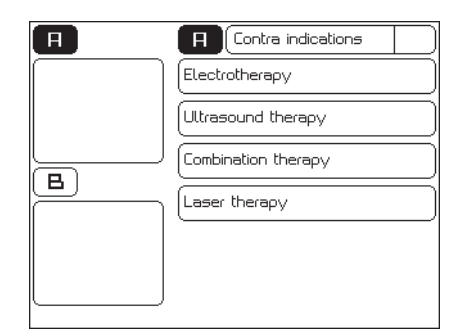

#### **4.4 Die Therapie durchführen**

#### *4.4.1 Die Therapie einstellen und starten*

- 1. Wählen Sie num zum Start-Menü zurückzukehren.
- 2. Wählen Sie das gewünschte Menü, bis die Behandlung angezeigt wird.
- 3. Wählen Sie die gewünschten Parameter aus.
- 4. Stellen Sie die Behandlungszeit wie folgt ein: Wählen Sie den Minuten- oder Sekundenbereich aus, um die Behandlungszeit zu ändern.

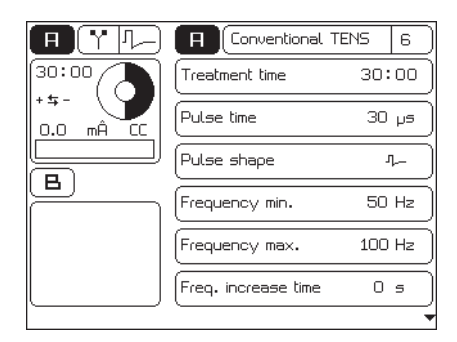

- 5. Ändern Sie den Wert des ausgewählten Parameters mit  $\triangle$  und  $\nabla$ . Der Einstellbereich des Parameters wird unten auf dem Bildschirm angezeigt. Sie können den Parameter ändern, so lange der Hintergrund des Parameters schwarz ist.
- 6. Starten Sie die Therapie:
	- Elektrotherapie oder Ultraschalltherapie: Drehen Sie den Intensitätsknopf A oder B, um die Behandlung zu starten und um die gewünschte Intensität einzustellen. Die eingestellte Intensität wird auf dem Bildschirm angezeigt.
	- Lasertherapie: Siehe §4.8.1.

#### *4.4.2 Die Kanäle A und B einstellen*

Die Modelle Combi 200L, Combi 200 und Duo 200 verfügen über zwei getrennte Elektrotherapiekanäle A und B. Als einzige Einschränkung gilt, dass sich beide Kanäle im Modus CC oder im Modus CV befinden müssen.

Die Kanäle A und B können unabhängig voneinander verwendet werden. Sie können zwei unterschiedliche Indikationen gleichzeitig mit zwei verschiedenen Therapien behandeln.

- 1. Drücken Sie 5 für 3 Sekunden. Das Menü Einstellungen wird angezeigt. Siehe §4.12.
- 2. Ändern Sie eventuell den Parameter Parameter Kanal kopieren in AUS.
- 3. Der ausgewählte Kanal hat einen schwarzen Hintergrund. Drücken Sie eventuell A oder B, um den Kanal zu wechseln.
- 4. Drücken Sie eine Direktwahltaste. Wählen Sie die gewünschte Behandlung aus. Siehe §4.1.
- 5. Stellen Sie die Parameter für den ersten Kanal ein. Siehe §4.4.1.
- 6. Wechseln Sie mit A oder B den Kanal.
- 7. Wählen Sie die gewünschte Behandlung für den zweiten Kanal aus. Siehe §4.1.
- 8. Stellen Sie die Parameter für den zweiten Kanal ein. Siehe §4.4.1.

Beide Kanäle werden gleichzeitig und automatisch ausgewählt bei:

- 4-popligen Stromformen
- Der Auswahl von alternierenden Kanälen mit NMES-Strömen (Experten-Modus)
- Kombinationstherapie

#### **Kanal kopieren**

Bei dem zweiten Kanal können Sie die selben Parameter für die Elektrotherapie einstellen, wie bei dem zuerst eingestellten Kanal.

- 1. Drücken Sie 5 für 3 Sekunden. Das Menü Einstellungen wird angezeigt. Siehe §4.12.
- 2. Ändern Sie eventuell den Parameter Parameter Kanal kopieren in EIN.
- 3. Drücken Sie eine Direktwahltaste. Wählen Sie die gewünschte Behandlung aus. Siehe §4.1.
- 4. Stellen Sie die Parameter für den ersten Kanal A ein. Siehe §4.4.1.
- 5. Wechseln Sie mit B zum anderen Kanal. Die Behandlung, einschließlich der Einstellungen, wird jetzt zu dem anderen Kanal kopiert.
- 6. Sie können eventuell die Parameter oder die Behandlung des ausgewählten Kanals ändern.

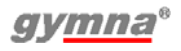
### **Kanal löschen**

- 1. Kontrollieren Sie, ob die Intensität auf Null eingestellt ist.
- 2. Drücken Sie A oder B und wählen Sie damit den Kanal aus, den Sie löschen möchten.
- 3. Wählen Sie **D**. Daraufhin wird der Kanal gelöscht.

## *4.4.3 Den Intensitätsbildschirm aufrufen*

- 1. Die Behandlung einstellen und starten. Siehe §4.4.1.
- 2. Wählen Sie A oder B. Wählen Sie **. Daraufhin wird der** Intensitätsbildschirm angezeigt. Auf der linken Seite des Bildschirms wird Kanal A angezeigt. Auf der rechten Seite sehen Sie Kanal B.
- 3. Drücken Sie **b** to return to the parameter screen.

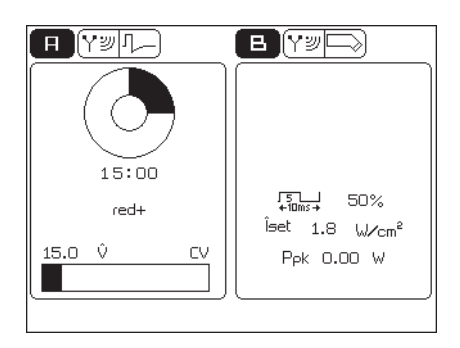

## *4.4.4 Die Behandlung vorübergehend unterbrechen*

- 1. Um einen Kanal in den Pause-Modus zu versetzen, müssen der Kanal angewählt werden.
- 2. Wählen Sie **TI** während der Behandlung. Die Behandlungszeit des ausgewählten Kanals wird gestoppt. Auf dem Bildschirm wird das Wort Pause angezeigt. Die Parametereinstellungen bleiben erhalten.
- 3. Wählen Sie  $\blacksquare$ , um die Behandlung wieder zu starten. Die Intensität wird jetzt langsam bis auf das eingestellte Niveau erhöht, und die Behandlungszeit läuft wieder weiter.

# *4.4.5 Behandlung sofort stoppen*

- 1. Wählen Sie **.** Daraufhin werden sofort alle aktiven Behandlungen gestoppt. Auf dem Bildschirm wird das Wort Stop angezeigt. Die Parametereinstellungen bleiben erhalten.
- 2. Stellen Sie die Intensität des Kanals erneut ein, wenn Sie die Behandlung fortsetzen möchten.

# **4.5 Elektrotherapie**

## *4.5.1 Die Elektrotherapie mit Elektroden ausführen*

- 1. Wählen Sie die gewünschten Elektrotherapieprogramme aus.
- 2. Bringen Sie entweder Gummielektroden oder Klebeelektroden an. Bei Behandlungen gemäß der Indikationsliste steht der Parameter für die Elektrodenanlage zur Verfügung.
- 3. Drehen Sie den Intensitätsknopf A oder B, um die Elektrotherapie zu starten und um die gewünschte Intensität einzustellen. Siehe §4.4.1.
- 4. Kontrollieren Sie die Reaktion des Patienten. Wiederholen Sie diese Kontrolle während der Behandlung regelmäßig.
- 5. Das Gerät stoppt die Behandlung und zeigt an, dass die Behandlung abgeschlossen ist. Nehmen Sie die Elektroden ab.

### **Gummielektroden anbringen**

- 1. Feuchten Sie zwei EL-Schwämme sorgfältig an.
- 2. Verwenden Sie ggf. Wasser mit einer Salzlösung, um die Leitfähigkeit der EL-Schwämme zu verbessern.
- 3. Schieben Sie in jeden Schwamm eine Gummielektrode.
- 4. Positionieren Sie die Schwämme auf den zu behandelnden Körperteilen.

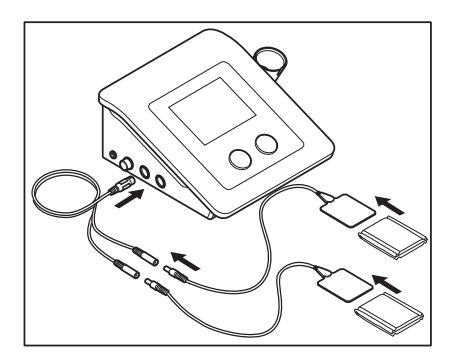

- 5. Befestigen Sie die Schwämme mit elastischen Fixierbandagen an dem betreffenden Körperteil.
- 6. Schließen Sie die Gummielektrode mit dem roten Steckverbinder an den roten Anschluss des zweiadrigen Elektrodenkabels an.
- 7. Schließen Sie die Gummielektrode mit dem schwarzen Steckverbinder an den schwarzen Anschluss des zweiadrigen Elektrodenkabels an.
- 8. Schließen Sie das zweiadrige Kabel an den dazugehörigen Ausgangsanschluss A oder B des Combi 200L, Combi 200 oder Duo 200 an.

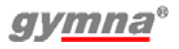

#### **Die Klebeelektroden anbringen**

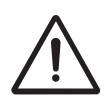

Verwenden Sie die Klebeelektroden nicht mit Strömen, die eine galvanische Komponente enthalten, z. B. galvanische Ströme, diadynamische Ströme, MF Rechteckstrom, Rechteck- und Dreieck-Pulsströme. Diese Ströme führen unter der Elektrodenoberfläche zu Hautverbrennungen.

- 1. Desinfizieren und rasieren Sie, wenn nötig und / oder möglich alle Körperstellen, an denen die Klebeelektroden angebracht werden sollen.
- 2. Positionieren Sie die Elektroden auf den zu behandelnden Körperteilen.
- 3. Schließen Sie die Elektroden an das zweiadrige Elektrodenkabel an.

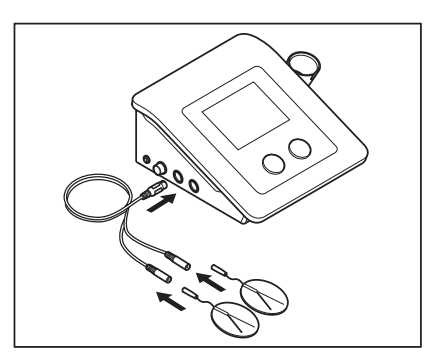

4. Schließen Sie die zweiadrige Elektrode an den dazugehörigen Ausgangsanschluss A oder B des Combi 200L, Combi 200 oder Duo 200 an.

### *4.5.2 Die Elektrotherapie mit vaginaler, analer oder rektaler Stimulationssonde ausführen*

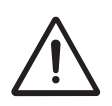

- Aufgrund des sehr persönlichen und intimen Charakters dieser Behandlung darf jede Sonde nur für einen einzigen Patienten verwendet werden.
- Desinfizieren Sie die Sonden niemals in einem Autoklaven. Die Sonden können durch sehr hohe Temperaturen beschädigt werden.
- 1. Reinigen Sie die Sonde sorgfältig mit Seife und Wasser.
- 2. Wählen Sie die gewünschten Elektrotherapieprogramme aus.
- 3. Schließen Sie den Sensor an den Combi 200L, Combi 200 oder Duo 200 an.

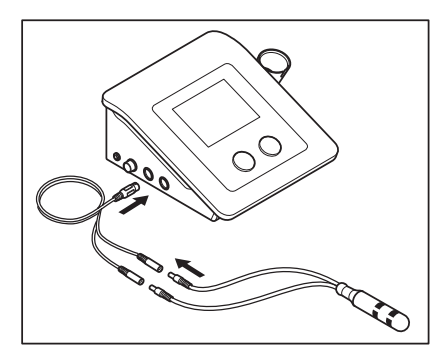

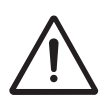

Vaginale, anale und rektale Stimulationssonden werden von dem Gerät nicht erkannt. Bei Verwendung dieser Inkontinenz-Sonden sollten nur Wechselströme mit einer Constant Voltage-Einstellung (CV) ausgewählt werden, und zwar über TENS, NMES und 2-polige Interferenzströme. Dies verhindert Verbrennungen und unangenehme Stimulationen. Eine wesentlich bessere Alternative besteht darin, ein spezielles Patientenkabel zu kaufen, das nur die Verwendung der korrekten Stromform in Constant Voltage erlaubt. Für sichere Inkontinenzbehandlungen können Sie den Artikel mit der folgenden Artikelnummer kaufen: 329,956. Bei Verwendung der rektalen Sonde müssen Sie zusätzlich das optionale Kabel mit der folgenden Teilenummer kaufen: 340,428.

- 4. Tragen Sie ein antiseptisches Gleitmittel auf die Sonde auf.
- 5. Positionieren Sie die Sonde an der entsprechenden Stelle.
- 6. Drehen Sie den Intensitätsknopf A oder B, um die Behandlung zu starten und um die gewünschte Intensität einzustellen.
- 7. Kontrollieren Sie die Reaktion des Patienten. Wiederholen Sie diese Kontrolle während der Behandlung regelmäßig.
- 8. Das Gerät stoppt die Behandlung und zeigt an, dass die Behandlung abgeschlossen ist. Entfernen Sie die Stimulationssonde.
- 9. Reinigen Sie die Stimulationssonde. Siehe §5.2.6.

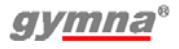

# *4.5.3 Elektrotherapie mit Sequenzphasen*

Eine Behandlung mit Sequenzphasen besteht aus einer Folge mit derselben Stromform, allerdings zusätzlich mit unterschiedlichen Parametereinstellungen. Wenn die Behandlung aktiv ist, können Sie die Zeit und den Signalton zwischen den Phasen einstellen.

### **Vorteile**

Die Elektrotherapie mit Sequenzphasen hat mehrere Vorteile:

- In einer einzigen Elektrotherapie können Sie mehrere Behandlungsziele realisieren.
- Sie können verschiedene Phasen in einer Behandlung unterscheiden, zum Beispiel Vorbereitung, Kernwirkung und Abkühlung.

### **Zwischen den Sequenzphasen eine neue Intensität einstellen**

Die Intensität legt den während der Behandlung geltenden Spitzenwert fest. Wenn zu einer nächsten Phase gewechselt wird, bleibt die Intensität erhalten, wenn das im Hinblick auf die Sicherheit möglich ist. Manchmal muss die Intensität für die nächste Phase erhöht werden. Wenn die Intensität aus Sicherheitsgründen nicht beibehalten werden kann, wird die Intensität auf Null zurückgesetzt. In diesem Falle wird die Behandlung gestoppt. Sie müssen die Intensität dann erneut einstellen.

### **Eine Behandlung mit Sequenzphasen einstellen**

1. Wählen Sie eine Behandlung aus, bei der Sie Sequenzphasen einstellen können, zum Beispiel über Start-Menü,

#### Programmnummer, Auswahl Nr. 230.

2. Stellen Sie die Parameter für die Phasenzeit und den Signalton ein vor Anfang jeder einzelnen Phase.

 $\mathbf{H}$ Y seo)  $\mathbf{H}$ Conventional TENS 200 23:00 .<br>Seq. step nr.  $\overline{z}$  $+5+$ .<br>Step time  $1:00$  $0.0$ mÔ OFF Stim. beep в. Step parameters Sequence steps 29 Just perceptible, comfortable

Wählen Sie die Option

Sequenzphasennummer, wenn Sie eine andere Phase auswählen möchten.

3. Drehen Sie den Intensitätsknopf A oder B, um die Behandlung zu starten und um die gewünschte Intensität einzustellen.

## **Eine Phase in der Behandlung überspringen**

- 1. Wählen Sie  $\Box$ , um die Behandlung vorübergehend zu unterbrechen.
- 2. Wählen Sie zuerst die Option Sequenzphasennummer und dann die gewünschte Phase aus.
- 3. Drehen Sie den Intensitätsknopf A oder B, um die Behandlung wieder fortzusetzen und um die gewünschte Intensität einzustellen.

# *4.5.4 Eine Iontophorese-Behandlung ausführen*

Bei der Iontophorese werden dem Körper Medikamente in Form von elektrisch geladenen Teilchen (Ionen) mithilfe von Gleichstrom zugeführt. Dazu wird der Mittelfrequente Rechteckstrom (= IO-MF konstant) verwendet.

- 1. Tragen Sie das Medikament auf eine sterile Gaze auf. Siehe §8.1. Behandeln Sie die Medikamente mit einer gewissen Vorsicht (Allergien, Kontraindikationen, ... ).
- 2. Legen Sie die Gaze auf die Elektrode. Achten Sie darauf, dass die Polarität mit dem verwendeten Medikament übereinstimmt.
- 3. Positionieren Sie die Elektroden.
- 4. Wählen Sie ein Iontophorese-Therapieprogramm aus.
- 5. **Stellen Sie die Intensität zwischen 0,1 und 0,25 mÂ/cm<sup>2</sup> ein.** Die Intensität hängt von der Oberfläche der Elektroden ab. Bei Elektroden mit Abmessungen von 6 x 8 cm (=48 cm<sup>2</sup>) muss die Stromeinstellung zwischen 4.8 und 12 m liegen. Besprechen Sie die Intensität immer vorab mit dem Patienten!

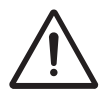

Um Verätzungen oder Verbrennungen zu vermeiden, darf eine Stromstärke von 0,25 mÂ/cm<sup>2</sup> nicht überschritten werden.

# *4.5.5 Ausgabewerte für Elektrotherapie*

- 1. Kanal
- 2. Elektrotherapie
- 3. Stromform
- 4. Verbleibende Behandlungszeit
- 5. Polarität
- 6. Aktuelle Intensität
- 7. Graphische Darstellung der Intensität
- 8. Stromverlauf

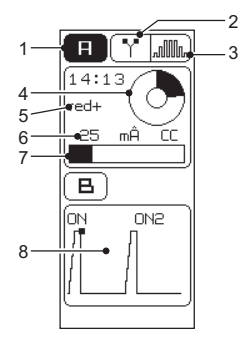

## **Stromverlauf**

Bei NMES-Strömen und 4-poligen Stromformen kann der Verlauf des Stroms graphisch dargestellt werden. Die graphische Darstellung vermittelt einen deutlichen Einblick in die Phase, in der sich der Strom in dem Moment befindet. Auf diese Weise können Sie den Patienten beim Ausführen der Übung optimal begleiten. Bei der gleichzeitigen Anwendung von zwei NMES-Strömen wird der Strom nur auf dem Intensitätsbildschirm graphisch angezeigt.

Wählen Sie den gewünschten Kanal und öffnen Sie den Intensitätsbildschirm.

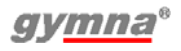

## *4.5.6 Parameter für Elektrotherapie*

Der Einstellungsbereich oder die Auswahlmöglichkeiten der Parameter hängen von der gewählten Behandlung ab.

### **Ruhezeit (s)**

Die Dauer der Ruheperiode. Während der Ruheperiode liegt ein niederfrequenter Strom an, um den Genesungsprozess zu stimulieren.

### **Alternierende Kanäle**

Der NMES-Strom wechselt zwischen Kanal A und B.

### **Burstfrequenz (Hz)**

Die Frequenz der biphasischen Pulse. Der Burst besteht aus einer Serie von Pulsen, die mehrere Male pro Sekunde wiederholt wird. Jeder Burst besteht aus einem niederfrequenten Strom mit einer hohen internen Pulsfrequenz (70 - 100 Hz) und einer langen Pulsdauer (100 - 250 µs).

### **Trägerfrequenz (kHz)**

Die Trägerfrequenz, ausgedrückt in der Anzahl Zyklen pro Sekunde. Die Frequenz dieses mittelfrequenten Stroms entspricht der Zyklusdauer. Eine hohe Frequenz führt zu einer kurzen Pulsdauer. Eine Trägerfrequenz von 2 kHz ist für die Muskelstimulation geeignet.

## **CC / CV**

Constant Current (CC (Konstantstrom)) oder Constant Voltage (CV (Konstantspannung)).

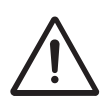

- Bei einer dynamischen Elektrodentechnik dürfen nur Ströme mit Constant Voltage (CV) verwendet werden. Dadurch werden für den Patienten unangenehme Stimulationen verhindert, wenn der Kontakt beim Anbringen, beim Bewegen und beim Entfernen der Elektrode vorübergehend unterbrochen wird.
- Bei Verwendung einer Inkontinenz-Sonde sollten nur Wechselströme mit Constant Voltage-Einstellung (CV) ausgewählt werden, und zwar über TENS, NMES und 2-polige Interferenzströme. Dies verhindert Verätzungen und unangenehme Stimulationen. Die Inkontinenz-Sonde wird von dem Gerät nicht erkannt.

Eigenschaften von Constant Current (Konstantstrom):

- Die Spannung steigt bei zunehmendem Lastwiderstand (ein sich verschlechternder Kontakt).
- Eine Änderung beim Lastwiderstand hat innerhalb der angegebenen Grenzen kaum Einfluss auf den Strom.

• Ohne Last steigt die Spannung in kurzer Zeit auf einen maximalen Wert an. Anschließend wird auf dem Bildschirm eine Fehlermeldung angezeigt und der Strom wird ausgeschaltet.

Eigenschaften von Constant Voltage (Konstantspannung):

- Bei abnehmendem Lastwiderstand steigt der Strom.
- Ohne Last ist die Ausgangsspannung gleich dem eingestellten Wert.
- Bei Kurzschluss entspricht der Ausgangsstrom in mA der eingestellten Spannung in V.

### **Positionieren der Elektrode**

Anweisungen zum Positionieren der Elektroden. Nur verfügbar bei der Auswahl der Behandlung über die Indikationsliste.

### **Frequenz min./max. (Basis/Spitze) (Hz)**

Die minimale und maximale Frequenz der Stromzyklen, ausgedrückt in der Anzahl Zyklen pro Sekunde. Innerhalb der eingestellten Modulationszeit ändert sich die Frequenz innerhalb dieser Grenzwerte. Während der Behandlung ist eine Frequenzmodulation erwünscht, um einer Gewöhnung vorzubeugen. Es wird empfohlen, hier eine relativ niedrige Mindestfrequenz auszuwählen (< 20%).

### **Isodynamik (ein, aus), nur bei diadynamischen Strömen**

LP und CP verwenden zwei Phasen: MF und DF. Die MF-Phase ist intensiver als die DF-Phase. Wenn der Patient sehr empfindlich ist, kann dieser Unterschied bei der Wahrnehmung mit diesem Parameter angepasst werden.

Ein: Zum Verringern der Amplitude der MF-Phase um 12,5%.

### **Serienpause (aus) (s)**

Das Intervall zwischen zwei Serien von Strompulsen.

### **An2 Amplitude (%)**

Die Amplitude der Pulse während der An2-Periode. Diese Amplitude kann als ein Prozentsatz der während der An-Periode eingestellten Amplitude eingestellt werden.

### **An2 Frequenz (Hz)**

Die Frequenz des Pulses während der An2-Periode.

#### **Seriendauer (ein) (s)**

Die Zeit, in der die Serien von Strompulsen eingeschaltet sind.

#### **Polarität**

Die Polarität des aktuellen Strompulses.

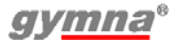

### **Polwechsel (ein, aus)**

Schalten Sie die Polarität während der Behandlung zwischen rot+ und rotum.

### **Pulspause (ms oder s)**

Die Dauer zwischen den Strompulsen.

### **Pulsform**

Die Form des elektrischen Pulses. Siehe §3.11.

### **Pulszeit (μs, ms oder s)**

Die Dauer des Strompulses.

### **Ruhe Amplitude (%)**

Die Amplitude des Pulses, die während der Ruhezeit aufrechterhalten wird. Die Ruhezeit stimuliert die Genesung, die sonst durch die "Serienpause" realisiert wird. Die Amplitude während der Ruhezeit wird als Prozentsatz der Amplitude während der "Seriendauer" eingestellt.

### **Ruhefrequenz (Hz)**

Die Frequenz, die während der Ruhezeit des NMES-Stroms aufrechterhalten wird.

### **Rotationswinkel (0 - 355°)**

Der tatsächlich vorliegende Winkel zwischen der Linie mit der maximalen Amplitude und der Linie zwischen den Elektroden von Kanal B. Wenn Manuell unter Rotation ausgewählt wurde, können Sie diesen Winkel Schritt für Schritt drehen. Dadurch können Sie tieferliegende Behandlungspunkte lokalisieren.

### **Rotation (manual, auto)**

Die maximale Amplitude ist in einer Linie im Rotationsfeld vorhanden (bei 100% Modulationstiefe).

- Auto: Die Linie mit der maximalen Amplitude und der 100%-tigen Modulationstiefe rotiert während der eingestellten Rotationszeit automatisch 360° durch das Interferenzfeld.
- Manuell: Bringen Sie diese Linie von Hand in das Interferenzfeld. Dazu brauchen Sie die Elektroden nicht zu bewegen.

### **Rotationszeit (0 - 20 s)**

Die Zeit, in der die Linie mit der maximalen Amplitude und 100%-tigen Modulationstiefe 360° durch das Interferenzfeld rotiert. Verwenden Sie eine kurze Rotationszeit (3 - 5 s), um eine Gewöhnung zu verhindern. Mit einer langen Rotationszeit können Sie dagegen (10-15 s) tiefer gelegene Behandlungspunkte lokalisieren.

### **Segmentwinkel (0 - 45°)**

Mithilfe des Segmentwinkels kann ein bestimmtes Segment stimuliert werden. Der Segmentwinkel kann eingestellt werden, wenn bei dem Rotationswinkel die Option Manuell eingestellt ist.

#### **Segmentlaufzeit (s)**

Die Zeit, in der sich der Rotationswinkel innerhalb des eingestellten Segmentwinkels ändert.

#### **Sequenzphasennummer (1 - 5)**

Die Nummer der aktivierten Sequenzphase. Siehe §4.5.3.

#### **Phasenzeit (mm:ss)**

Die Zeit, in der die ausgewählte Sequenzphasennummer ausgeführt wird.

#### **Signalton (ein,aus)**

Zum Ein- oder Ausschalten des Signaltons.

#### **Modulationszeit (increase, hold, decrease time (Zeit erhöhen, halten, verringern))**

Dieser Parameter ist nur verfügbar, wenn sich der Wert für Frequenz min. (Basis) von dem Wert für Frequenz max. (Spitze) unterscheidet. Der Frequenzzyklus besteht aus vier Phasen mit variabel eingestellten Werten: Zeit erhöhen, halten, verringern und halten. Während der Behandlung ist eine Frequenzmodulation erwünscht, um einer Gewöhnung vorzubeugen.

#### **Anzahl Sequenzphasen**

Die maximale Anzahl an Sequenzphasen. Siehe §4.5.3.

#### **Behandlungsmethode**

Behandlungsmethode bei Ionthophorese. Immer verfügbar bei der Auswahl der Behandlung über die Indikationsliste.

#### **Behandlungszeit (mm:ss)**

Die Dauer der Behandlung.

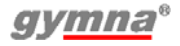

## **4.6 Ultraschalltherapie**

# *4.6.1 Ultraschalltherapie durchführen*

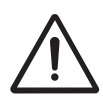

Bewegen Sie den US-Kopf während der Behandlung gleichmäßig über die Haut. Dies verhindert interne Verbrennungen.

1. Verbinden Sie den US-Kopf mit einem der zwei Anschlüsse (« des Combi 200L, Combi 200 oder Pulson 200. Sie können zwei US-Köpfe anschließen, es kann allerdings nur ein US-Kopf gleichzeitig in Betrieb sein. Das Gerät erfasst, welcher US-Kopf an den Anschluss angeschlossen ist  $(\omega)$ 

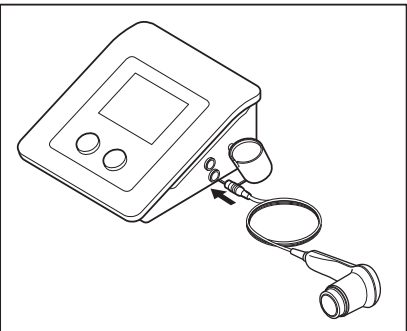

- 2. Wählen Sie die gewünschte Ultraschalltherapie aus. Bei Behandlungen gemäß der Indikationsliste ist der Parameter US-Kopf-Positionen verfügbar.
- 3. Stellen Sie den Parameter ERA auf 1 oder 4 cm<sup>2</sup>. Der entsprechende US-Kopf ist ausgewählt, die blaue Anzeige-LED auf dem US-Kopf blinkt.
- 4. Tragen Sie Kontaktgel auf die zu behandelnde Haut und den US-Kopf auf.
- 5. Setzen Sie den Kopf auf die Haut auf.
- 6. Drehen Sie den Intensitätsknopf A bzw. B, um die Ultraschalltherapie zu starten.
- 7. Bewegen Sie den US-Kopf während der Behandlung gleichmäßig über die Haut. Dies verhindert interne Verbrennungen.
- 8. Kontrollieren Sie die Reaktion des Patienten und die Auswirkung der Behandlung. Wiederholen Sie diese Kontrolle während der Behandlung regelmäßig.
- 9. Das Gerät stoppt die Behandlung und zeigt an, dass die Behandlung abgeschlossen ist.

# *4.6.2 Phonophorese*

Phonophorese wird eingesetzt, um den transdermalen Transport mehrerer Arzneimittel zu verbessern, insbesondere den von

entzündungshemmenden Arzneimitteln (NSAID) und Lokalanästhetika.

- 1. Verwenden Sie das Arzneimittel (Gelsalbe) anstelle des US-Kontaktgels.
- 2. Wählen Sie num zum Start-Menü zurückzukehren.
- 3. Wählen Sie die Option Behandlungsziel.
- 4. Wählen Sie die Option Phonophorese. Die Frequenz beträgt 1 MHz, der Zyklus ist 50% und die Zeit liegt bei mindestens 7:30 Minuten.

## *4.6.3 Ausgabewerte für Ultraschalltherapie*

- 1. Kanal
- 2. Ultraschalltherapie
- 3. Typ des US-Kopfes
- 4. Verbleibende Behandlungszeit
- 5. Kontakterkennung
- 6.  $\hat{I}_{\text{set}}$ <br>7.  $P_{\text{set}}$
- $P_{nk}$

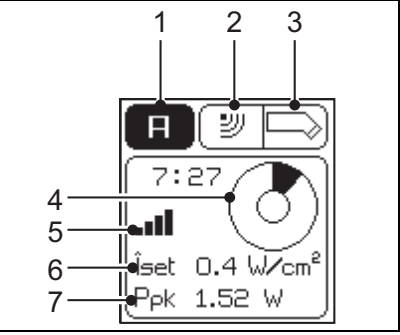

Testen Sie den US-Kopf, wenn die Leitfähigkeit schlecht ist. Siehe §5.1.1.

### **Kontakterkennung**

Die Balkenanzeige zeigt die Kontaktintensität an.

- $x_{\text{eff}}$  keine Balken = kein Kontakt
- mindestens ein Balken bis alle Balken = ausreichender bis sehr guter Kontakt

# **<sup>Î</sup>set (W/cm<sup>2</sup> )**

Die Leistung (W) des US-Kopfes pro cm<sup>2</sup> .

# $P_{nk}$  (W)

Die Spitzenleistung des US-Kopfes (Îset \* ERA). Die gelieferte Spitzenleistung hängt daher von der Größe des US-Kopfes und dem Kontakt mit der Haut ab. Dieser Wert ist 0,0 W, wenn der Kontakt mit der Haut schlecht ist. Die Ultraschallbehandlung des Gerätes wird dann gestoppt, um ein Überhitzen des Wandlers zu verhindern.

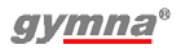

## *4.6.4 Parameter für Ultraschalltherapie*

### **Behandlungszeit (mm:ss)**

Die Dauer der Behandlung.

### **Zyklen (10, 20, 30, 40, 50%, kontinuierlich)**

Das Verhältnis der Pulsdauer zu der Dauer der Periode.

- Kontinuierlich: Kontinuierlicher Ultraschall (100%).
- 10, 20, 30, 40, 50%: Pulsierender Ultraschall.

Wählen Sie einen hohen Zyklus, wenn Sie eine intensive Behandlung wünschen. Wählen Sie einen niedrigen Zyklus, wenn Sie eine sanfte Behandlung wünschen.

## **ERA (cm<sup>2</sup> )**

Die effektive Strahlungsoberfläche (effective radiating area) des angeschlossenen US-Kopfes, ausgedrückt in cm<sup>2</sup>. Diese Fläche entspricht der Querschnittsfläche des US-Bündels an der behandelten Stelle. Die ERA hängt von der Frequenz ab. Dieser Parameter bleibt leer, wenn kein US-Kopf angeschlossen ist.

## **US-Kopf Platzierung**

Anweisungen für das Positionieren des US-Kopfes. Diese Option ist nur bei der Auswahl der Behandlung über die Indikationsliste verfügbar.

### **US-Frequenz (MHz)**

Die Frequenz des US-Kopfes. Die Absorption ist bei einer US-Frequenz von 3 MHz dreimal höher als bei einer US-Frequenz von 1 MHz und die Penetrationstiefe ist dreimal geringer. Verwenden Sie 3 MHz für Oberflächengewebe und 1 MHz für tiefer liegendes Gewebe.

# *4.6.5 Anzeigeleuchte auf dem US-Kopf*

Die Anzeigeleuchte des US-Kopfes liefert die folgenden Informationen.

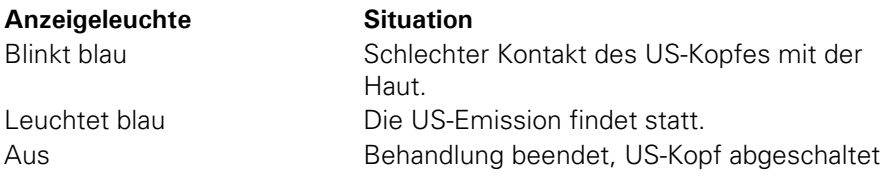

# **4.7 Kombinationstherapie**

- Bei einer Kombinationstherapie ist der US-Kopf immer der negative Pol. Die Elektrode ist der positive Pol.
- Für eine Kombinationstherapie wird eine maximale Stromdichte von 2,0 mA<sub>rms</sub>/cm<sup>2</sup> empfohlen. Bei einer Überschreitung dieser Stromdichte können Hautirritationen und Verbrennungen auftreten. Die Intensität hängt von der Oberfläche des US-Kopfes ab. Bei dem US 214 (4 cm<sup>2</sup>) darf die Stromeinstellung maximal 8 mA<sub>rms</sub> betragen; bei dem US 211 (1 cm<sup>2</sup>) darf dies maximal 2 m $A_{\text{rms}}$  sein.

### *4.7.1 Durchführen einer Kombinationstherapie mit einem Combi-Gerät*

- 1. Wählen Sie die Option Kombinationstherapie.
- 2. Wählen Sie die Stromform aus.
- 3. Schließen Sie die zweiadrige Elektrode an den Anschluss A an und verbinden Sie den US-Kopf mit einem US-Anschluss.
- 4. Bringen Sie die Elektrode, die mit dem roten Stecker von A verbunden ist, auf dem Patienten an.

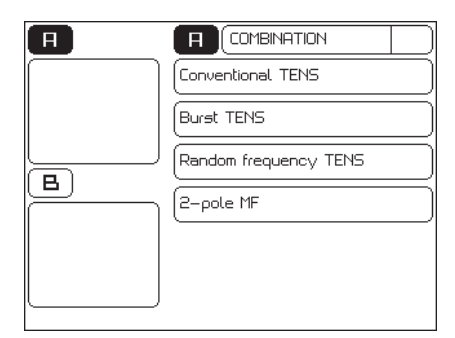

- 5. Tragen Sie Kontaktgel auf die zu behandelnde Haut und den US-Kopf auf.
- 6. Setzen Sie den Kopf auf die Haut auf.
- 7. Drehen Sie den Intensitätsknopf A, um die Elektrotherapie zu starten. Stellen Sie die gewünschte Spannung ein.
- 8. Drehen Sie den Intensitätsknopf B, um die Ultraschalltherapie zu starten.
- 9. Kontrollieren Sie den Kontakt zwischen dem US-Kopf und der Haut. Die folgenden Anzeichen weisen auf einen schlechten Kontakt hin:
	- Die Behandlung stoppt.
	- Die Spitzenleistung der Ultraschallbehandlung sinkt auf 0,0 Watt ab.
- 10. Kontrollieren Sie die Reaktion des Patienten und die Auswirkung der Behandlung. Wiederholen Sie diese Kontrolle während der Behandlung regelmäßig.
- 11. Das Gerät stoppt die Behandlung und zeigt an, dass die Behandlung abgeschlossen ist.

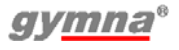

### *4.7.2 Durchführen der Kombinationstherapie mit Duo und Pulson*

- 1. Wählen Sie auf dem Duo 200 eine alternierende Stromform aus (TENS oder Interferenz) aus.
- 2. Stellen Sie die Stromform in den Modus CV.
- 3. Wählen Sie die Option Ultraschalltherapie auf dem Pulson 200.
- 4. Schließen Sie die Elektrode und den US-Kopf an. Siehe §4.7.3.
- 5. Bringen Sie die Elektrode am Patienten an.
- 6. Tragen Sie Kontaktgel auf die zu behandelnde Haut und den US-Kopf auf.
- 7. Setzen Sie den Kopf auf die Haut auf.
- 8. Drehen Sie den Intensitätsknopf des Pulson 200, um die Ultraschalltherapie zu starten.
- 9. Drehen Sie den Intensitätsknopf A oder B des Duo 200, um die Elektrotherapie zu starten. Stellen Sie die gewünschte Spannung ein.
- 10. Kontrollieren Sie den Kontakt zwischen dem US-Kopf und der Haut. Die folgenden Anzeichen weisen auf einen schlechten Kontakt auf dem Pulson 200 hin:
	- Die Behandlung stoppt.
	- Die Spitzenleistung der Ultraschallbehandlung sinkt auf 0,0 Watt ab.
- 11. Kontrollieren Sie die Reaktion des Patienten und die Auswirkung der Behandlung. Wiederholen Sie diese Kontrolle während der Behandlung regelmäßig.
- 12. Das Gerät stoppt die Behandlung und zeigt an, dass die Behandlung abgeschlossen ist.

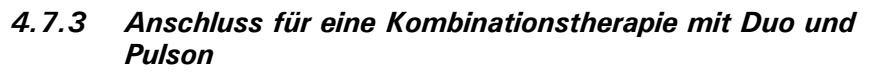

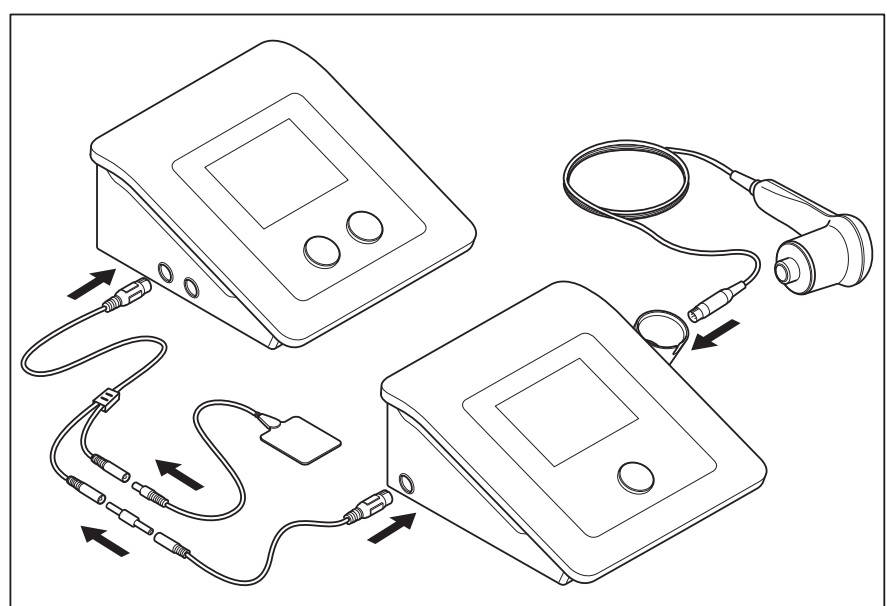

- 1. Schließen Sie das zweiadrige Kabel an den Anschluss  $\mathbf{\nabla}$  A oder  $\mathbf{\nabla}$  B des Duo 200 an.
- 2. Schließen Sie die Elektrode an den roten Stecker des zweiadrigen Elektrodenkabels an.
- 3. Schließen Sie den schwarzen Stecker des zweiadrigen Elektrodenkabels über den weiblichen 2 mm-Teststeckverbinder an das optionale Kabel für die Kombinationstherapie (329.967) an. Siehe§7.10.
- 4. Schließen Sie das Kabel für die Kombinationstherapie an den Kombinationssteckverbinder des Pulson 200 an.
- 5. Schließen Sie den US-Kopf an den US-Steckverbinder des Pulson 200 an.

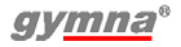

## **4.8 Lasertherapie**

# *4.8.1 Lasertherapie ausführen*

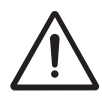

Beginnen Sie erst mit der Lasertherapie, wenn alle Personen im Raum Laserbrillen zum Schutz ihrer Augen tragen.

- 1. Vergewissern Sie sich, dass alle Personen Laserbrillen tragen.
- 2. Verbinden Sie den Steckverbinder der Lasersonde mit dem Anschluss  $\triangleq$  des Combi 200L.
- 3. Positionieren Sie das Laserschloss auf ON (horizontal).
- 4. Wählen Sie die gewünschte Lasertherapie aus. Die grüne Anzeigeleuchte auf der Lasersonde leuchtet auf. Bei

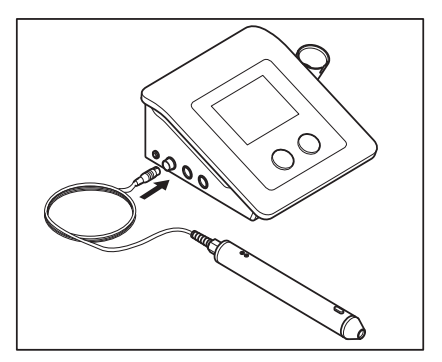

Behandlungen gemäß der Indikationsliste ist der Parameter Lasersondenpositionen verfügbar.

- 5. Setzen Sie die Lasersonde auf die Haut auf.
- 6. Drücken Sie den schwarzen Knopf auf der Lasersonde, um die Lasertherapie zu starten. Die gelbe Anzeigeleuchte auf der Lasersonde leuchtet auf. Halten Sie den Knopf gedrückt, so dass die Lasersonde während der Behandlung eingeschaltet bleibt.
- 7. Kontrollieren Sie die Reaktion des Patienten und die Auswirkung der Behandlung. Wiederholen Sie diese Kontrolle während der Behandlung regelmäßig.
- 8. Das Gerät stoppt die Behandlung und zeigt an, dass die Behandlung abgeschlossen ist.
- 9. Lassen Sie den schwarzen Knopf auf der Lasersonde wieder los.
- 10. Positionieren Sie das Laserschloss auf OFF (vertikal).

# *4.8.2 Ausgabewerte*

- 1. Kanal
- 2. Lasertherapie
- 3. Typ der angeschlossenen Lasersonde
- 4. Verbleibende Behandlungszeit
- 5.  $P_{\text{set}}$ <br>6.  $E_{\text{tot}}$
- $E_{\text{tot}}$  (während Therapie) oder  $E_{\text{p}}$ (während Laserenergiemessung)

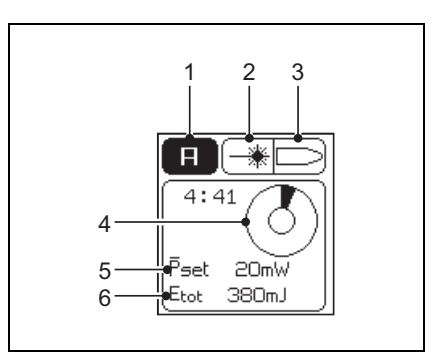

# **Ep (μJ)**

Die Energie pro Puls (μJ).

## **Pset (μW oder mW)**

Die eingestellte Durchschnittsleistung (μW oder mW) oder der Lasersonde (E<sub>p</sub> \* Frequenz).

## **Etot (mJ oder J)**

Die gesamte zugeführte Energie (mJ oder J) der aktuellen Behandlung (Pset \* Behandlungszeit).

## *4.8.3 Parameter*

## **Sondentyp**

Typ der Lasersonde: Monosonde oder Clustersonde

### **Frequenz (Hz oder kHz)**

Die Pulswiederholfrequenz des Laserstrahls.

### **Wiederholungsmodus (an, aus)**

Aus: Der Wert E<sub>Gesamt</sub> wird am Ende der Behandlung auf Null zurückgesetzt. Ein: Der Wert E<sub>Gesamt</sub> wird am Ende der Behandlung erhalten. Der Wert EGesamt ist die Summer der gesamten zugeführten Energie der ausgeführten Behandlungen.

### **Behandlungszeit (mm:ss)**

Die Dauer der Behandlung.

### **Lasersonde Positionierung**

Anweisungen zum Positionieren der Lasersonde. Diese Option ist nur bei der Auswahl der Behandlung über die Indikationsliste verfügbar.

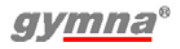

## *4.8.4 Anzeigeleuchte auf der Lasersonde*

Die Anzeigeleuchte der Lasersonde liefert die folgenden Informationen.

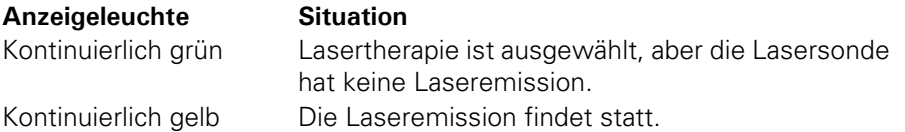

## *4.8.5 Laseremission testen*

- 1. Lasertherapie einstellen Siehe §4.8.1.
- 2. Setzen Sie den Lasersondenausgang senkrecht auf das Lasertestauge auf  $\ast$ —r.
- 3. Drücken Sie den schwarzen Knopf und halten Sie ihn während des Lasertests gedrückt. Das Laser-Testsymbol \* erscheint auf dem Bildschirm.
- 4. Vergewissern Sie sich, dass der Wert E<sub>Gesamt</sub> jede Sekunde über den P<sub>Finstellungswert</sub> hinaus steigt.
- 5. Lassen Sie den schwarzen Knopf auf der Lasersonde wieder los.
- 6. Wählen Sie num zum Start-Menü zurückzukehren.
- 7. Positionieren Sie das Laserschloss auf OFF (vertikal).

Sie können die Energie ebenfalls pro Puls der Lasersonde testen. Siehe §4.12.8.

# **4.9 Diagnostische Programme**

Mit den diagnostischen Programmen können Sie den Zustand der elektrischen Sensitivität des neuromuskulären Systems untersuchen:

- Rheobase und Chronaxie. Siehe §4.9.1.
- Rheobase und AO Siehe  $64.9.2$
- Eine I/T-Kurve bestimmen. Siehe §4.9.3.

Darüber hinaus existieren Programme für die Lokalisierung von:

- Schmerzpunkte. Siehe §4.9.4.
- Ermüdungsfrakturen.

## *4.9.1 Rheobase und Chronaxie bestimmen*

- 1. Wählen Sie num zum Start-Menü zurückzukehren.
- 2. Wählen Sie die Option Diagnost. Programme.
- 3. Wählen Sie Rheobase und Chronaxie.
- 4. Ändern Sie eventuell die Einstellungen für Polarität und Signalton.
- 5. Drehen Sie den Intensitätsknopf A, um die Behandlung zu starten.

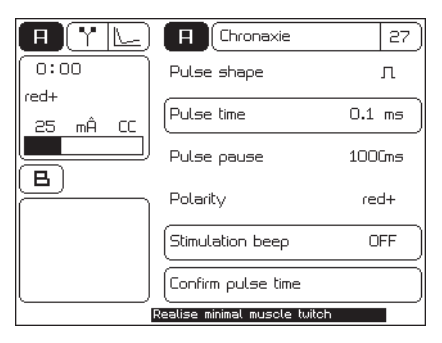

Die eingestellte Intensität wird auf dem Bildschirm angezeigt.

- 6. Erhöhen Sie die Intensität in Schritten von 0,1 mÂ, bis sie eine spürbare oder sichtbare Kontraktion wahrnehmen.
- 7. Bestätigen Sie die Pulsamplitude. Die gemessene Rheobase (in mÂ) wird gespeichert.
- 8. Das Gerät verdoppelt jetzt die Rheobase (mÂ). Die Pulszeit ändert sich in 0,1 ms. Erhöhen Sie die Pulsdauer mit  $\Delta$ , bis Sie eine spürbare oder sichtbare Kontraktion wahrnehmen.
- 9. Bestätigen Sie die Pulszeit. Die Chronaxie (in ms) wird

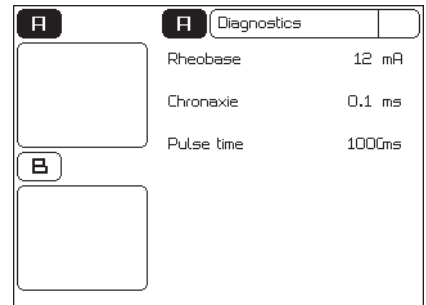

gespeichert. Der Ergebnisbildschirm wird jetzt angezeigt.

10. Wählen Sie eventuell **II**, um die Daten in den Speicher einzugeben. Siehe §4.11.1.

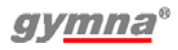

## *4.9.2 Die Rheobase und den Akkomodationsquotienten (AQ) bestimmen*

- 1. Wählen Sie num zum Start-Menü zurückzukehren.
- 2. Wählen Sie die Option Diagnost. Programme.
- 3. Wählen Sie Rheobase und AQ.
- 4. Bestimmen Sie die Rheobase wie bei Rheobase und Chronaxie. Siehe §4.9.1.
- 5. Wählen Sie die Option Pulsamplitude bestätigen. Die gemessene Rheobase wird gespeichert.
- 6. Das Gerät wählt jetzt einen Dreieck-Pulsstrom. Erhöhen Sie die Intensität in Schritten von 0,1 mÂ, bis sie eine spürbare oder sichtbare Kontraktion wahrnehmen.
- 7. Wählen Sie die Option Pulsamplitude bestätigen. Der gemessene AQ wird gespeichert. Der Ergebnisbildschirm wird jetzt angezeigt.
- 8. Wählen Sie eventuell **D.** um die Daten in den Speicher einzugeben. Siehe §4.11.1.

## *4.9.3 Eine I/T-Kurve bestimmen*

- 1. Wählen Sie num zum Start-Menü zurückzukehren.
- 2. Wählen Sie die Option Diagnost. Programme.
- 3. Wählen Sie I/T-Kurve Rechteck, I/T-Kurve Dreieck oder I/T-Kurve Rechteck. + Dreieck..
- 4. Ändern Sie eventuell die Einstellungen für Aufnahmemodus, Polarität und Signalton. Wenn Manuell beim

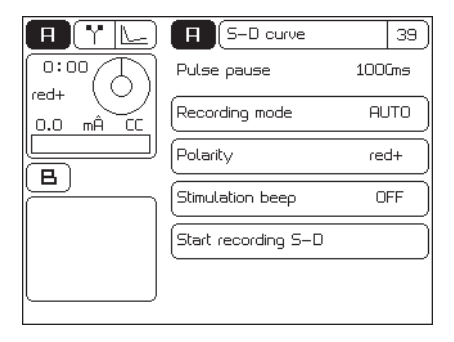

Aufnahmemodus ausgewählt ist, verwenden Sie zum Überspringen oder Wiederholen einer Messung  $\wedge$  und  $\nabla$ .

5. Wählen Sie Start Aufnahme der I/T-Kurve.

- 6. Drehen Sie den Intensitätsknopf A, um die Behandlung zu starten.
- 7. Erhöhen Sie die Intensität in Schritten von 0.1 mÂ, bis sie eine spürbare und sichtbare Kontraktion wahrnehmen.
- 8. Wählen Sie die Eingabe-Taste, um zu bestätigen.
- 9. Wiederholen Sie die Schritte 7 und 8 für alle Messungen.

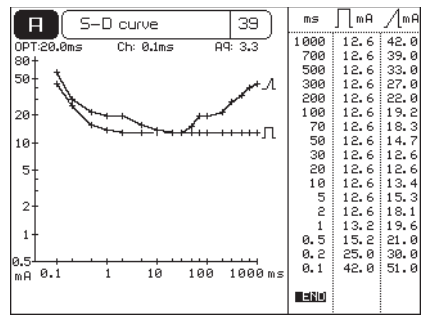

- 10. Wenn ENDE angezeigt wird, ist die I/T-Kurve abgeschlossen. Je nach der ausgeführten Messung werden die Ergebnisse der Optimalen Pulszeit (OPT), der Rheobase (Rh), der Chronaxie (Ch) und des Akkommodationquotienten (AQ) angezeigt.
- 11. Wählen Sie eventuell **II**, um die Daten in den Speicher einzugeben. Siehe §4.11.1.

## *4.9.4 Schmerzpunkte*

- 1. Wählen Sie num zum Start-Menü zurückzukehren.
- 2. Wählen Sie die Option Diagnost. Programme.
- 3. Wählen Sie die Option Schmerzpunkte.
- 4. Wählen Sie das diagnostische Programm für Schmerzpunkte aus.

# **4.10 Verwenden der Vakuumeinheit**

## *4.10.1 Traditionelle Elektrotherapie mit dem Vaco 200*

- 1. Schließen Sie den Vaco 200 und das Elektrotherapiegerät an die Netzspannung an.
- 2. Schließen Sie den Eingangsanschluss A auf der Rückseite des Vaco 200 an den Ausgangsanschluss A des Elektrotherapiegeräts an. Verwenden Sie das kurze Verbindungskabel und führen Sie dies auch für Kanal B durch.
- 3. Drehen Sie den Vakuumintensitätsregler in die Y Stellung.
- 4. Schalten Sie den Vaco 200 und das Elektrotherapiegerät mithilfe des Schalters auf der Rückseite auf Ein. Die beiden mittleren LEDs, die den traditionellen Elektrotherapiekanälen des Vaco 200 entsprechen, leuchten auf.

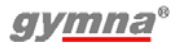

5. Bereiten Sie ggf. die traditionellen Elektroden vor. Schließen Sie das zweiadrige Kabel an den dazugehörigen Ausgangsanschluss A oder B des Vaco 200 an und bringen Sie die Elektroden am Patienten an.

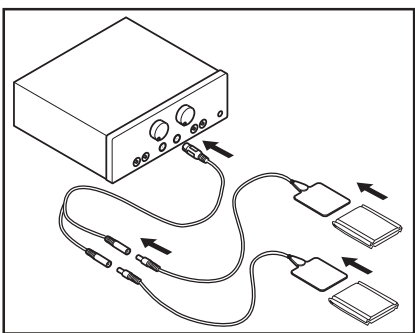

- 6. Wählen Sie die gewünschten Elektrotherapieprogramme aus.
- 7. Drehen Sie den Intensitätsknopf A oder B des Elektrotherapiegeräts, um die Elektrotherapie zu starten und um die gewünschte Intensität einzustellen.
- 8. Kontrollieren Sie die Reaktion des Patienten. Wiederholen Sie diese Kontrolle während der Behandlung regelmäßig.
- 9. Das Elektrotherapiegerät stoppt die Behandlung und zeigt an, dass die Behandlung abgeschlossen ist.

### *4.10.2 Elektrotherapie unter Verwendung von Vakuumelektroden*

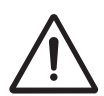

- Verwenden Sie bei Vakuumelektroden immer demineralisiertes Wasser, um Kalkablagerungen im Wasserbehälter, den Schläuchen und den Schwämmen zu verhindern. Fügen Sie Wasser mit einer Salzlösung zu, um die Elektrizitätsleitung zu verbessern.
- Verwenden Sie nur feuchte Schwämme. Zu trockene Schwämme können zu schlechten elektrischen Kontakten und Verbrennungen der Haut führen.
- Verwenden Sie Vakuumelektroden nicht in Kombination mit Gleichstrom. Der Gleichstrom kann den Edelstahl durch Ionisierung beschädigen.

### **Verwendung von vier Vakuumelektroden**

- 1. Falls vorhanden, entfernen Sie das Patientenkabel für die sichere Inkontinenzbehandlung. Siehe §4.5.2.
- 2. Schließen Sie die Vakuumelektroden an die Vakuumschläuche an.
- 3. Schließen Sie die vier Vakuumschläuche an. Wählen Sie für jeden Kanal zwei Kabel mit der gleichen Schlauchfarbe.

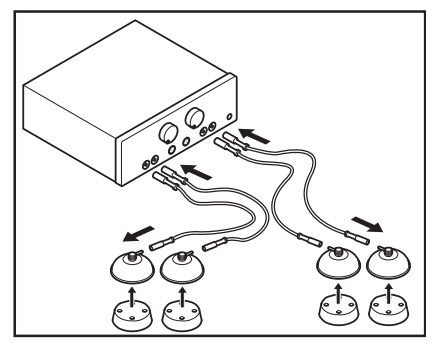

- 1 Schließen Sie die roten Anschlüsse der Vakuumschläuche an die Ausgangsanschlüsse mit dem roten Punkt an.
- 2 Schließen Sie die schwarzen Anschlüsse der Vakuumschläuche an die Ausgangsanschlüsse mit dem grauen oder weißen Punkt an.
- 4. Feuchten Sie die runden Schwämme an.
- 5. Legen Sie die Schwämme in die Vakuumelektroden.
- 6. Drehen Sie den Vakuumintensitätsregler in die Stellung «) und stellen Sie die gewünschte Ansaugkraft ein.
- 7. Bringen Sie die Vakuumelektroden auf den zu behandelnden Körperteilen an. Die Vakuumelektroden bleiben durch Unterdruck an der betreffenden Stelle. Ein zu hoher Ansaugdruck kann für den Patienten unangenehm sein.
- 8. Drehen Sie den Saugstärkenregler für das Pulsvakuum in die Stellung , so dass dies für den Patienten angenehm ist.
- 9. Wählen Sie das Stimulationssignal auf dem Vakuumausgang B mithilfe der Drucktaste B aus. Die LED für Vakuumkanal B leuchtet auf.

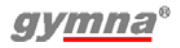

### **Verwendung von zwei Vakuumelektroden**

- 1. Falls vorhanden, entfernen Sie das Patientenkabel für die sichere Inkontinenzbehandlung. Siehe §4.5.2.
- 2. Schließen Sie die beiden Vakuumelektroden an die Vakuumschläuche an. Wählen Sie zwei Kabel mit der gleichen Schlauchfarbe aus.
- 3. Schließen Sie den roten Anschluss des Vakuumschlauchs an den

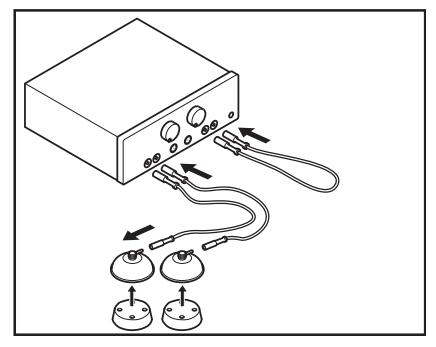

- Ausgangsanschluss mit dem roten Punkt von Kanal A an.
- 4. Schließen Sie den schwarzen Anschluss des Vakuumschlauchs an den Ausgangsanschluss von Kanal A mit dem grauen oder weißen Punkt an.
- 5. Schließen Sie einen Vakuumschlauch an die Ausgangsanschlüsse von Kanal B an, um ein geschlossenes Vakuumsystem zu erhalten.
- 6. Feuchten Sie die runden Schwämme an.
- 7. Legen Sie die Schwämme in die Vakuumelektroden.
- 8. Drehen Sie den Vakuumintensitätsregler in die Stellung «) und stellen Sie die gewünschte Ansaugkraft ein.
- 9. Bringen Sie die Vakuumelektroden auf den zu behandelnden Körperteilen an. Die Vakuumelektroden bleiben durch Unterdruck an der betreffenden Stelle. Ein zu hoher Ansaugdruck kann für den Patienten unangenehm sein.
- 10. Drehen Sie den Saugstärkenregler für das Pulsvakuum in die Stellung , sodass dies für den Patienten angenehm ist.

### **Verwendung einer Kombination von Vakuumelektroden und traditionellen Elektroden**

Verwenden Sie Kanal A für die stimulierten Vakuumelektroden und Kanal B für die traditionellen Elektroden.

- 1. Schließen Sie zwei Vakuumelektroden an Kanal A an und schließen Sie das Vakuum von Kanal B kurz.
- 2. Bereiten Sie die traditionellen Elektroden vor.
- 3. Schließen Sie das zweiadrige Kabel an den Ausgangsanschluss B des Vaco 200 an.

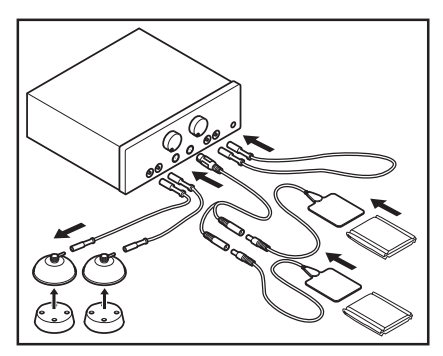

## *4.10.3 Das Vakuum schaltet automatisch aus.*

Aus Sicherheitsgründen stoppt das Vakuum automatisch zwei Minuten, nachdem die Behandlung gestoppt wurde; dann blinkt die LED für den Vakuumkanal. Drehen Sie den Vakuumintensitätsregler für einen kurzen Moment in die  $\Upsilon$  Stellung und wieder zurück in die Stellung  $\blacksquare$ , um eine neue Behandlung mit Vakuum zu ermöglichen.

### *4.10.4 Der Wasserbehälter ist voll*

- 1. Die LED des Wasserbehälters  $\overline{H}$  leuchtet auf. Beenden Sie die jetzige Behandlung. Wenn Sie das Vakuum ausgeschaltet haben, können Sie das Vakuum nicht erneut starten.
- 2. Entleeren Sie den Wasserbehälter mit dem Ablassschlauch. Jetzt ist das Starten einer Vakuumbehandlung möglich.
- 3. Reinigen Sie den Wasserbehälter. Siehe §5.2.10.

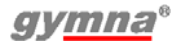

# **4.11 Speicher**

Im Speicher können 50 eigene Programme unter den Programmnummern 500 bis 549 hinterlegt werden. Diese Programme können Sie an häufig verwendete oder spezifische Stromformen für einen bestimmten Patienten anpassen.

### *4.11.1 Ein Programm speichern*

- 1. Wählen Sie eine Therapie aus. Siehe §4.1.
- 2. Ändern Sie die Einstellungen für den Patienten. Siehe §4.4.
- 3. Wählen Sie  $\blacksquare$ .
- 4. Wählen Sie Speichern.
- 5. Wählen Sie eine freie Programmnummer aus oder überschreiben Sie eine bestehende Programmnummer. Benutzen Sie zum Scrollen durch die Liste die Tasten  $\wedge$  und  $\nabla$ .
- 6. Geben Sie den Namen des Programms ein. Verwenden Sie beispielsweise den Namen oder die Nummer des Patienten.
	- Wählen Sie ein Zeichen aus mit  $\triangle$  und  $\nabla$ .
	- Wählen Sie die Option Cursor nach links/rechts bewegen, um die Cursorposition zu ändern.
- 7. Wählen Sie die Eingabe-Taste, um zu speichern.

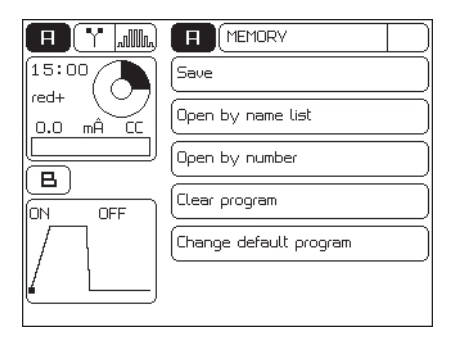

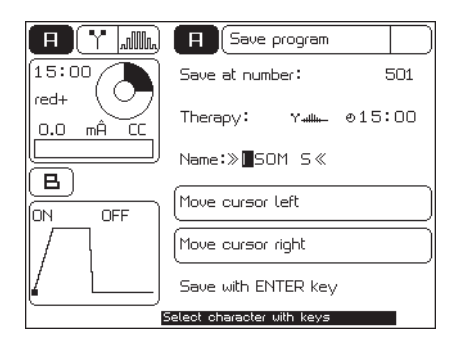

## *4.11.2 Ein gespeichertes Programm auswählen*

### **Ein Programm über die Liste auswählen**

- 1. Wählen Sie  $\mathbb{F}$ .
- 2. Wählen Sie die Option Namenliste.
- 3. Wählen Sie das gewünschte Programm aus. Benutzen Sie zum Scrollen durch die Liste die Tasten  $\triangle$  oder  $\nabla$ .

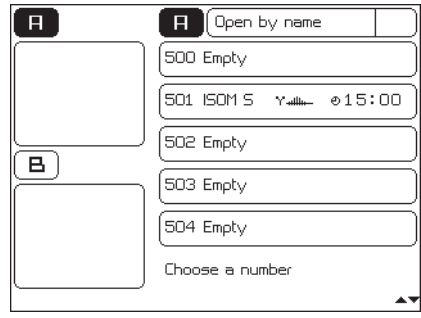

## **Ein Programm über die Nummer auswählen**

- 1. Wählen Sie **.**.
- 2. Wählen Sie die Option Speichernummern.
- 3. Wählen Sie das gewünschte Programm mit  $\triangle$  oder  $\nabla$ .
- 4. Öffnen mit der Eingabe-Taste L .

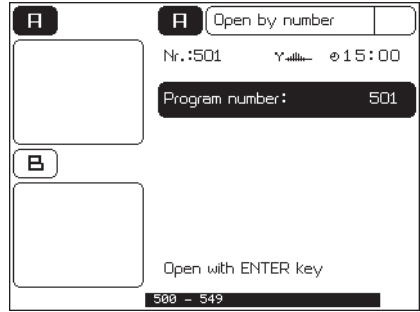

# *4.11.3 Ein gespeichertes Programm löschen*

- 1. Wählen Sie
- 2. Wählen Sie die Option **Programm löschen**.
- 3. Wählen Sie das gewünschte Programm aus. Benutzen Sie zum Scrollen durch die Liste die Tasten  $\triangle$  oder  $\nabla$ .
- 4. Wählen Sie **. 1**, um das Programm zu löschen.

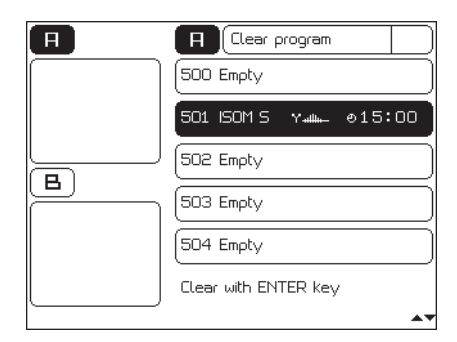

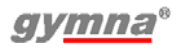

# *4.11.4 Standardprogramm bearbeiten*

Standardprogramme haben eine Programmnummer unter 50. Sie können die Standardprogramme nur über die direkte Therapietaste ändern.

- 1. Wählen Sie ein Programm über die direkte Therapietaste.
- 2. Nehmen Sie die gewünschten Änderungen vor.
- 3. Wählen Sie  $\boxed{1}$ .
- 4. Wählen Sie die Option Standardprogramm ändern.
- 5. Bestätigen Sit mit der Eingabe-Taste  $\Box$

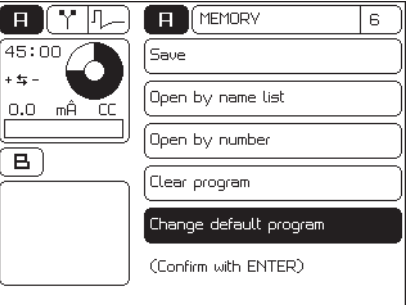

Sie können ein geändertes Standardprogramm auch unter einer freien Programmnummer speichern. Siehe §4.11.1.

Sie können die geänderten Einstellungen der Standardprogramme über das Reset-Menü zurücksetzen. Siehe §4.12.2.

# **4.12 Einstellungen**

Mit den Einstellungen können Sie die Standardeinstellungen des Gerätes anpassen. Während einer Behandlung können Sie die Einstellungen nicht ändern.

# *4.12.1 Die Einstellungen ändern*

- 1. Drücken Sie S für drei Sekunden, während das Start-Menü angezeigt wird.
- 2. Ändern Sie die gewünschte Einstellung.

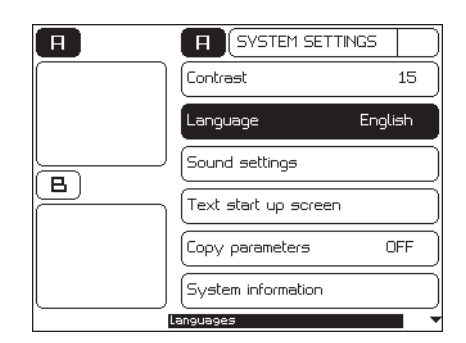

## *4.12.2 Parameter*

#### **Kontrast (1 - 20)**

Der Kontrast des Bildschirms.

### **Sprache**

Sprachauswahl: Wählen Sie die Sprache aus, mit der das Ausgabefenster arbeiten soll.

#### **Signaltoneinstellungen**

Signalton. Siehe §4.12.3.

### **Text für den Startbildschirm**

Der Text, der oben in dem Startbildschirm angezeigt wird, wenn das Gerät eingeschaltet wird. Siehe §4.12.5.

#### **Parameter Kanal kopieren (ein, aus)**

Wählen Sie für Kanal A und B das gleiche oder ein unterschiedliches Elektrotherapieprogramm. Siehe §4.4.2.

#### **Systeminformationen**

Die Systeminformationen des Geräts. Halten Sie diese Informationen immer bereit, wenn Sie Kontakt mit dem Kundendienst aufnehmen.

#### **Plattenelektrodentest**

Zum Testen des Zustands der Gummielektroden. Siehe §4.12.7.

### **Kabeltest**

Zum Testen der Kabel. Siehe §4.12.6.

#### **Laserenergiemessung**

Testen Sie die Lasersonde. Siehe §4.12.8.

#### **Fehlermeldungen**

Die gesamte Anzahl an Fehlermeldungen, die das Gerät angezeigt hat, und Einzelheiten zu den letzten 10 Fehlermeldungen.

Halten Sie diese Informationen immer bereit, wenn Sie Kontakt mit dem Kundendienst aufnehmen.

### **Arbeitsstundenzähler (Stunden, Minuten, Sek.)**

Die Zeit, die das Zubehör für die Elektrotherapie, die Lasertherapie oder die Ultraschalltherapie verwendet wurde. Das Ausgangssignal für den Kanal muss größer als Null gewesen sein.

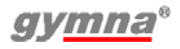

### **Reset-Menü**

- Arbeitsstundenzähler zurücksetzen: Mit dieser Option stellen Sie die Anzahl Arbeitsstunden einer Plattenelektrode, einer Lasersonde oder eines US-Kopfes auf Null.
- Programme 1-50 wieder herstellen: Alle Änderungen an den Standardprogrammen werden auf die Werkseinstellungen zurückgesetzt.
- Gesamten Speicher löschen: Diese Option stellt die Standardeinstellungen der Standardprogramme und der angepassten Programme wieder her.

### **Stoppzeit bei schlechtem US-Kontakt (ein, aus)**

Wenn der Kontakt mit dem US-Kopf schlecht ist, stoppt der Zähler für die Behandlungszeit. Wenn der Kontakt wieder hergestellt ist, wird die Zählung fortgesetzt.

## *4.12.3 Signalton einstellen*

- 1. Drücken Sie D für 3 Sekunden.
- 2. Wählen Sie die Option Signaltoneinstellungen.
- 3. Ändern Sie die betreffende Signaltoneinstellung.

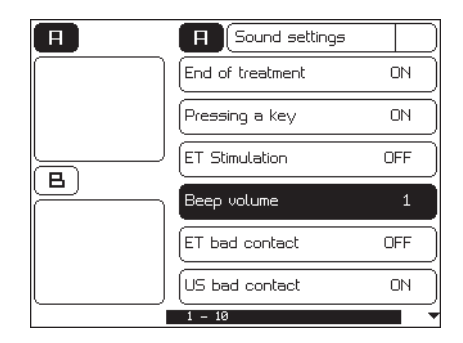

## *4.12.4 Parameter Signaltoneinstellung*

### **Ende Behandlung**

Ein: Am Ende der Behandlung ertönt ein Signalton.

### **Tastendruck**

Ein: Jedes Mal, wenn eine Taste gedrückt wird, ertönt ein Signalton.

### **Lautstärke Ton (min.1, Standard 5, max.10)**

Die Lautstärke der Signaltöne.

### **Schlecht. ET Kont.**

Ein: Ein Signalton ertönt, wenn die Elektrode keinen guten Kontakt mit der Haut herstellt.

### **Schlecht. US Kont.**

Ein: Ein Signalton ertönt, wenn der US-Kopf keinen guten Kontakt mit der Haut herstellt.

# *4.12.5 Text für den Startbildschirm einstellen*

Sie können Ihren eigenen Text für den Startbildschirm einstellen. Sie können hier beispielsweise Ihren Namen oder Ihre Adressinformationen eingeben.

- 1. Drücken Sie Sinfür 3 Sekunden.
- 2. Wählen Sie Text für den Startbildschirm.
- 3. Geben Sie den Namen des Startbildschirms ein.
	- Wählen Sie ein Zeichen aus mit  $\wedge$  und  $\nabla$ .
	- Wählen Sie die Option Cursor nach links/rechts bewegen, um die Cursorposition zu ändern.
- 4. Wählen Sie zu um die Änderungen zu speichern.

# *4.12.6 Kabeltest*

- 1. Drücken Sie D für 3 Sekunden.
- 2. Wählen Sie die Option Kabeltest.
- 3. Schließen Sie das Elektrodenkabel ohne Elektroden an Kanal A an.
- 4. Schließen Sie den Teststecker an die Anschlüsse des Kabels an.
- 5. Stellen Sie die Amplitude mit Drehknopf A auf 20 mA ein.
- 6. Wenn die Kabel einwandfrei funktionieren, wird folgende Meldung angezeigt: Zustand der Kabel: OK.
- 7. Drehen Sie die Amplitude auf 0 mA zurück. Wählen Sie Sum das Fenster zu schließen.

# *4.12.7 Plattenelektrodentest*

- 1. Drücken Sie S für 3 Sekunden.
- 2. Wählen Sie Plattenelektrodentest.
- 3. Schließen Sie das Elektrodenkabel mit den Elektroden an Kanal A an.
- 4. Legen Sie die Elektroden ohne die Schwämme aufeinander. Stellen Sie sicher, dass die Elektroden auf der gesamten Fläche Kontakt haben.
- 5. Stellen Sie die Amplitude mit Drehknopf A auf 20 mA ein.
- 6. Wenn die Elektroden einwandfrei funktionieren, wird folgende Meldung angezeigt: Zustand der Elektroden: OK.
- 7. Drehen Sie die Amplitude auf 0 mA zurück.

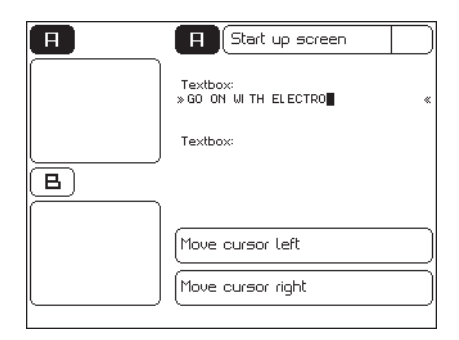

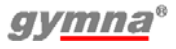

## *4.12.8 Laserenergiemessung*

- 1. Führen Sie für zuverlässige Testergebnisse die Laserenergiemessung an einer "kalten" (nicht vor Kurzem benutzten) Lasersonde aus.
- 2. Vergewissern Sie sich, dass alle Personen Laserbrillen tragen.
- 3. Verbinden Sie den Steckverbinder der Lasersonde mit dem Anschluss des Combi 200L.
- 4. Positionieren Sie das Laserschloss auf ON (horizontal).
- 5. Drücken Sie S für 3 Sekunden. Das Menü Einstellungen wird angezeigt.
- 6. Wählen Sie Laserenergiemessung.
- 7. Testen Sie die Monosonde oder Clustersonde.

### **Testen der Monosonde**

- 1. Setzen Sie den Lasersondenausgang senkrecht auf das Lasertestauge auf  $\ast$ —r.
- 2. Drücken Sie den schwarzen Knopf und halten Sie ihn während des Lasertests gedrückt. Das Laser-Testsymbol \* erscheint auf dem Bildschirm.
- 3. Bewegen Sie die Sonde ein bisschen hin und her, um den maximalen Wert zu erreichen
- 4. Lassen Sie den schwarzen Knopf auf der Lasersonde wieder los.
- 5. Vergewissern Sie sich, dass der gemessene Wert E<sub>p</sub> innerhalb von ±20% mit dem Wert E<sub>p</sub> aus der Lieferantenkontrollliste zu der Lasersonde übereinstimmt.
- 6. Wählen Sie  $\blacktriangleright$ , um zum Bildschirm System Einstellungen zu gelangen.
- 7. Positionieren Sie das Laserschloss auf OFF (vertikal).

## **Testen der Clustersonde**

- 1. Setzen Sie den Lasersondenausgang senkrecht auf das Lasertestauge auf  $\ast$ -T. Setzen Sie die Lasersonde gegen den Intensitätsknopf A und B, um die Laserdiode über dem Lasertestauge zu positionieren.
- 2. Drücken Sie den schwarzen Knopf und halten Sie ihn während des Lasertests gedrückt. Das Laser-Testsymbol \* erscheint auf dem Bildschirm.
- 3. Drehen Sie die Sonde ein wenig hin und her um den maximalen Wert zu erreichen
- 4. Lassen Sie den schwarzen Knopf auf der Lasersonde wieder los.
- 5. Die Messungen bei allen anderen Laserdioden wiederholen.
- 6. Kalkulieren Sie die Summe der vier gemessenen Werte E<sub>p</sub>.
- 7. Vergewissern Sie sich, dass der Gesamtwert E<sub>p</sub> innerhalb von ±20% mit dem Gesamtwert E<sub>p</sub> aus der Lieferantenkontrollliste zu der Lasersonde übereinstimmt.

200-series

- 8. Wählen Sie S, um zum Bildschirm System Einstellungen zu gelangen.
- 9. Positionieren Sie das Laserschloss auf OFF (vertikal).

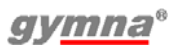

200-series

# **5 INSPEKTIONEN UND WARTUNG**

## **5.1 Inspektionen**

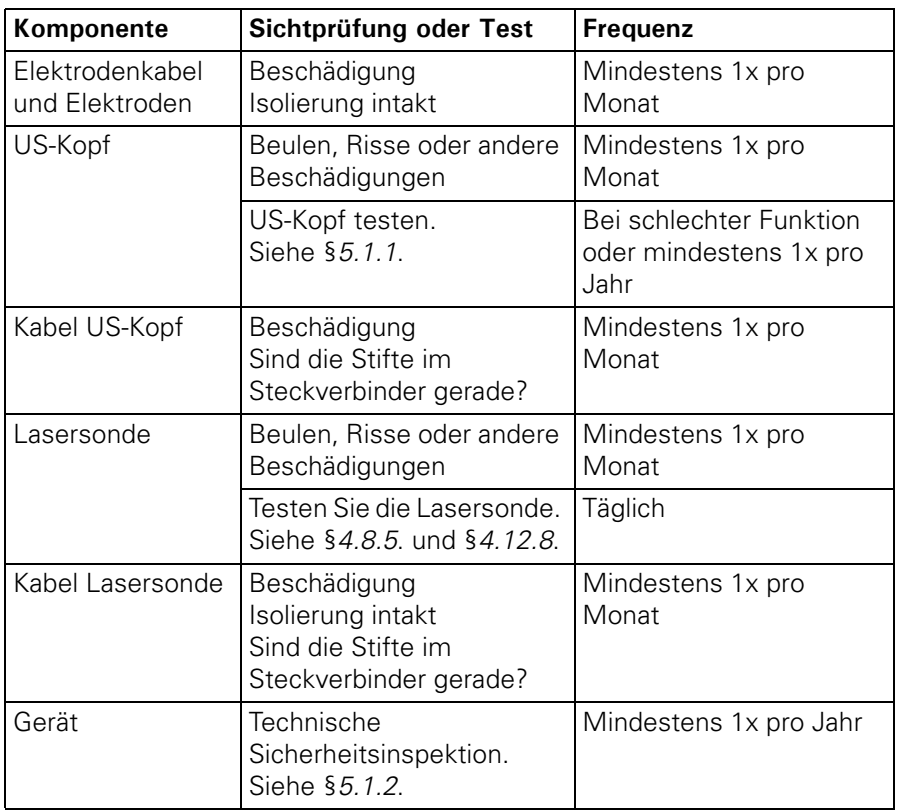

### *5.1.1 Testen Sie das korrekte Verhalten des US-Kopfs (der US-Köpfe)*

- 1. Wählen Sie eine Ultraschalltherapie aus und schließen Sie einen US-Kopf an das Gerät an.
- 2. Halten Sie den Kopf trocken (halten Sie ihn in die Luft) und erhöhen Sie die Intensität auf 1,0 W/cm<sup>2</sup>. Überprüfen Sie auf dem Bildschirm, dass:
	- der Ppk-Wert auf 0,00 W bleibt;
	- die Segmentanzeige für die Kontaktkontrolle einen schlechten Kontakt anzeigt all.
	- die LED am US-Kopf blinkt;

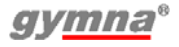
- 3. Legen Sie den Kopf in eine große Tasse Wasser, während die Intensität auf 1,0 W / cm<sup>2</sup> gehalten wird. Überprüfen Sie auf dem Bildschirm, dass:
	- der Ppk-Wert sich auf einen Wert gleich Iset x ERA erhöht;
	- die Segmentanzeige für die Kontaktkontrolle einen guten Kontakt anzeigt....
	- die LED am US-Kopf kontinuierlich leuchtet.

Setzen Sie sich mit Ihrem lokalen GymnaUniphy-Händler in Verbindung, wenn ein anderes Verhalten beobachtet wird.

## *5.1.2 Technische Sicherheitsinspektion*

Die "Richtlinie über Medizinprodukte" der Europäischen Kommission (93/42/EWG) legt fest, dass sichere Geräte zu verwenden sind. Es wird empfohlen, jährlich eine technische Sicherheitsinspektion auszuführen. Wenn die Gesetzgebung in Ihrem Land oder Ihre Versicherung ein kürzeres Intervall vorschreibt, müssen Sie dieses kürzere Intervall einhalten.

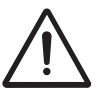

- Nur ein von GymnaUniphy N.V. befugter Techniker darf das Gerät oder das Zubehör öffnen.
- Die Inspektion darf nur von dafür qualifiziertem Personal ausgeführt werden. In einigen Ländern bedeutet dies, dass diese Personen akkreditiert sein müssen.

#### **Inspektionspunkte**

Die technische Sicherheitsinspektion umfasst die folgenden Tests:

- 1. Test 1: Allgemein: Visuelle Inspektion und Kontrolle der Betriebsfunktionen
- 2. Test 2: Elektrotherapie
- 3. Test 3: Ultraschalltherapie
- 4. Test 4: Lasertherapie
- 5. Test 5: Inspektion der elektrischen Sicherheit: Messung des Erdableitstroms und des Patientenableitstroms gemäß IEC 62353.

#### **Inspektionsergebnis**

- 1. Die technischen Sicherheitsinspektionen müssen dokumentiert und die Berichte aufbewahrt bleiben. Verwenden Sie dazu den Inspektionsbericht im Anhang. Siehe §8.5.
- 2. Kopieren Sie diesen Anhang.
- 3. Füllen Sie den kopierten Anhang vollständig aus.
- 4. Bewahren Sie die Inspektionsberichte mindestens 10 Jahre auf.

Die Inspektion ist erfolgreich verlaufen, wenn alle Inspektionspunkte unbeanstandet bleiben.

Reparieren Sie alle Fehler am Gerät, bevor das Gerät wieder in Betrieb genommen wird.

Durch einen Vergleich der registrierten Messungen mit vorherigen Messungen kann eventuell eine sich langsam verschlimmernde Abweichung festgestellt werden.

# **5.2 Wartung**

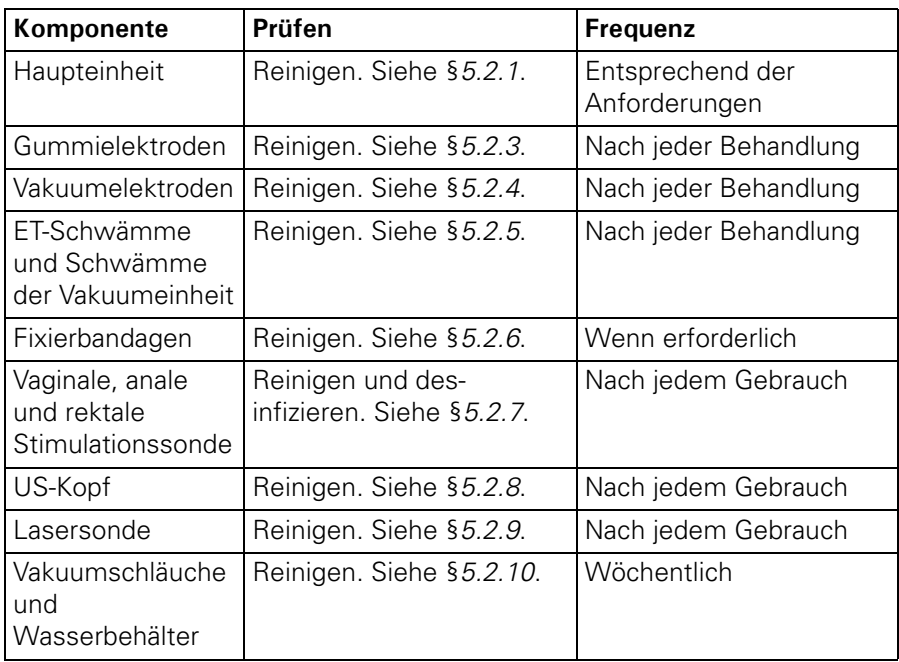

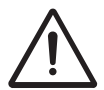

Zubehör, das mit dem Körper des Patienten in Kontakt kommt, muss nach der Desinfektion mit reinem Wasser abgewaschen werden, um allergischen Reaktionen vorzubeugen.

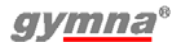

#### *5.2.1 Haupt- und Vakuumeinheit der Geräte der Serie 200 reinigen*

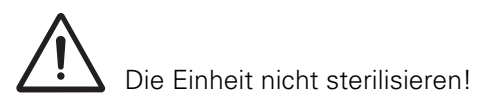

- 1. Entfernen Sie Staub mit einem trockenen Tuch.
- 2. Wenn notwendig, entfernen Sie Schmutzablagerungen mit einem feuchten Tuch.
- 3. Reinigen Sie das Gerät ggf. mit einer nicht ätzenden Seifenlösung oder einer nicht alkoholhaltigen Desinfektionslösung oder einer sonstigen, für die Oberflächendesinfektion geeigneten Reinigungslösung, die das Oberflächenmaterial nicht angreift (Abdeckung: ASA, Koffer: Blech, lackiert). Überprüfen Sie Eignung im Zweifelsfall z.B. anhand der VAH-Liste für materialspezifisch zugelassene Desinfektionsmittel.

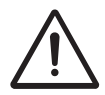

Benutzen Sie niemals chloridbasierte Reiniger. Diese können die Kunststoffteile des Geräts beschädigen.

## *5.2.2 Reinigung des Touchscreens*

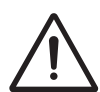

Verwendung der falschen Reiniger kann zu optischer Beeinträchtigung des Touchpanels und/oder Beschädigung der Funktion führen.

- Reiniger darf nicht sauer oder laugig sein (neutraler pH-Wert).
- Keine Scheuermittel verwenden.
- Keine organischen Chemikalien verwenden wie etwa: Farbverdünner, Aceton, Toluen, Xylen, Propyl- oder Isopropylalkohol oder Kerosin.

Verwenden Sie ein Mikrofasertuch für den Touchscreen. Das Tuch kann trocken oder leicht mit Reinigungsmittel befeuchtet verwendet werden:

- Verwendung eines kommerziell erhältlichen Touchscreenreinigers.
- Reiniger nicht auf den Touchscreen auftragen. Verwenden Sie das Tuch.
- Verwenden Sie ein feuchtes, kein nasses Tuch.
- 1. Wird Reiniger verwendet, befeuchten Sie das Mikrofasertuch leicht mit einem Reiniger.
- 2. Wischen Sie die Oberfläche vorsichtig mit dem Mikrofasertuch ab.

## *5.2.3 Gummielektroden reinigen*

- 1. Reinigen Sie die Elektroden in einer nicht aggressiven Seifenlösung oder in einer 70%-igen Alkohollösung.
- 2. Spülen Sie die Elektroden gründlich mit Wasser ab.
- 3. Trocknen Sie die Elektroden ab.

# *5.2.4 Die Vakuumelektroden reinigen*

- 1. Reinigen Sie die Vakuumelektroden (Metallelektroden mit Gummi-Ansaug-Cups) in einer nicht aggressiven Seifenlösung oder in einer 70%-igen Alkohollösung.
- 2. Spülen Sie die Vakuumelektroden gründlich mit Wasser ab.
- 3. Entfernen Sie ggf. Calciumablagerungen.
- 4. Stülpen Sie die Cups aus.
- 5. Prüfen Sie auf Schmutz- und/oder Calciumablagerungen. Entfernen Sie diese.
- 6. Trocknen Sie die Vakuumelektroden ab.

### *5.2.5 EL-Schwämme und Schwämme der Vakuumeinheit reinigen*

- 1. Spülen Sie die Schwämme gründlich mit Wasser ab oder reinigen Sie die Schwämme mit einer 70%-igen Alkohollösung.
- 2. Spülen Sie die Schwämme gründlich mit Wasser ab.
- 3. Lassen Sie die Schwämme trocknen.

# *5.2.6 Die Fixierbandagen reinigen*

- 1. Reinigen Sie die Fixierbandagen in einer 70%-igen Alkohollösung oder einem anderen Desinfektionsmittel.
- 2. Spülen Sie die Fixierbandagen mit Wasser ab.
- 3. Lassen Sie die Fixierbandagen trocknen.

#### *5.2.7 Die vaginalen, , analen und rektalen Stimulationssonden reinigen und desinfizieren*

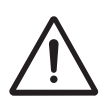

- Aufgrund des sehr persönlichen und intimen Charakters dieser Behandlung darf jede Sonde nur für einen einzigen Patienten verwendet werden.
- Desinfizieren Sie die Sonden niemals in einem Autoklaven. Die Sonden können durch sehr hohe Temperaturen beschädigt werden.

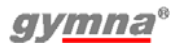

Sofort nach jeder Behandlung

- 1. Reinigen Sie die Sonde sorgfältig mit Seife und Wasser.
- 2. Legen Sie die Sonde mindestens 30 Minuten in eine 1%-ige HAC-Lösung oder in eine 70%-ige Alkohollösung.
	- Lesen Sie den Beipackzettel in der HAC-Verpackung.

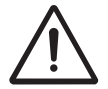

- Achten Sie darauf, dass der Steckverbinder der Sonde nicht in die HAC-Lösung eintaucht.
- 3. Trocknen Sie die Sonde mit einem sauberen Tuch ab.
- 4. Bewahren Sie die Sonde in einem Kunststoffbeutel auf, auf dem der Name des Patienten steht.

Vor der erneuten Verwendung der Sonde:

- 1. Reinigen Sie die Sonde sorgfältig mit Seife und Wasser.
- 2. Tragen Sie ein antiseptisches Gleitmittel auf die Sonde auf. Siehe §4.5.2.

# *5.2.8 Den US-Kopf reinigen*

- 1. Reinigen Sie den US-Kopf mit einem leicht angefeuchteten, weichen Tuch.
- 2. Desinfizieren Sie die Behandlungsoberfläche mit einem in einer 10%-igen HAC-Lösung getränkten Wattestäbchen.
- 3. Spülen Sie den US-Kopf gründlich mit sauberem Wasser ab.

## *5.2.9 Die Lasersonde reinigen*

- Die Lasersonde ist nicht wasserdicht
- Zerkratzen Sie die Blendenscheibe nicht.
- 1. Reinigen Sie die Lasersonde mit einem leicht angefeuchteten, weichen Tuch.
- 2. Desinfizieren Sie die Behandlungsoberfläche mit einem in einer 10% tigen HAC-Lösung getränkten Wattestäbchen.

#### *5.2.10 Die Vakuumschläuche und den Wasserbehälter reinigen*

- 1. Entleeren Sie den Wasserbehälter mit dem Ablassschlauch.
- 2. Stellen Sie maximal 150 ml einer 70%-igen Alkohollösung in einem Behälter bereit.
- 3. Schließen Sie die Vakuumschläuche an.
- 4. Legen Sie die Enden der Vakuumschläuche in diese 70%-ige Alkohollösung.
- 5. Schalten Sie die Vakuumeinheit an.
- 6. Saugen Sie die Flüssigkeit an, bis die LED des Wasserbehälters aufleuchtet.
- 7. Schalten Sie die Vakuumeinheit aus.
- 8. Entleeren Sie den Wasserbehälter.
- 9. Wiederholen Sie die Schritte 4 bis 8, aber jetzt mit sauberem Wasser.

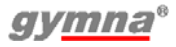

200-series

### **6 FUNKTIONSSTÖRUNGEN, KUNDENDIENST UND GARANTIE**

### **6.1 Funktionsstörungen**

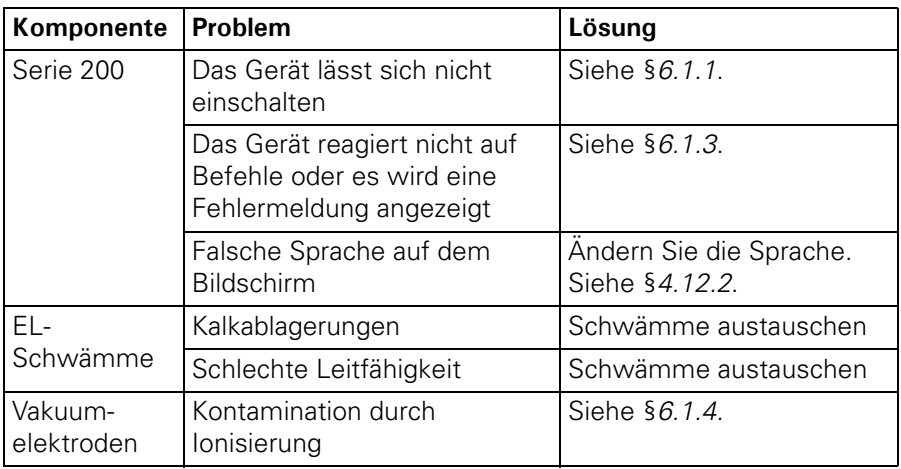

### *6.1.1 Das Gerät lässt sich nicht einschalten*

- 1. Kontrollieren Sie, ob die Netzspannung ausgefallen ist.
- 2. Kontrollieren Sie, ob der Hauptschalter eingeschaltet ist ("I").
- 3. Kontrollieren Sie, ob das Netzkabel und die Sicherungen in Ordnung sind. Tauschen Sie eventuell die Sicherung aus. Siehe §6.1.2.
- 4. Wenden Sie sich an Ihren Händler, wenn das Gerät noch immer nicht eingeschaltet werden kann.

## *6.1.2 Eine Sicherung austauschen*

- 1. Schalten Sie den Hauptschalter aus ("O").
- 2. Ziehen Sie das Netzkabel von dem Gerät ab.
- 3. Ziehen Sie den Sicherungshalter vorsichtig aus dem Gerät. Verwenden Sie dazu eventuell einen Schraubenzieher.
- 4. Tauschen Sie die Sicherung aus. Bestellen Sie eventuell neue Sicherungen bei Ihrem Händler.
- 5. Bauen Sie den Sicherungshalter ein und schließen Sie das Netzkabel an.
- 6. Schalten Sie den Hauptschalter wieder ein ("I").

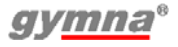

#### *6.1.3 Das Gerät reagiert nicht auf Befehle oder es wird eine Fehlermeldung angezeigt*

Das Sicherheitssystem des Gerätes hat einen Fehler festgestellt. Sie können den Betrieb nicht fortsetzen. Normalerweise wird auf dem Bildschirm eine Anweisung angezeigt.

- 1. Unterbrechen Sie die Verbindung zu dem Patienten.<br>2. Schalten Sie den Hauptschalter aus ("O").
- 2. Schalten Sie den Hauptschalter aus ("O").
- 3. Warten Sie 5 Sekunden und schalten Sie den Hauptschalter wieder ein  $('']'$ ).
- 4. Nehmen Sie Kontakt mit Ihrem Händler auf, falls die Ausrüstung immer noch nicht auf Befehle reagiert.

#### *6.1.4 Entfernen Sie die Kontamination von den Vakuumelektroden*

- 1. Reinigen Sie die Vakuumelektroden. Siehe §5.2.3.
- 2. Verwenden Sie Stahlwolle oder feingekörntes Sandpapier für Metall ("P 400" oder höher), um die Kontamination zu entfernen.
- 3. Tauschen Sie die Vakuumelektroden aus, wenn die Kontamination noch immer vorhanden ist.

# **6.2 Kundendienst**

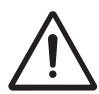

- Nur ein von GymnaUniphy N.V. befugter Techniker darf die Ausstattung oder das Zubehör öffnen, um Reparaturen auszuführen. Das Gerät enthält keine Teile, die von dem Anwender ausgetauscht werden dürfen.
- Öffnen Sie, wenn möglich, den Bildschirm mit den Einstellungen, bevor Sie Kontakt mit dem technischen Kundendienst aufnehmen. Siehe §4.12.

Die Kundendienstleistungen und die Garantie werden von Ihrem lokalen GymnaUniphy-Händler übernommen. Dabei gelten die Lieferbedingungen Ihres lokalen GymnaUniphy-Händlers.

Wenn Sie qualifiziertes technisches Personal beschäftigen, das von GymnaUniphy autorisiert ist, Reparaturen auszuführen, stellt Ihnen Ihr Händler auf Anfrage und gegen Gebühren Schemata, Ersatzteillisten, Kalibrierungsanweisungen, Ersatzteile und andere Informationen zur Verfügung.

# **6.3 Garantie**

GymnaUniphy und Ihr lokaler GymnaUniphy-Händler erklären sich ausschließlich verantwortlich für die korrekte Funktion, wenn:

- alle Reparaturen, Anpassungen, Erweiterungen oder Abstimmungen durch autorisiertes Personal vorgenommen wurden;
- die elektrische Anlage des relevanten Bereichs die geltenden gesetzlichen Bestimmungen erfüllt;
- das Gerät nur von dafür qualifizierten Personen und der Gebrauchsanweisung entsprechend verwendet wird;
- das Gerät für den Zweck verwendet wird, für den es entworfen wurde;
- die Wartung des Gerätes regelmäßig auf die vorgeschriebene Weise ausgeführt wurde. Siehe §5.;
- die technische Lebensdauer des Gerätes und des Zubehörs nicht überschritten wird;
- die gesetzlichen Vorschriften im Hinblick auf die Verwendung des Gerätes eingehalten wurden.

Der Garantiezeitraum für das Gerät beträgt 2 (zwei) Jahre und beginnt ab Kaufdatum. Das Datum auf der Rechnung gilt als Beleg. Diese Garantie umfasst alle Material- und Herstellungsfehler. Verbrauchsartikel, z. B. Patientenkabel, Schwämme, Klebeelektroden und Gummielektroden, fallen nicht unter diesen Garantiezeitraum.

Diese Garantie gilt nicht für die Reparatur von Defekten, die verursacht werden:

- durch eine falsche Verwendung des Gerätes,
- durch eine falsche Interpretation oder das nicht genaue Befolgen der Gebrauchsanweisung,
- durch Unachtsamkeit oder Missbrauch,
- infolge einer Wartung oder Reparatur, die durch Personen oder Organisationen ausgeführt wurde, die hierzu vom Hersteller nicht bevollmächtigt waren.

# **6.4 Technische Lebensdauer**

Insofern dies möglich ist, liefert der GymnaUniphy Kundendienst Ersatzteile und Zubehör für einen Zeitraum von 10 Jahren ab dem Fertigungsdatum. Diese Informationen finden Sie auf dem Typenschild.

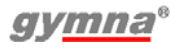

200-series

# **7 TECHNISCHE DATEN**

# **7.1 Allgemein**

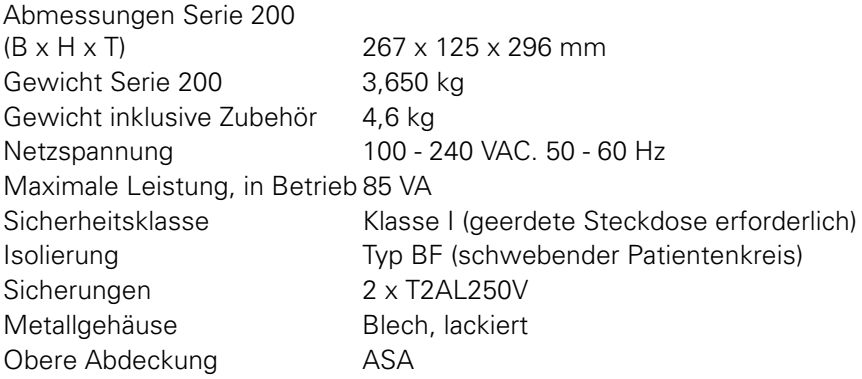

# **7.2 Allgemein für Vaco 200**

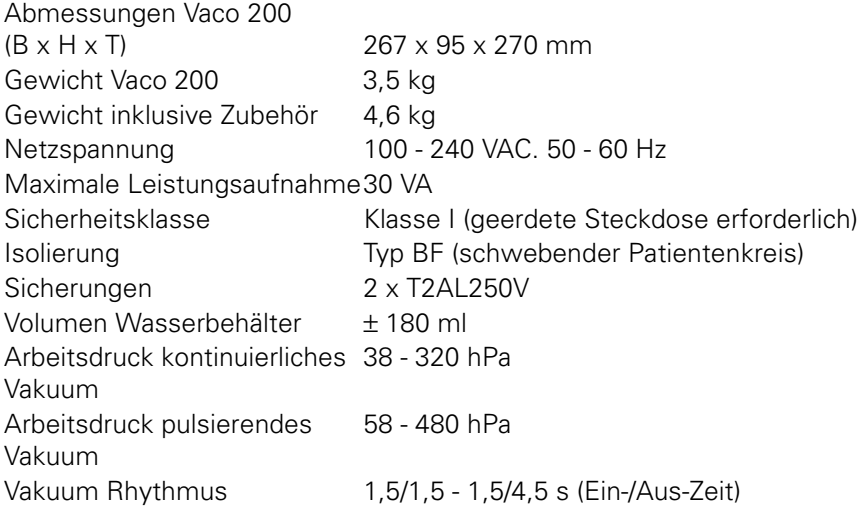

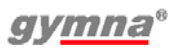

# **7.3 Elektrotherapie**

# *7.3.1 Allgemein*

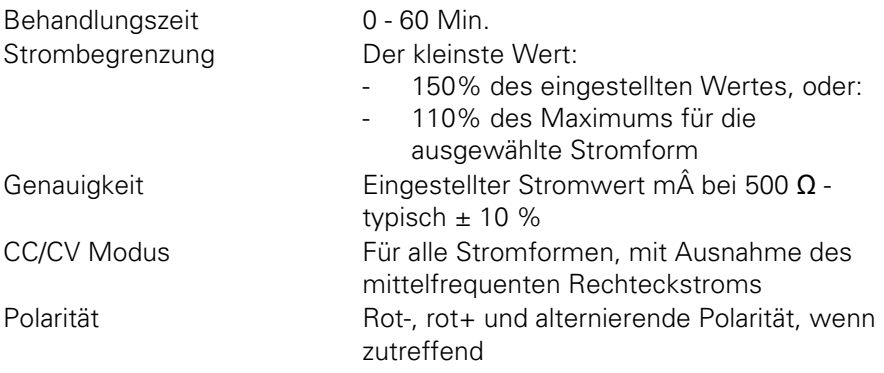

## *7.3.2 Stromformen*

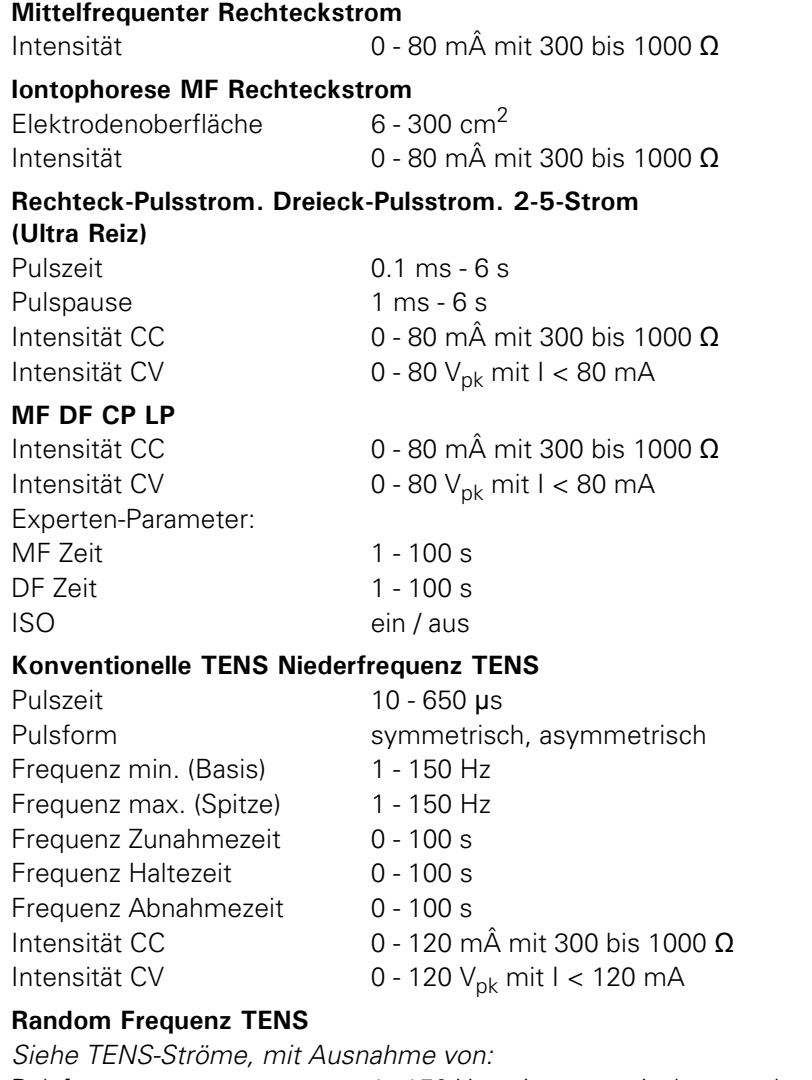

Pulsfrequenz 1 - 150 Hz, mit automatischer, stochastischer Frequenzänderung von -35 % der eingestellten Pulsfrequenz

#### **Burst TENS**

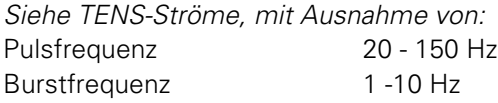

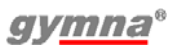

#### **Rechteck-Schwellstrom Dreieck-Schwellstrom**

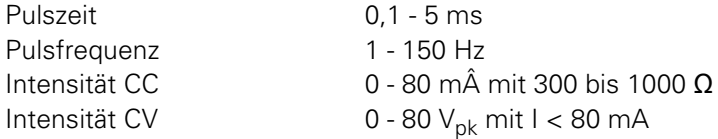

#### **Biphasischer Schwellstrom Biphasischer Intrapuls-Intervall Schwellenstrom**

(mit einem festen Intervall zwischen den positiven und negativen Pulsen von 100 μs) Pulszeit 10 - 650 μs Pulsfrequenz 1 - 150 Hz Pulsform symmetrisch, asymmetrisch (nur bei biphasischem Schwellstrom) Intensität CC 0 - 120 mÅ mit 300 bis 1000  $\Omega$ Intensität CV  $0 - 120 V_{\text{pk}}$  mit  $1 < 120 \text{ mA}$ 

#### **2-poliger Mittelfrequenz-Schwellstrom Isoplanares Vektorfeld Schwell**

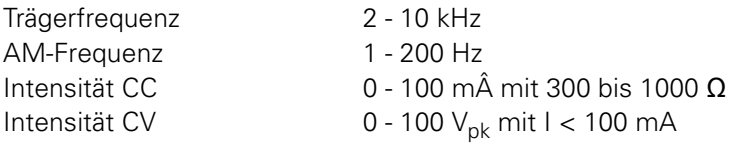

#### **Russische Stimulation**

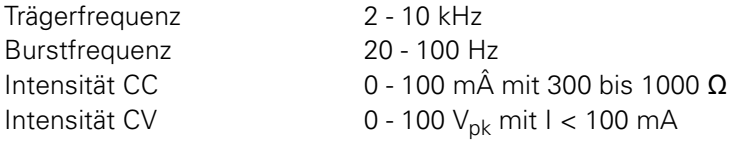

#### **Experten-Parameter für NMES-Ströme**

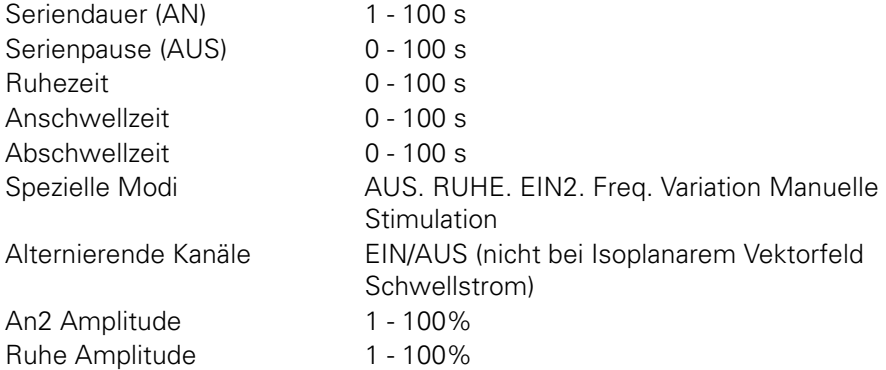

#### **2-poliger Mittelfrequenz-Strom Isoplanares Vektorfeld. klassisch I.F.**

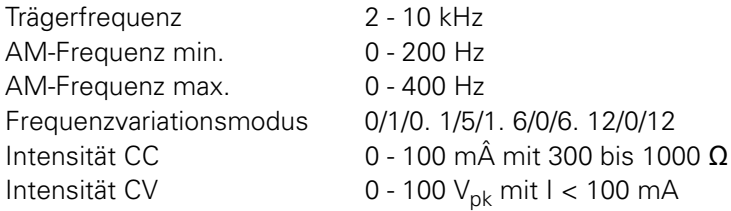

#### **Dipol Vektorfeld**

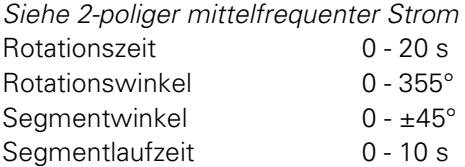

#### **Diagnostische Programme: Rheobase und Chronaxie. Rheobase und AQ. I/T-Kurve Rechteck I/T-Kurve Dreieck I/T-Kurve Rechteck + Dreieck.**

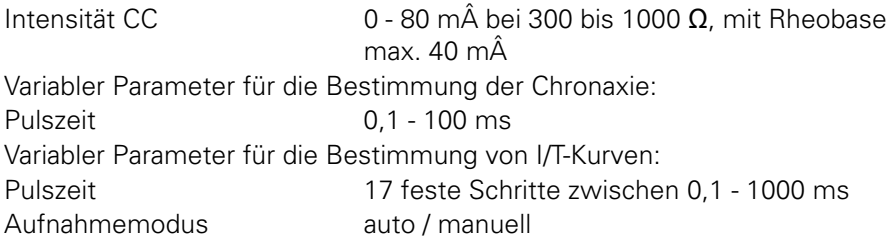

## **7.4 Ultraschalltherapie**

#### *7.4.1 Allgemein*

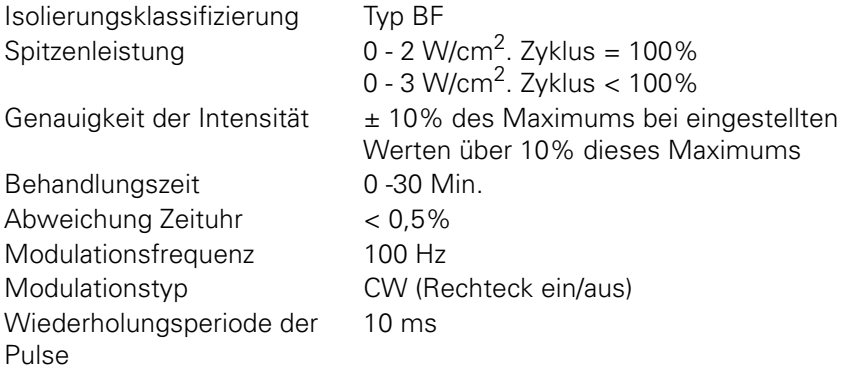

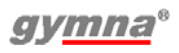

## *7.4.2 Modulation und Pulsdauer*

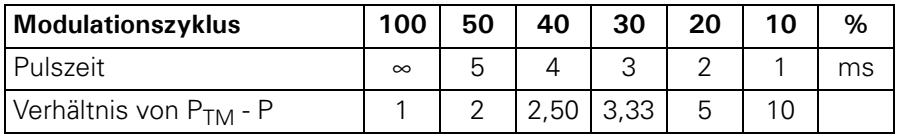

#### *7.4.3 US-Köpfe*

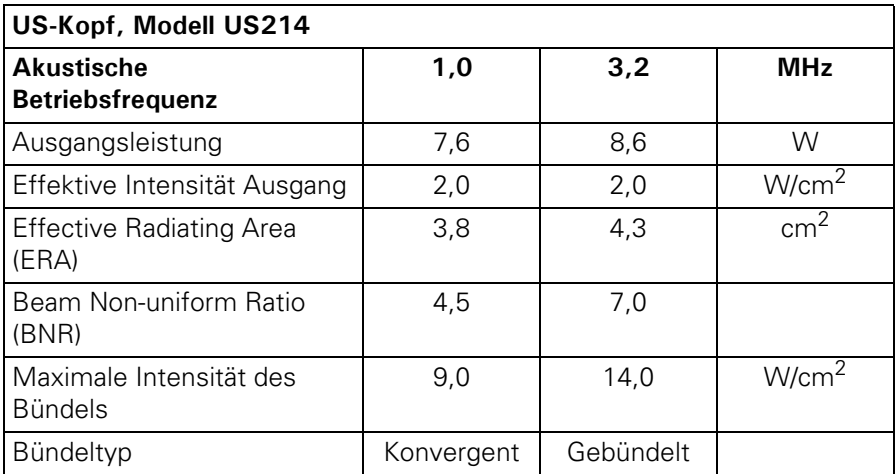

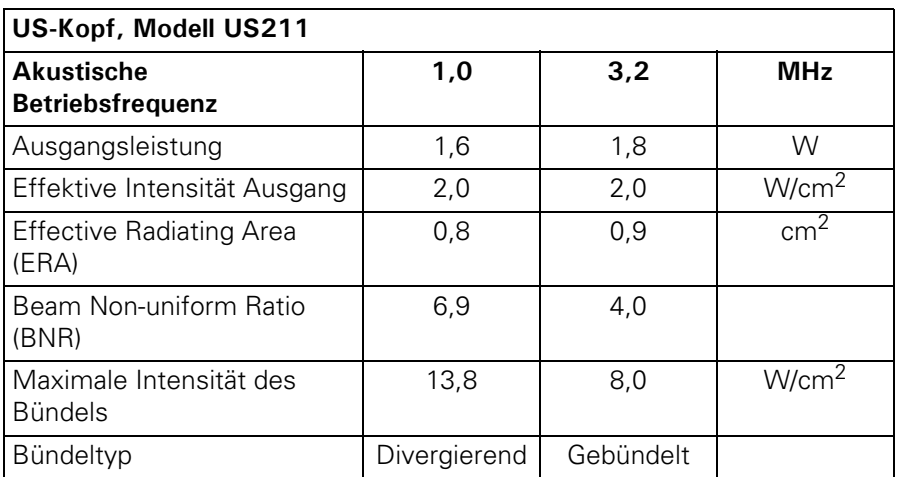

## **7.5 Lasertherapie**

#### *7.5.1 Allgemein*

Sicherheitsklasse 3B Laserprodukt

### *7.5.2 Monosonde: Modell LA201*

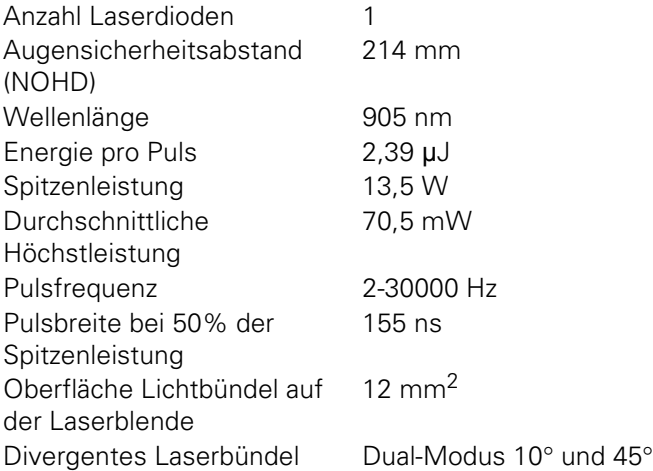

### *7.5.3 Clustersonde: Modell LA204*

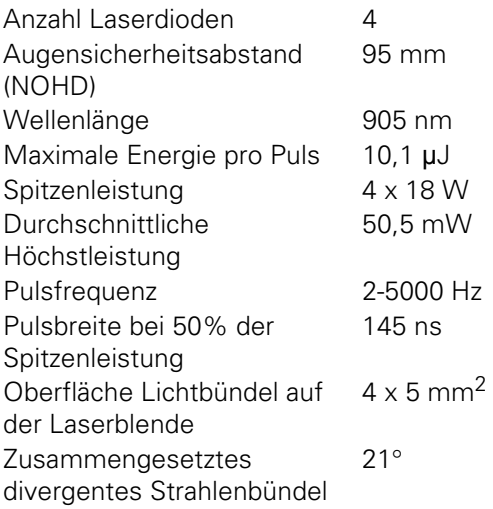

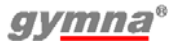

# **7.6 Umgebungsbedingungen**

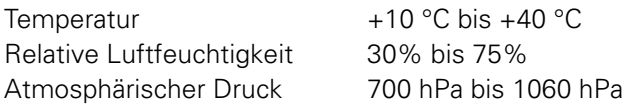

# **7.7 Transport und Lagerung**

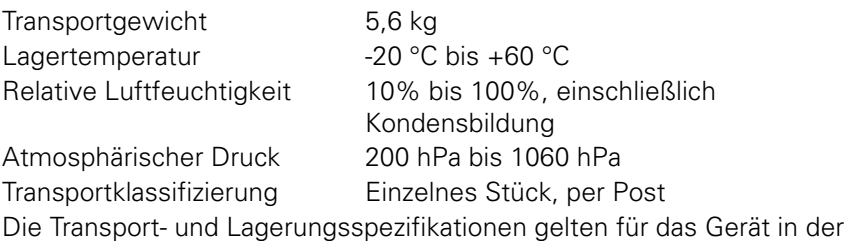

Originalverpackung.

# **7.8 Standardzubehör**

Die Artikelnummern können sich im Laufe der Zeit ändern. Kontrollieren Sie die Artikelnummern im neuesten Datenblatt oder wenden Sie sich an Ihren Händler. Die Zeichnungen dienen nur zu indikativen Zwecken, aus den Zeichnungen können keine Rechte abgeleitet werden.

## *7.8.1 Allgemein*

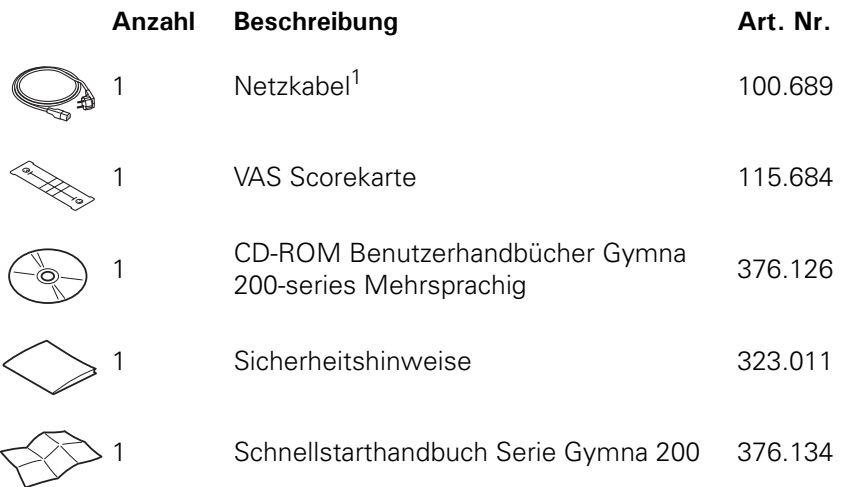

1 Dieses Netzkabel hat einen Stecker vom Typ CEE 7/7. Weitere länderspezifische Netzkabel sind als optionales Zubehör erhältlich.

#### *7.8.2 Standardzubehör Elektrotherapie*

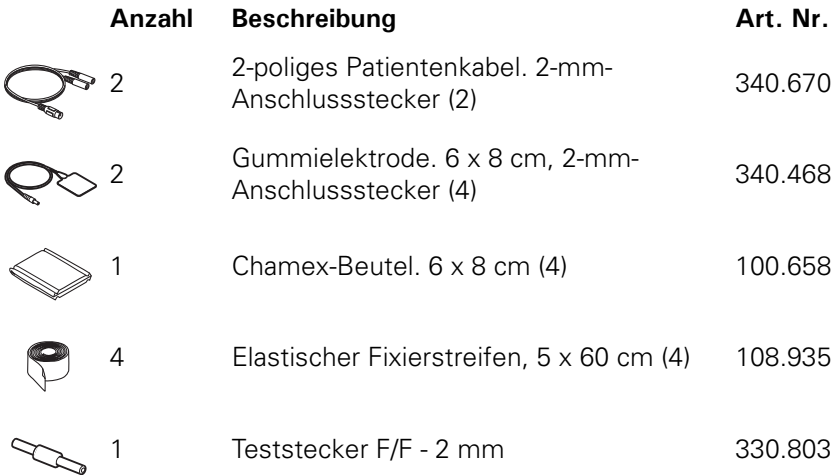

#### *7.8.3 Standardzubehör Ultraschalltherapie*

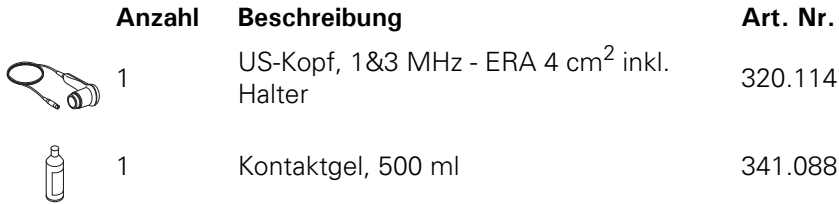

### *7.8.4 Standardzubehör für Vakuumtherapie*

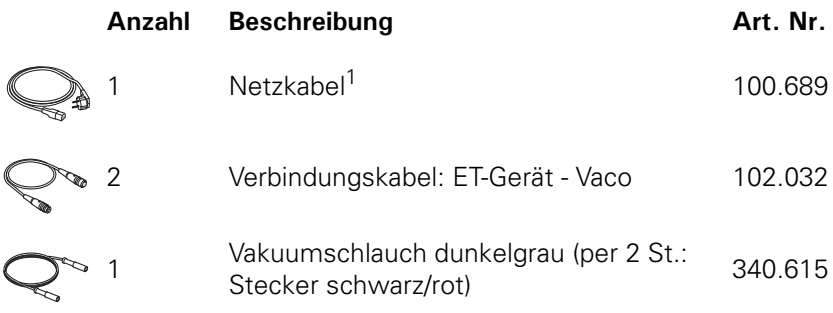

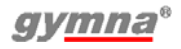

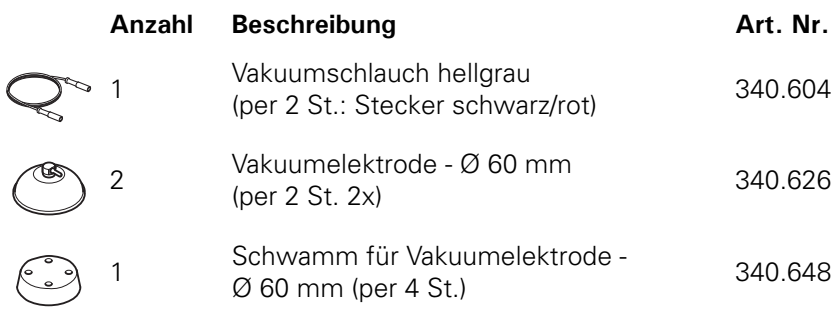

1 Dieses Netzkabel hat einen Stecker vom Typ CEE 7/7. Weitere länderspezifische Netzkabel sind als optionales Zubehör erhältlich.

## **7.9 Optionales Zubehör Elektrotherapie**

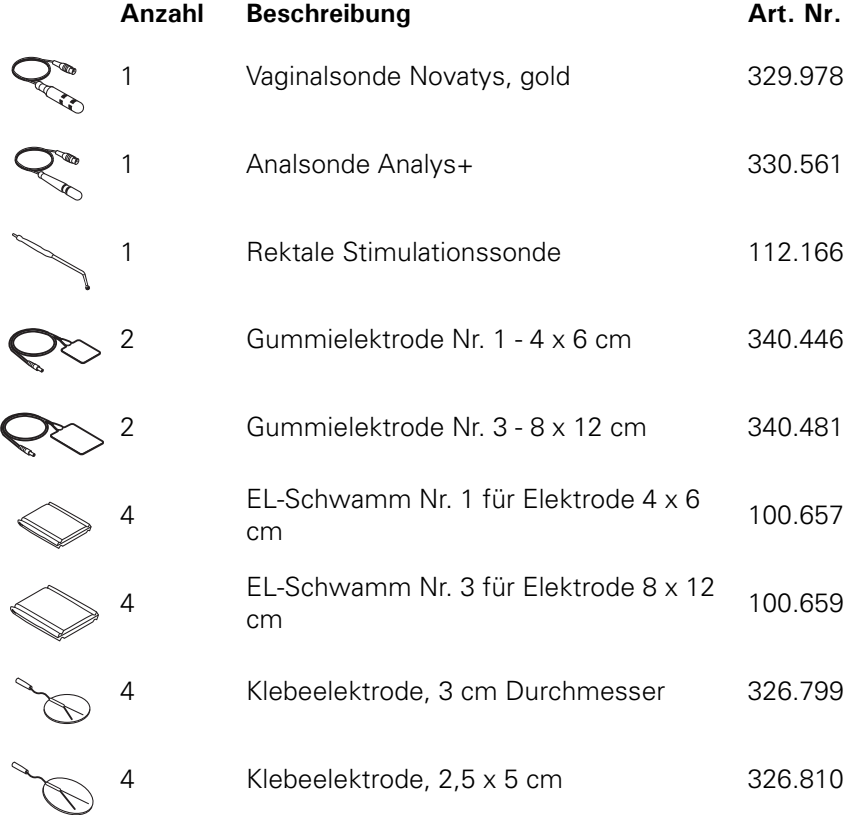

Empfehlung: Tauschen Sie Elektrodenmaterial spätestens alle 6 Monate aus.

200-series

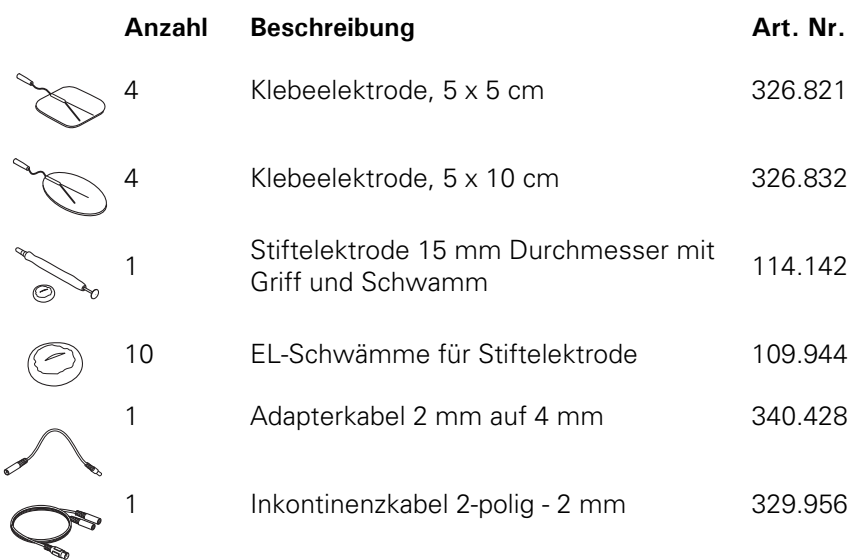

Empfehlung: Tauschen Sie Elektrodenmaterial spätestens alle 6 Monate aus.

### **7.10 OptionalZubehör Ultraschalltherapie**

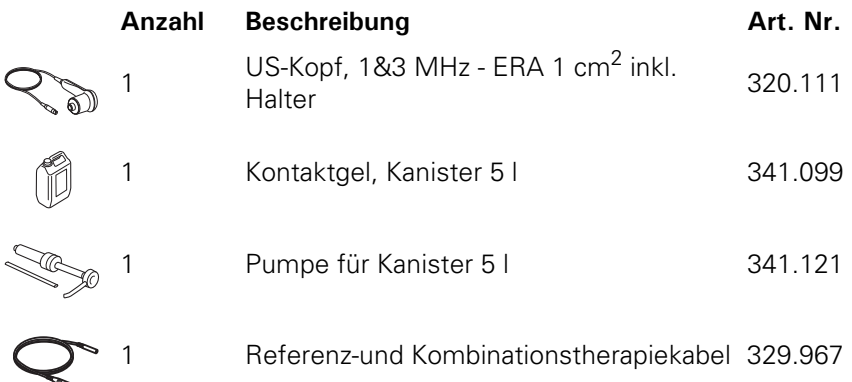

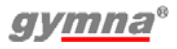

# **7.11 OptionalZubehör Lasertherapie**

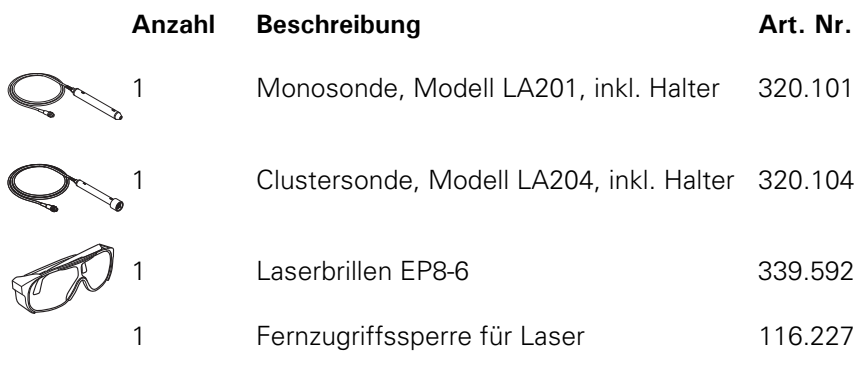

# **7.12 Optionales Zubehör Vakuumtherapie**

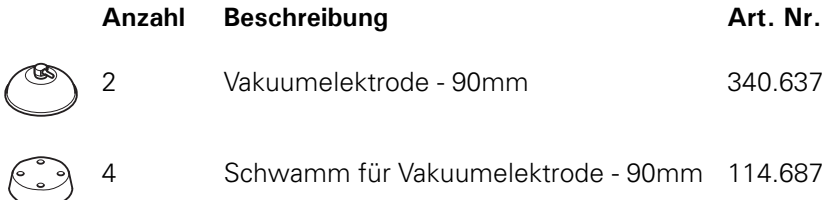

Die Artikelnummern können sich im Laufe der Zeit ändern. Kontrollieren Sie die Artikelnummern im neuesten Datenblatt oder wenden Sie sich an Ihren Händler.

Die Zeichnungen dienen nur zu indikativen Zwecken, aus den Zeichnungen können keine Rechte abgeleitet werden.

# **8 ANLAGEN**

# **8.1 Mittel für die Iontophorese**

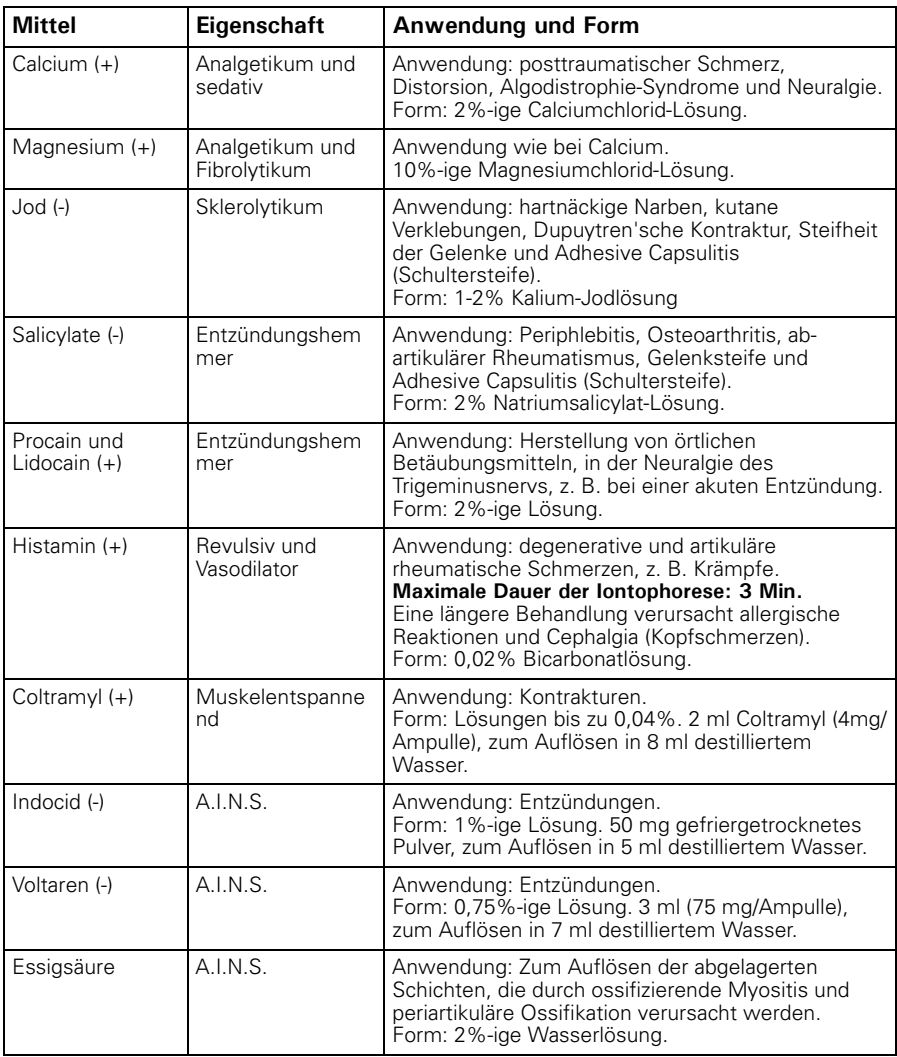

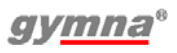

# **8.2 Diagnostik I/T Kurve**

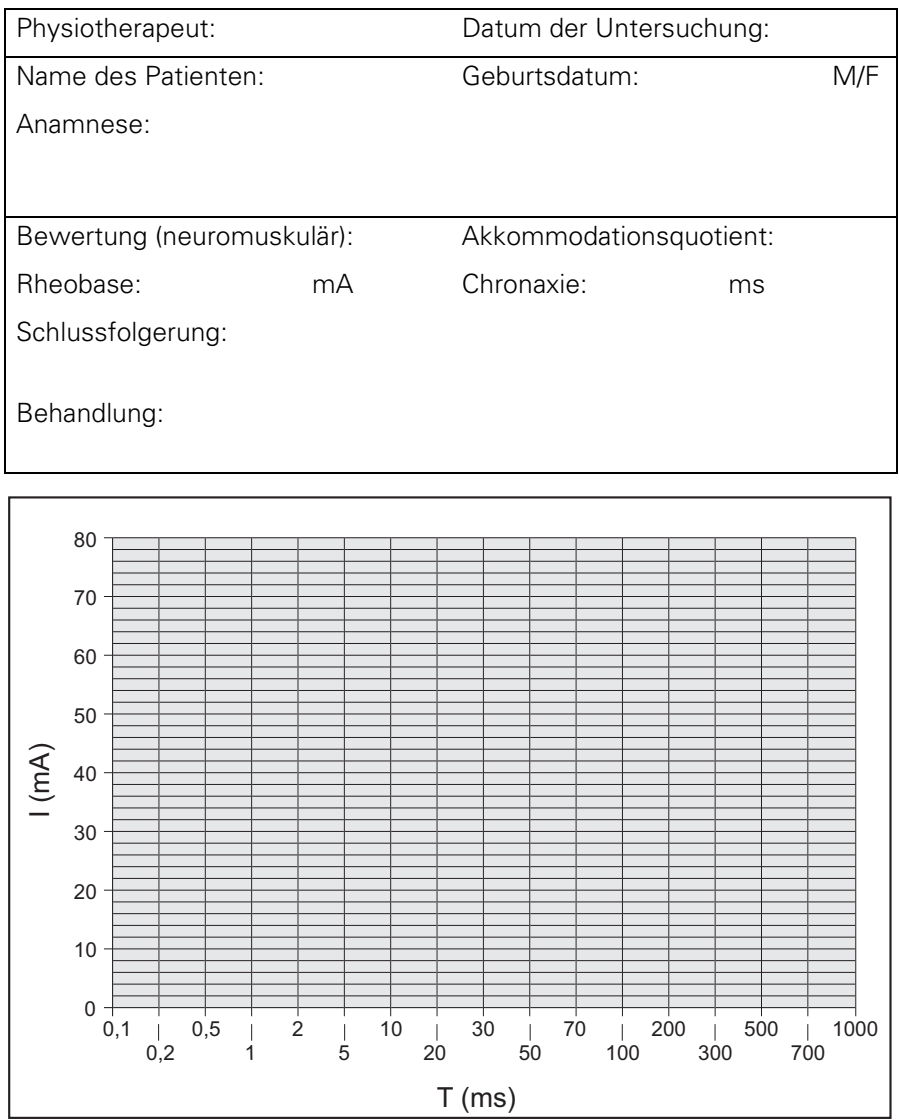

# **8.3 Platzierung Elektrode, US-Kopf und Lasersonde**

Wählen Sie die Therapie über die Indikationsliste aus, wenn Sie Informationen zum Anbringen wünschen. Siehe §4.3.2.

#### *8.3.1 Elektrotherapie*

Wählen Sie den Parameter für die Elektrodenanlage aus, um die optimale Stelle für das Anlegen der Elektrode anzuzeigen.

Die Zahlen in der Abbildung geben Informationen zu der genauen anatomischen Stelle. Wählen Sie die entsprechende Zahl aus. Die Beschreibung der betreffenden Stelle enthält häufig die folgenden Abkürzungen:

- pnp peripheral nerve point (nerval peripher) snp skin nerve point (nerval Haut) mtp Myofaszialer Triggerpunkt
- mnp motor nerve point (motorisch nerval)
- n Nerv nn Nervi
- 
- r Ramus rr Rami

m Muskel mm Musculi

Die Nerventypen sind auf eine andere Weise dargestellt:

- 1. Peripherer Nerv, tief
- 2. Fascia
- 3. Hautnerv

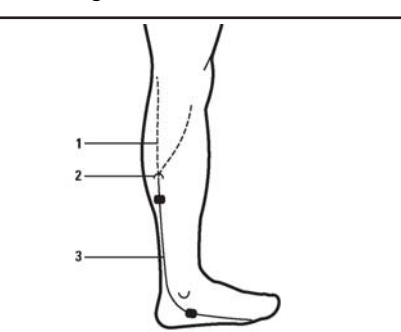

- 1. Peripherer Nerv, oberflächlich
- 2. Peripherer Nerv, tief

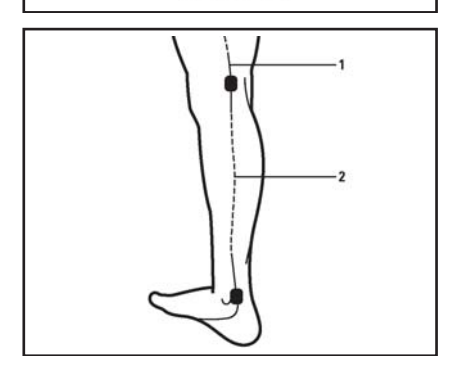

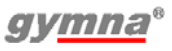

1. Hautnerv auf dem Punkt der Fascia

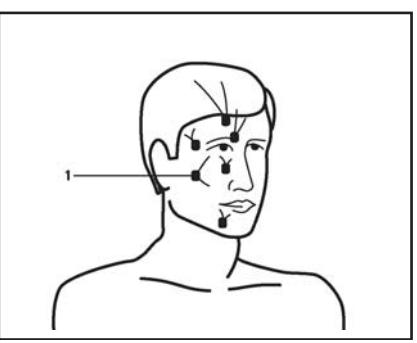

Andere Informationen in den Abbildungen:

- Die auf der Vorderseite des Körpers dargestellten Elektroden sind schwarz.
- Die auf der Rückseite des Körpers dargestellten Elektroden sind transparent.
- Es wird keine Empfehlung zu dem zu verwendenden Elektrodentyp gegeben.
- Die Größe der dargestellten Elektroden ist eine Indikation für die empfohlene Größe.
- Die Buchstaben A und B sind eine Empfehlung für die Wahl des Kanals.
- Die Symbole + und empfehlen die Polarität.

## *8.3.2 Iontophorese*

Der Parameter für die Elektrodenanlage wird durch den Parameter für die Behandlungsmethode ersetzt. Die Behandlungsmethode zeigt die Iontophoresemethode auf dem Bildschirm an.

# *8.3.3 Ultraschalltherapie*

Wählen Sie den Parameter für die US Kopf Platzierung aus, um die optimale Stelle für die Positionierung des US-Kopfes anzuzeigen.

Sie können die Zahlen in der Abbildung mit den entsprechenden Tasten auswählen, wenn Sie weitere Informationen wünschen.

- 1 Enthält weitere Informationen zu der genauen anatomischen Stelle.
- 2 Zahlen mit einem schwarzen Hintergund enthalten spezifische Empfehlungen.

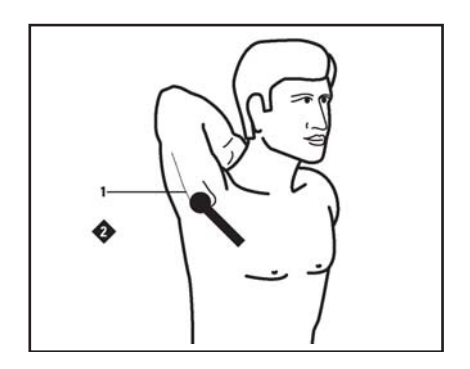

Bei den detaillierten Informationen zu der behandelten Zone werden relevante Knochenstrukturen angezeigt. Die Anzahl der Punkte unter dem US-Kopf gibt eine Indikation zu den Abmessungen der behandelten Zone. Die Informationen in der Abbildung empfehlen eine Behandlungstechnik. Diese Abbildung zeigt ein Beispiel für die dynamische Technik.

Wenn andere Zonen für die Platzierung des US-Kopfes möglich sind, wird eine schwarze Zone angezeigt. Wählen Sie die dazugehörige Nummer 2 aus, wenn Sie Information auf dem Bildschirm wünschen. Wenn sich die Zone auf der Rückseite befindet, wird eine transparente Zone angezeigt.

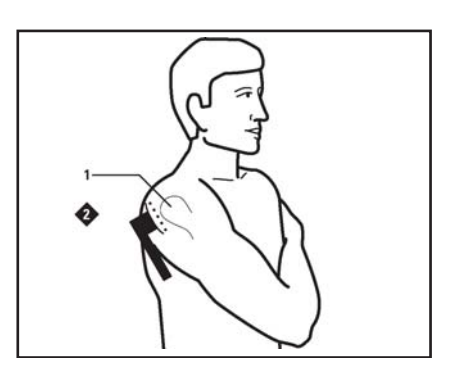

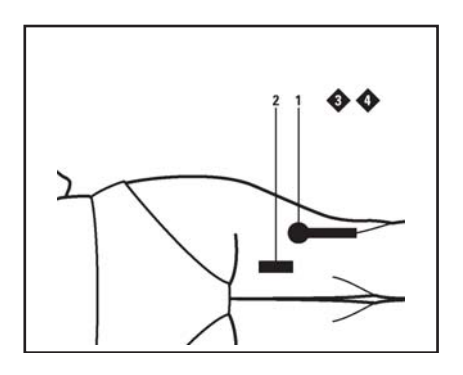

## *8.3.4 Kombinationstherapie*

Der Parameter für US-Kopf / Elektr. Platz. bei der Kombinationstherapie zeigt die Position des US-Kopfes an. Die Elektrode ist in der Abbildung nicht dargestellt. Legen Sie die Elektrode in der Nähe des US-Kopfes an.

### *8.3.5 Lasertherapie*

Wählen Sie den Parameter für die Lasersonden-Platzierung aus, um die optimale Stelle für die Positionierung der Lasersonde anzuzeigen.

# **8.4 EMV-Richtlinie**

Verwenden Sie nur Kabel, Elektroden und US-Köpfe, die in diesem Handbuch spezifiziert sind. Siehe §7. Die Verwendung von anderem Zubehör kann einen negativen Effekt auf die elektromagnetische Verträglichkeit des Geräts haben.

Wenn Sie ein Gerät der Serie 200 in der Nähe von anderen Geräten verwenden, müssen Sie kontrollieren, ob das Gerät der Serie 200 normal funktioniert.

Die folgenden Paragraphen enthalten Informationen zu den EMV-Eigenschaften des Geräts.

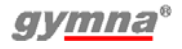

#### *8.4.1 Richtlinien und Erklärungen ("Guidance and declarations")*

**Richtlinien und Erklärung des Herstellers - Elektromagnetischen Emissionen**

**Die Geräte von die 200-Serien sind gedacht für Nutzung in die Elektromagnetische Umgebung, unten spezifiziert. Die Kunde oder die Benutzer von die 200-Serien Gerät müssen sicherstellen das die Gerät ist benutzt in solche Umgebung.**

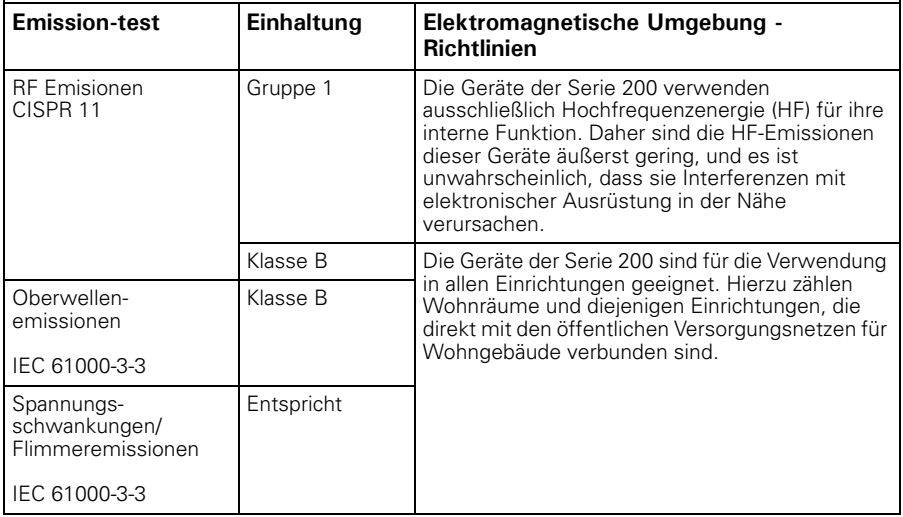

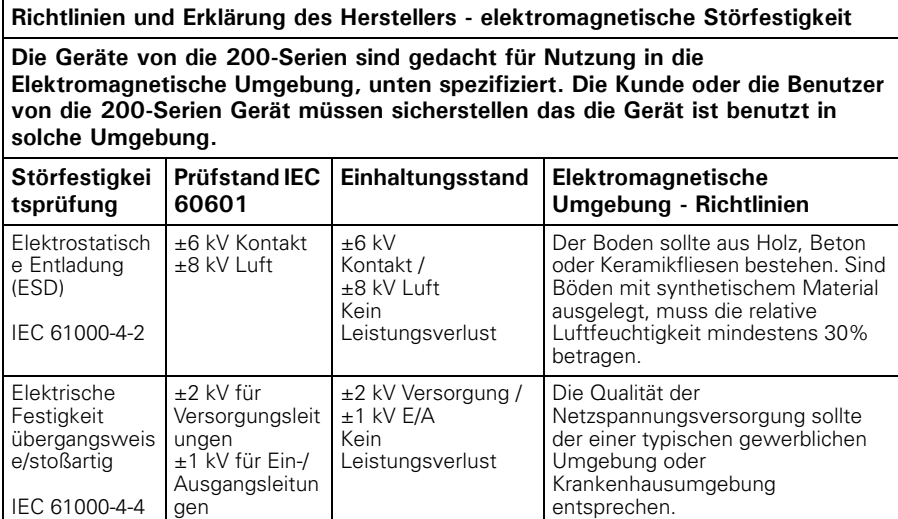

**Richtlinien und Erklärung des Herstellers - elektromagnetische Störfestigkeit**

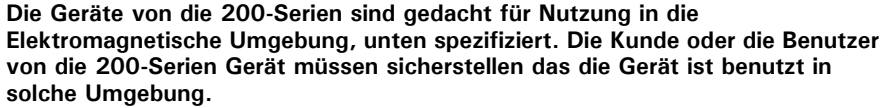

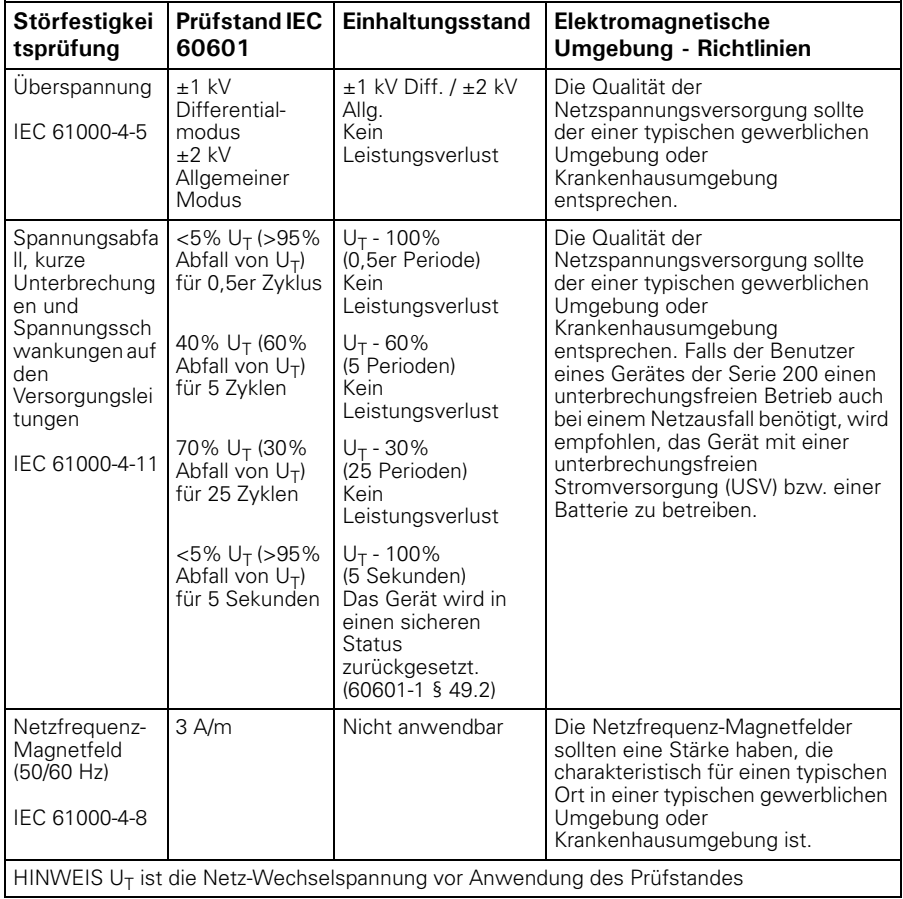

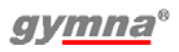

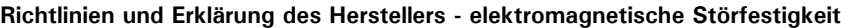

 $\mathsf{l}$ 

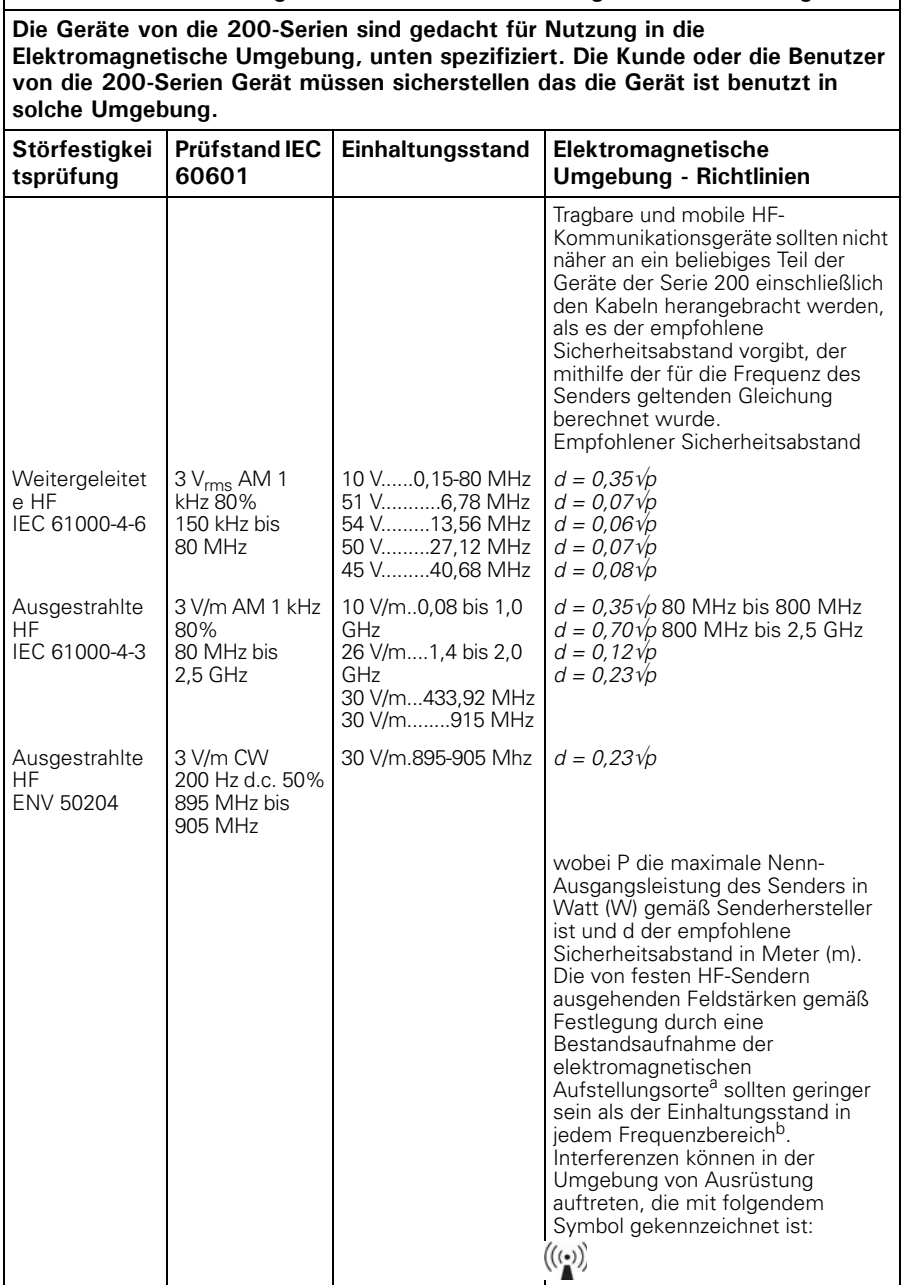

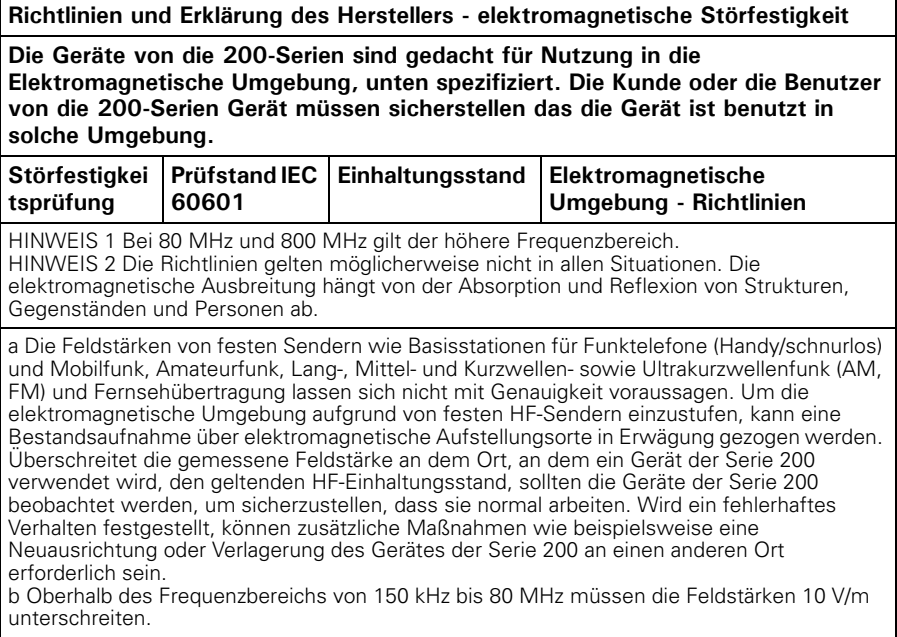

**Empfohlene Sicherheitsabstände zwischen tragbaren und mobilen HF-Kommunikationsgeräten und dem Gerät der Serie 200**

**Das Gerät der Serie 200 ist für die Verwendung in einer elektromagnetischen Umgebung bestimmt, in der die ausgestrahlten HF-Störungen unter Kontrolle gehalten werden. Der Kunde bzw. Benutzer eines Geräts der Serie 200 kann dazu beitragen, elektromagnetische Interferenzen zu verhindern, indem ein Mindestabstand zwischen tragbaren und mobilen HF-Kommunikationsgeräten (Sendern) und den Geräten der Serie 200 laut Empfehlung unten und entsprechend der maximalen Ausgangsleistung des Kommunikationsgeräts eingehalten wird.**

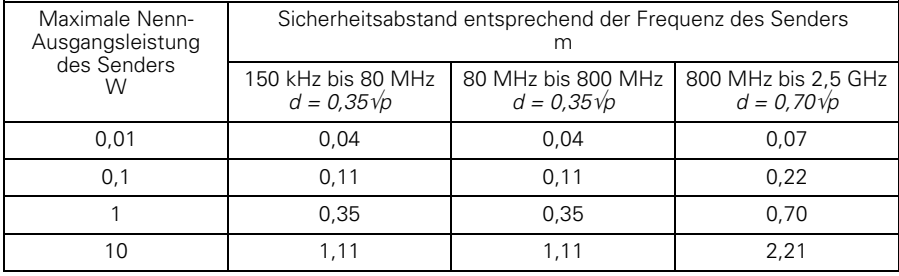

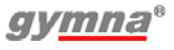

**Empfohlene Sicherheitsabstände zwischen tragbaren und mobilen HF-Kommunikationsgeräten und dem Gerät der Serie 200**

**Das Gerät der Serie 200 ist für die Verwendung in einer elektromagnetischen Umgebung bestimmt, in der die ausgestrahlten HF-Störungen unter Kontrolle gehalten werden. Der Kunde bzw. Benutzer eines Geräts der Serie 200 kann dazu beitragen, elektromagnetische Interferenzen zu verhindern, indem ein Mindestabstand zwischen tragbaren und mobilen HF-Kommunikationsgeräten (Sendern) und den Geräten der Serie 200 laut Empfehlung unten und entsprechend der maximalen Ausgangsleistung des Kommunikationsgeräts eingehalten wird.**

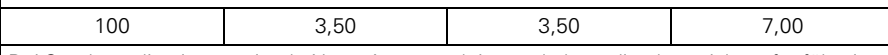

Bei Sendern, die eine maximale Nenn-Ausgangsleistung haben, die oben nicht aufgeführt ist, kann der empfohlene Sicherheitsabstand d in Metern (m) ermittelt werden, indem die für die Frequenz des Senders anwenbare Gleichung verwendet wird, wobei P die maximale Nenn-Ausgangsleistung des Senders in Watt (W) gemäß Senderhersteller ist. HINWEIS 1 Bei 80 MHz und 800 MHz gilt der höhere Frequenzbereich. HINWEIS 2 Diese Richtlinien gelten möglicherweise nicht in allen Situationen. Die elektromagnetische Ausbreitung hängt von der Absorption und Reflexion von Strukturen,

Gegenständen und Personen ab.

# **8.5 Technische Sicherheitsinspektion**

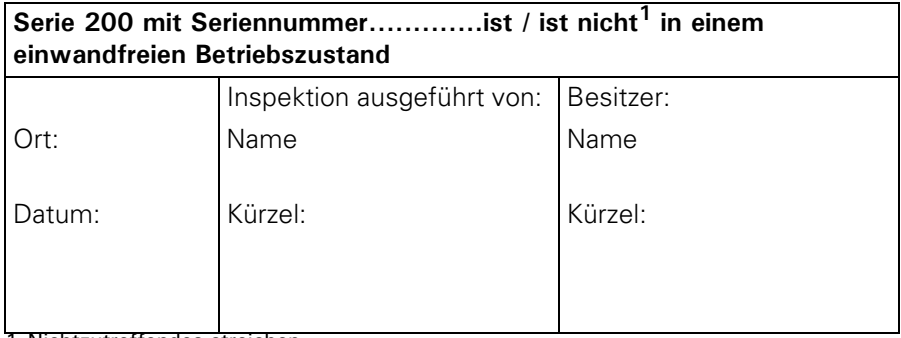

1 Nichtzutreffendes streichen.

Wenn ein spezifischer Test nicht für dieses Gerät gilt, kreuzen Sie bitte die Spalte N.zt (nicht zutreffend) an.

#### *8.5.1 Test 1: Allgemein*

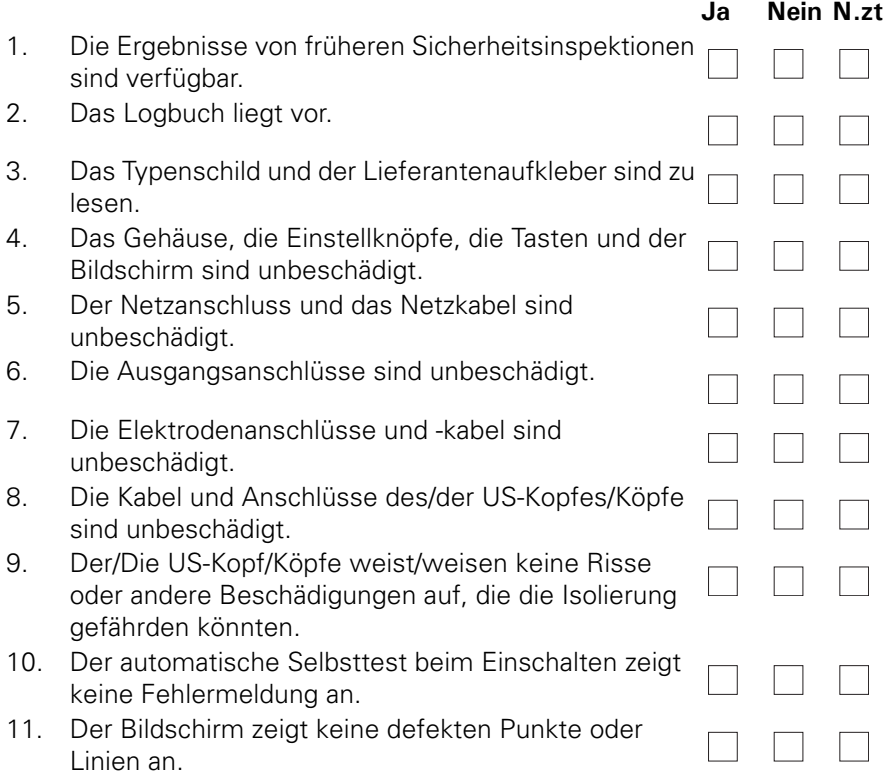

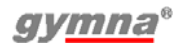

200-series

# *8.5.2 Test 2: Elektrotherapie*

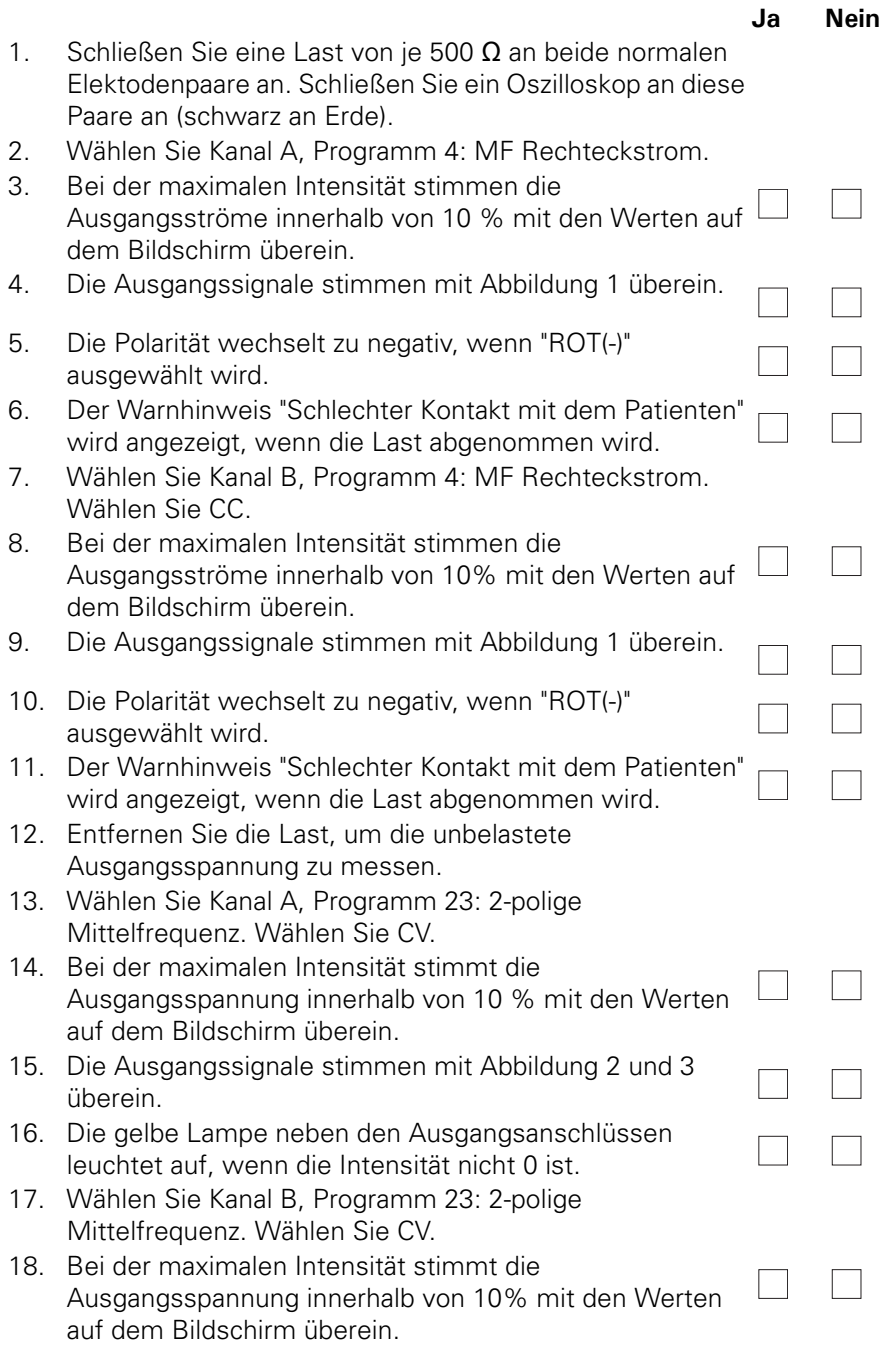

- 19. Die Ausgangssignale stimmen mit Abbildung 2 und 3 überein.
- 20. Die gelbe Lampe neben den Ausgangsanschlüssen leuchtet auf, wenn die Intensität nicht 0 ist.

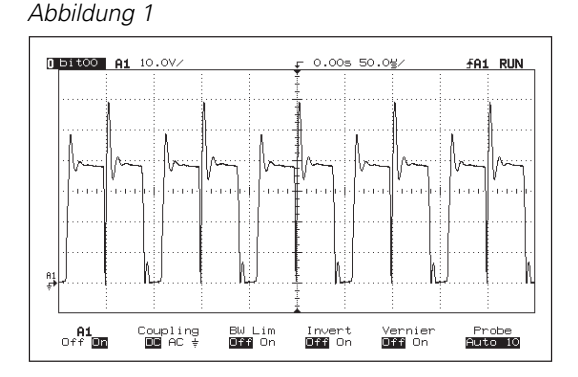

#### Abbildung 2

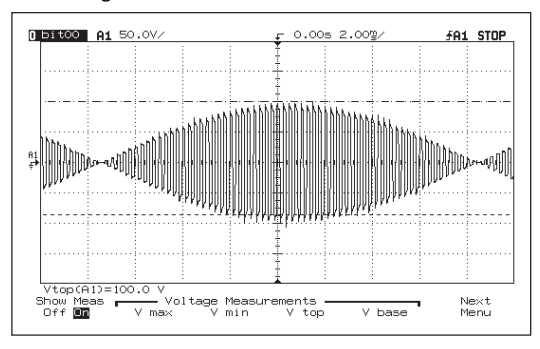

#### Abbildung 3

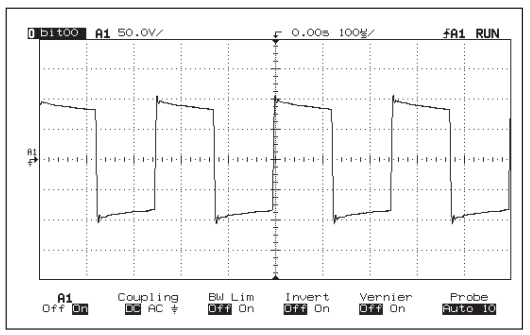

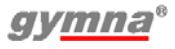

**Ja Nein**
# *8.5.3 Test 3: Ultraschall*

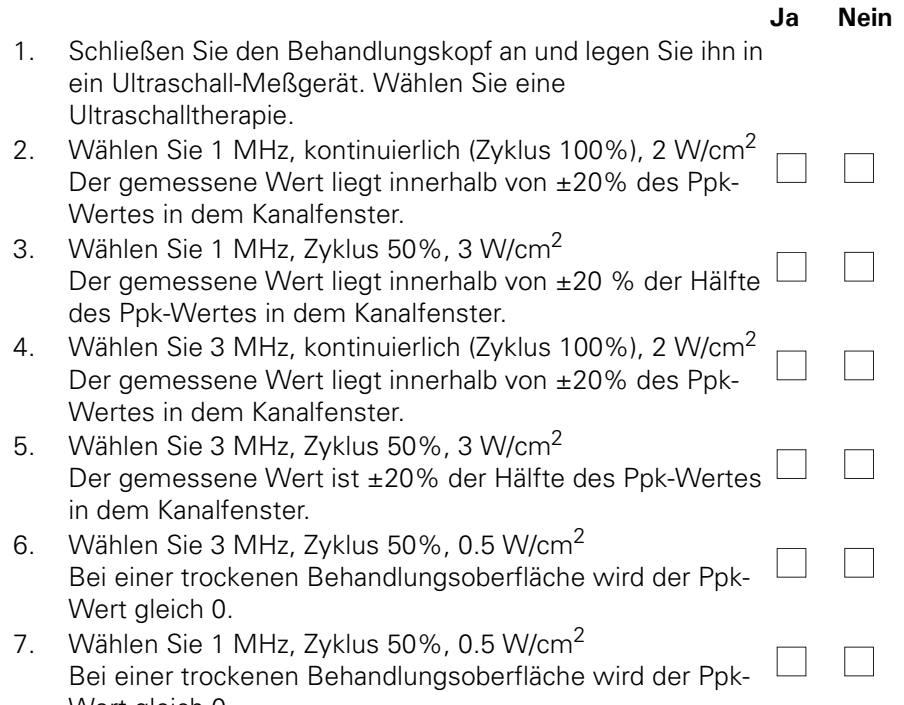

Wert gleich 0.

Die maximale Leistungsübertragung findet bei den Arbeitsfrequenzen statt. Wenn das Gerät nicht mit der richtigen Frequenz arbeitet, führt dies zu einer zu niedrigen Ausgangsleistung. Die Arbeitsfrequenzen brauchen daher nicht überprüft zu werden.

# *8.5.4 Test 4: Lasertherapie*

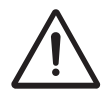

Beginnen Sie erst mit der Lasertherapie, wenn alle Personen im Raum Laserbrillen zum Schutz ihrer Augen tragen.

Verwenden sie für Test A und B ein Laserstrahlungsmessungsgerät mit folgenden Spezifikationen:

- Die Auflösung der gemessenen Energie pro Pulswert ist: ≤ 0,1 μJ.
- Der Wellenlängenbereich ist: 880 930 nm.
- Die zu messende Leistungsfähigkeit: 200 ns Pulse mit 30 W<sub>pk</sub>.<br>• Aufnahme eines divergenten Strahlenbündels mit Durchmesse
- Aufnahme eines divergenten Strahlenbündels mit Durchmesser: ≥ 10 mm.
- $Toleranz: < 10\%$ .

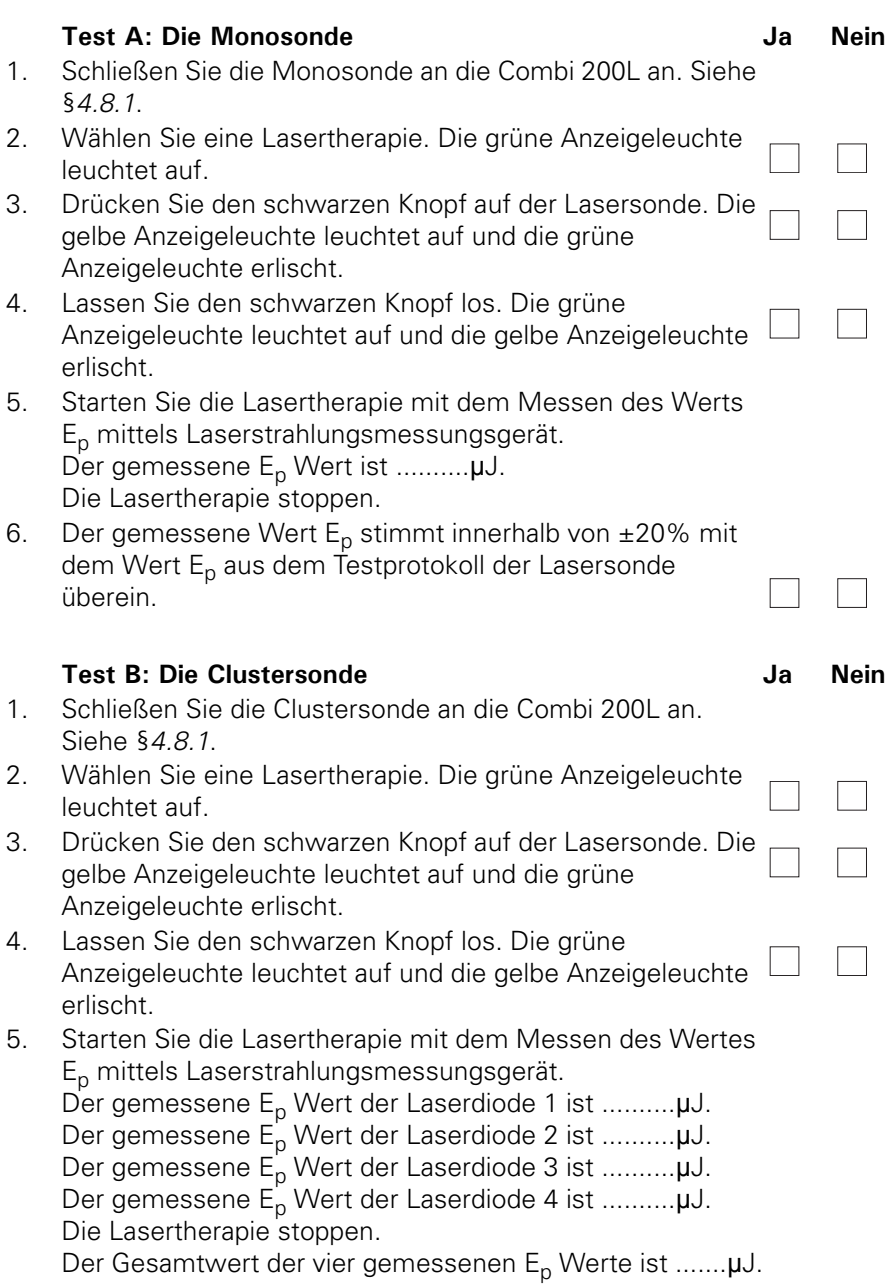

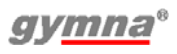

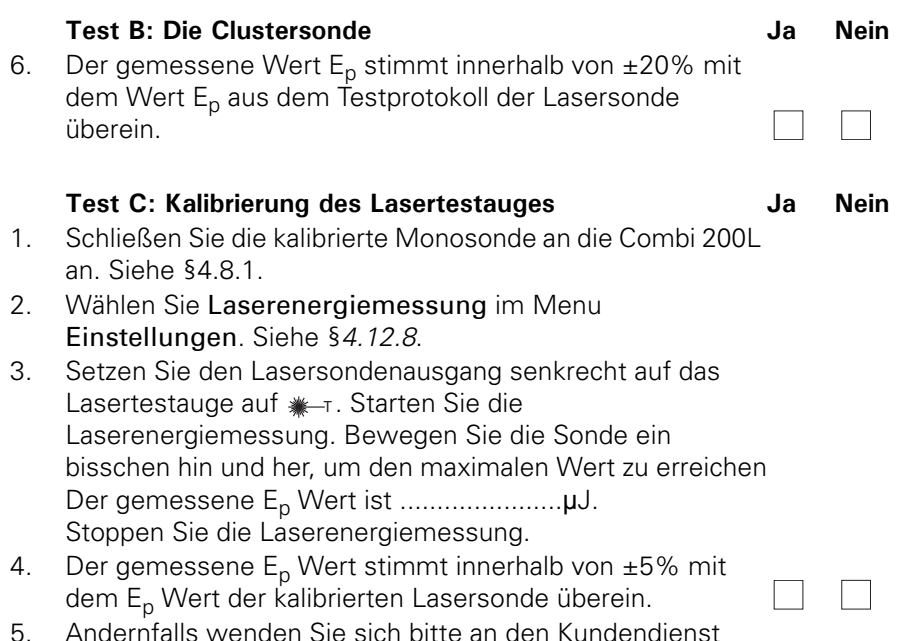

5. Andernfalls wenden Sie sich bitte an den Kundendienst Ihres Händlers vor Ort.

# *8.5.5 Test 5: Elektrischer Sicherheitstest (IEC 62353)*

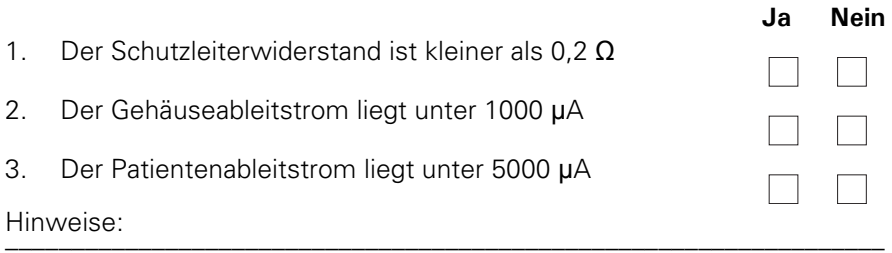

\_\_\_\_\_\_\_\_\_\_\_\_\_\_\_\_\_\_\_\_\_\_\_\_\_\_\_\_\_\_\_\_\_\_\_\_\_\_\_\_\_\_\_\_\_\_\_\_\_\_\_\_\_\_\_\_\_\_\_\_\_\_\_\_\_\_

## *8.5.6 Auflistung der verwendeten Messwerkzeuge*

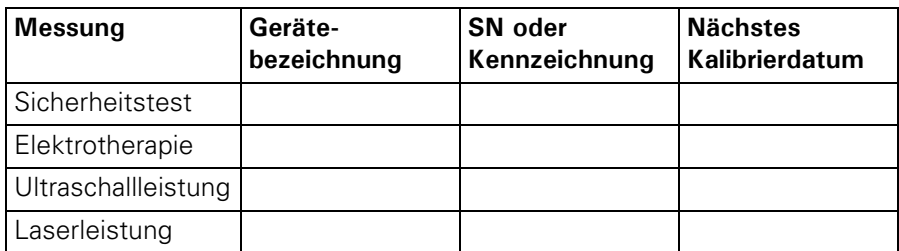

# **8.6 Entsorgung**

Beachten Sie bitte die folgenden Umweltaspekte, wenn Sie das Gerät und das Zubehör entsorgen:

- Das Basisgerät, die Kabel und die Elektroden gehören zum chemischen Abfall (elektrischen oder elektronischen Abfall). Die Komponenten enthalten Blei, Zinn, Kupfer, Eisen, verschiedene andere Metalle sowie verschiedene Kunststoffe usw. Konsultieren Sie dazu die geltenden nationalen Richtlinien.
- Schwämme, Schwammbeutel und Gels enthalten nur organisches Material und benötigen keine gesonderte Behandlung.
- Verpackungsmaterialien und Handbücher können wiederverwertet werden. Bringen Sie diese zu den Sammelstellen oder entsorgen Sie diese mit dem normalen Hausmüll. Das hängt von der in Ihrem Wohnort gebräuchlichen Abfalltrennungsmethode ab.

Verständigen Sie Ihren Händler im Falle der Notwendigkeit einer Entsorgung.

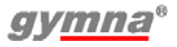

# **9 REFERENZMATERIAL**

## **9.1 Funktionsübersicht**

### *9.1.1 Therapiemenü*

Dieser Abschnitt ist Bestandteil des TIO-Dokuments (Therapie-Menü, Indikationen, Zielsetzungen). Dieses Dokument ist als einzelne Datei auf der DVD zu finden.

### *9.1.2 Indikationsliste*

Dieser Abschnitt ist Bestandteil des TIO-Dokuments (Therapie-Menü, Indikationen, Zielsetzungen). Dieses Dokument ist als einzelne Datei auf der DVD zu finden.

#### *9.1.3 Behandlungsziel*

Dieser Abschnitt ist Bestandteil des TIO-Dokuments (Therapie-Menü, Indikationen, Zielsetzungen). Dieses Dokument ist als einzelne Datei auf der DVD zu finden.

#### *9.1.4 Einstellungen*

Drücken Sie Solfür 3 Sekunden. Kontrast Sprache **Signaltoneinstellungen** Text Startbildschirm Parameter Kanal kopieren Systeminformation Plattenelektodentest Kabeltest Laserenergiemessung Fehlermeldungen Arbeitsstundenzähler Reset-Menü Stoppzeit bei schlechtem US-Kontakt

# **9.2 Literatur**

Eine Literaturliste kann auf Anfrage zugesandt werden. Nehmen Sie dazu bitte Kontakt mit GymnaUniphy auf.

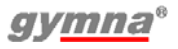

# **9.3 Terminologie**

**Absolute Muskelkraft:** Die maximale Gesamtspannung, die ein Muskel erzeugen kann.

**Akkomodation:** Die Fähigkeit des Nervengewebes, sich selbst vor Stimulationen zu schützen, die langsam an Stärke zunehmen.

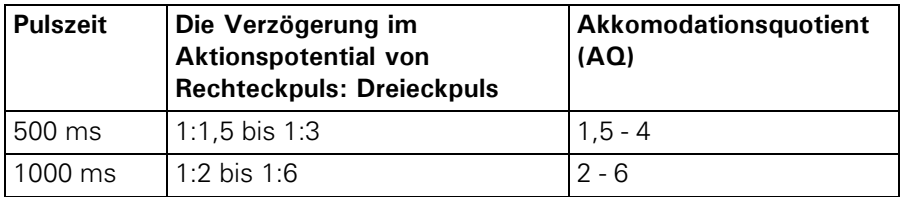

**Aktiver Triggerpunkt:** Ein Punkt, der bei einer Stimulation (Drücken, Dehnen oder elektrischer Puls) neben dem lokalen Schmerz auch einen projizierten Schmerz in dem Gebiet erzeugt, über das der Patient klagt.

**Ansprechverhalten:** Der Grad, in dem ein Gewebe oder Organ auf eine Stimulation reagiert. Bei starkem Ansprechverhalten ist eine milde Behandlung erwünscht. Bei schwachem Ansprechverhalten kann eine intensivere Behandlung wünschenswert sein. Schätzen Sie das Ansprechverhalten der Patienten gut ein, um die richtige Dosierung festzulegen.

**Antalgisch:** Schmerzlindernd.

**Atrophie:** Zerstörung der Organe durch Mangelernährung. Dadurch werden die Organe kleiner oder verkümmern.

**Ausdauer:** Die Fähigkeit, eine Muskelkontraktion häufig zu wiederholen.

**Belastbarkeit:** Die (maximale) Last, die ertragen werden kann.

**Chronaxie:** Die Zeitschwelle, die für eine Muskelkontraktion oder einen durch die Sinne wahrgenommenen Eindruck erforderlich ist, und zwar nach dem Auftreten der minimal benötigten Stimulation.

**Denervierung:** Das Ausschalten oder Schwächen der Innervation (Lähmung).

**Detonisieren:** Den Spannungszustand der Muskeln verringern.

**Epithelisierung:** Die reparative Epithelbildung bei der Wundheilung über dem Wundboden. Ein gleichgerichteter Strom kann die Epithelisierung stimulieren. Die Epithelisierung kann auch durch eine externe elektrische Stimulation aktiviert werden.

**Explosive Muskelkraft:** Die höchste Spannung, die ein Muskel in der kürzestmöglichen Zeit erzeugen kann.

**Hautverätzungen:** Elektrochemische Reaktionen, die gefährlich für Gewebe und Organe sein können, insbesondere für die Haut. Bei einer korrekten Anwendung tritt ein gewünschter Effekt auf, zum Beispiel eine Verbesserung der Durchblutung. Hautverätzungen treten bei Stromformen mit einer Gleichstromkomponente auf.

**Hyperalgesie:** Eine gesteigerte Schmerzempfindlichkeit. Verwenden Sie bei einer akuten Hyperalgesie eine angepasste Dosierung.

**Injury Current:** Ein kleiner gleichgerichteter Strom zwischen der Oberhaut (Epidermis) und der Lederhaut (Corium), der nach einer Verletzung auftritt. Dieser Strom aktiviert den Genesungsprozess. Bei einem langsamen Genesungsprozess kann ein externer gleichgerichteter Strom angelegt werden, um denselben Effekt zu erzielen.

**Innervation:** Der Einfluss der Nerven auf die Funktion der Muskeln oder Drüsen.

**Iontophorese:** Der Fluss von Ionen durch ein Gewebe mithilfe von galvanischem Strom.

**Isometrische Kontraktion:** Eine Muskelkontraktion, bei der die Länge des Muskels konstant bleibt. Der externe Widerstand des Muskels muss mindestens so groß sein wie die Kraft, die durch die Kontraktion erzeugt wird. Unter isometrischen Bedingungen steigt insbesondere die Spannung im Muskel an und wird ein Muskelkrampf vermieden.

**Muskelgewebe Typ I:** Muskelgewebe mit einer langsamen Kontraktionsgeschwindigkeit.

**Muskelgewebe Typ II:** Muskelgewebe mit einer schnellen Kontraktionsgeschwindigkeit. Stellen Sie die Parameter für eine Stimulation mit NMES wie folgt ein:

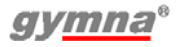

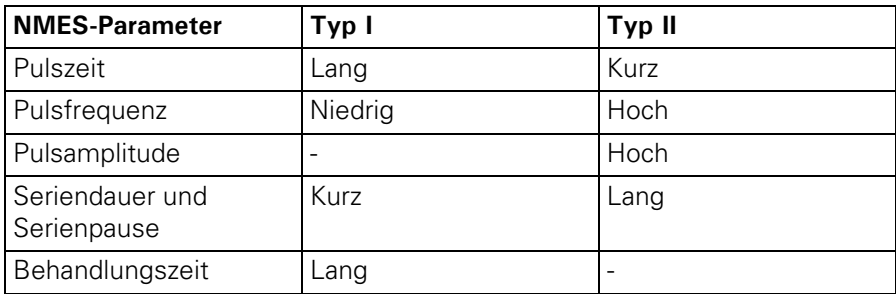

**Myofaszialer Triggerpunkt (MTP):** Ein Triggerpunkt, der sich in myofaszialem Gewebe befindet. Der MTP befindet sich in einer Muskelverhärtung. Die MTP können mithilfe der Schmerzpunkte im Diagnost. Programm lokalisiert werden.

**Neuromuskuläre Elektrostimulation (NMES):** Die Kontraktion des innervierten Muskels oder der Muskelgruppe durch eine nieder- oder mittelfrequente Elektrostimulation. Das Ziel von NMES ist die Verbesserung oder der Erhalt der Beweglichkeit.

**Rheobase:** Die minimale galvanische Stromstärke, die bei der Stimulation des Nervs benötigt wird, um eine Muskelkontraktion auszulösen.

**Re-Innervation:** Das Wiederherstellen der Innervation.

**Schmerzschwelle:** Die niedrigste Ebene der Stimulation, die Schmerzen verursacht.

**Schmerztoleranzschwelle:** Die Stimulationsebene, die von dem Patienten gerade noch toleriert werden kann. Die Schmerztoleranzschwelle liegt hinter der Schmerzschwelle.

**Sklerolyse:** Das Auflösen einer Verhärtung im Gewebe. Das Gewebe kann chemisch und elektrisch mit einer Kathode in Kombination mit Chlor oder Jod weich gemacht werden.

**Slow Twitch Muskelfaser:** Muskelfasern mit einer langsamen Kontraktionsgeschwindigkeit. Die Fasern sind ziemlich dünn, produzieren eine geringe Kraft und haben eine niedrige Ermüdungsgrenze. Siehe auch Muskelgewebe Typ I.

**Tetanische Kontraktion:** Eine anhaltende Muskelkontraktion, auf der Grundlage mehrerer Kontraktionswellen, die gleichzeitig in einem Muskel vorhanden sind. Sie können tetanische Kontraktionen mit einem NMES-Schwellstrom verursachen.

**Tonus:** Der Spannungszustand von Geweben.

**Trophik:** Der Ernährungszustand des Gewebes.

**VAS-Score:** Score auf der Visuell Analogen Skala (VAS). Ein Hilfsmittel für die Bewertung einer klinischen Beschwerde des Patienten. Dabei handelt es sich meistens um das Ausmaß der Schmerzempfindung. Bei einem hohen VAS-Score ist eine milde Behandlung meistens adäquat. Bei einem niedrigeren VAS-Score kann eine intensivere Behandlung erwünscht sein.

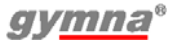

## Index

# **A**

Abkürzungen 5 Absolute Muskelkraft 114 Akkomodation 114 Akkomodationsquotient 56 Aktiver Triggerpunkt 114 Alternierende Kanäle 42 An2 Amplitude 43 An2 Frequenz 43 Anale Stimulationssonde Elektrotherapie ausführen 39 Reinigung 75 Anschließen 17 Ansprechverhalten 114 Antalgisch 114 Anzahl Sequenzphasen 45 Arbeitsstundenzähler 65, 66 Atrophie 114 Aufrufen Liste 63 Nummer 63 Aufstellen 17 Ausdauer 114 Auswahl Therapie 31

## **B**

Behandlung Sequenzphasen 40 Stoppen 36 Unterbrechung 36 Behandlung stoppen 36 Behandlungszeit 45, 48, 53 Behandlungsziel 32 Belastbarkeit 114 Bildschirm 26 Symbole 27 Burstfrequenz 42

## **C**

Chronaxie 55, 114 Constant Current 42 Constant Voltage 42

# **D**

Denervierung 114 Detonisieren 114 Diadynamische Ströme 30 Diagnose Programmauswahl 33 Diagnostik Ausführen 54 Die Klebeelektroden anbringen 38

### **E**

Einstellungen 64 Ändern 64 Parameter 65 Elektrische Sicherheit 10 Elektrode Reinigung 75 Test 67 Elektroden Anschluss 58 Elektrodenanlage 45 Elektrotherapie 37 Ausführen 37 Ausgabewerte 41 Auswahl 31 Optionales Zubehör 92 Parameter 42 Sequenzphasen 40 Sicherheit 11 Technische Daten 84 EL-Schwämme Reinigung 75 EMV 10 EMV-Richtlinie 99 Entsorgung 111 Ep 53 Epithelisierung 115 ERA 48

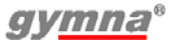

Etot 53 Explosionsschutz 10 Explosive Muskelkraft 115

#### **F**

Fehlermeldungen 65 Fixierbandagen Reinigen 75 Frequenz 43 Funktionsstörungen 79 Funktionstest 17 Funktionsübersicht 113

#### **G**

Garantie 81 Gerät Reinigen 74 Gleichgerichtete Ströme 30 Guide-Menü Auswahl 32 Gummielektroden anbringen 37

#### **H**

Haftung 15 Hautverätzungen 115 Hyperalgesie 115

#### **I**

I/T-Kurve 56 Indikationsliste 32 Injury Current 115 Innervation 115 Inspektionen 71 Installation 17 Intensitätsbildschirm 36 Interferenzströme 30 Iontophorese 41, 115 Îset 47 Isodynamik 43 Isometrische Kontraktion 115

#### **K**

Kabeltest 65, 67 Kanal Einstellen 35 Kombinationstherapie 49 Auswahl 31 durchführen 49 Kontraindikation Auswahl 34 Kontraindikationen 13, 14 Kontrast 18, 65 Kundendienst 80

#### **L**

Lagerung Bedingungen 90 Laserenergiemessung 65, 68 Laserfrequenz 53 Lasersonde Positionierung 53 Reinigen 76 **Lasertherapie** Ausführen 52 Ausgabewerte 53 Auswahl 32 optionales Zubehör 94 Parameter 53 Sicherheit 12 Technische Daten 89

#### **M**

Mittel für die Iontophorese 95 Modulationszeit 45 Muskelgewebe Typ I und Typ II 115 Myofaszialer Triggerpunkt 116

#### **N**

NMES 116 Ströme 30

### **P**

Parameter Signaltoneinstellung 66 Parameter Kanal kopieren 65 Parametersymbole Elektrotherapie 28 Lasertherapie 29 Ultraschalltherapie 29 Phasenzeit 45 Plattenelektrodentest 65 Polarität 43 Polwechsel 44 Positionieren der Elektrode 43 Ppk 47 Programm Auswahl 63 Löschen 63 löschen 64 Nummer auswählen 33 Speichern 62 Pset 53 Pulsform 44 Pulspause 44 Pulszeit 44

#### **R**

Reinigung 73 Reinigung des Touchscreens 74 Re-Innervation 116 Rektale Stimulationssonde Elektrotherapie ausführen 39 Reinigung 75 Reset-Menü 66 Rheobase 55, 56, 116 Richtlinie über Medizinprodukte 15 Rotation 44 Rotationswinkel 44 Rotationszeit 44 Ruhe Amplitude 44 Ruhefrequenz 44 Ruhezeit 42

## **S**

Schmerzpunkte 57 Schmerzschwelle 116 Schmerztoleranzschwelle 116 Segmentlaufzeit 45 Segmentwinkel 45 Sequenzphasen Behandlung 40 Sequenzphasennummer 40, 45 Seriendauer (ein) 43 Serienpause (aus) 43 Sicherheit 9 Hinweise 9 Technische Inspektion 72, 105 Sicherung austauschen 79 Signalton 45 Signaltoneinstellungen 65 Sklerolyse 116 Slow Twitch Muskelfaser 116 Sondentyp 53 Speicher 62 Sprache 18, 65 Stoppen 36 Stromformen 27, 30 Stromformgruppen 27 Systeminformationen 65

## **T**

Technische Daten 83 Technische Lebensdauer 81 TENS-Ströme 30 Terminologie 114 Tetanische Kontraktion 117 Text für den Startbildschirm 65 Einstellen 67 Therapie Auswahl über Behandlungsziele 32 Auswahl über Indikationsliste 32 Einstellen 34 Programm auswählen 33 Starten 34

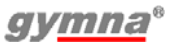

Therapiemenü Auswahl 31 Ton Einstellen 66 Tonus 117 Touchscreen 18 Touchscreen-Reinigung 74 Trägerfrequenz 42 **Transport** Bedingungen 90 Trophik 117

### **U**

Ultraschalltherapie 46 Ausgabewerte 47 Auswahl 31 Durchführen 46 optionales Zubehör 93 Parameter 48 Sicherheit 11 Technische Daten 87 Umgebungsbedingungen 90 Unterbrechung 36 US-Frequenz 48 US-Kopf Anzeigeleuchte 48 Platzierung 48 Reinigung 76 Test 71

### **V**

Vaginale Stimulationssonde Elektrotherapie ausführen 39 Reinigung 75 Vakuumelektrode Reinigung 75 Vakuumelektroden Anbringen 59 Vakuumschläuche Reinigung 77 VAS-Score 117

## **W**

Wartung 73 Wasserbehälter 61 Reinigung 77 Wiederholungsmodus 53 Wiederverkauf 18

# **Z**

Zubehör 90, 91, 94 optional Elektrotherapie 92 optional Lasertherapie 94 optional Ultraschalltherapie 93 Standard 90 Zweck 9 Zyklen 48

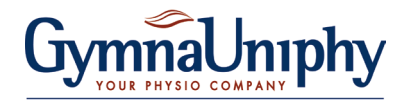

Pasweg 6A B-3740 Bilzen

Tel.: (+32) (0)89-510.532 Fax: (+32) (0)89-510.541

info@gymna.com www.gymna.com

Ihr Händler:

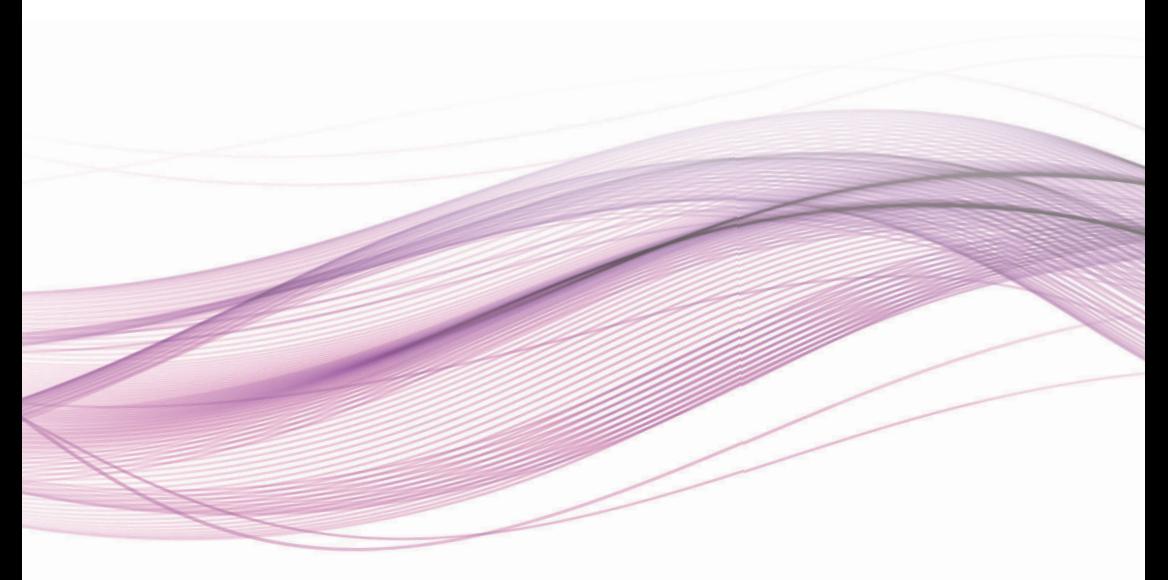

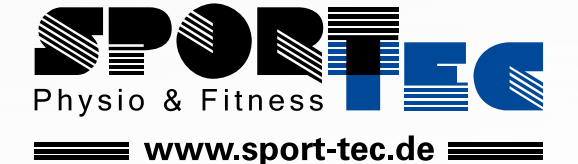

 $\mathbf{L}$ 

**Sport-Tec GmbH Physio & Fitness** Lemberger Str. 255 D-66955 Pirmasens

**Tel.:** +49 (0) 6331 1480-0 **Fax:** +49 (0) 6331 1480-220 **E-Mail:** info@sport-tec.de **Web:** www.sport-tec.de

 $C$  $E$  0344